KfK 4582 Februar 1990

# \_\_\_ \_ PROSID Ein Programm zur Auswertung von SIMMER-11 Rechnungen

M. Flad, K. Küfner, W. Maschek Institut für Neutronenphysik und Reaktortechnik Projekt Schneller Brüter

Kernforschungszentrum Karlsruhe

 $\mathcal{L}_{\text{max}}$  $\mathcal{A}$ 

### KERNFORSCHUNGSZENTRUM KARLSRUHE Institut für Neutronenphysik und Reaktortechnik Projekt Schneller Brüter

 $\bar{z}$ 

 $\sim$ 

#### KfK 4582

#### PROSID

Ein Programm zur Auswertung von SIMMER-II Rechnungen

M. Flad', K. Küfner, W. Maschek

\* D.T.I. Dr. Trippe Ingenieurgesellschaft mbH, Karlsruhe

Kernforschungszentrum Karlsruhe GmbH, Karlsruhe

Als Manuskript vervielfältigt Für diesen Bericht behalten wir uns alle Rechte vor

 $\sim$ 

J.

 $\ddot{\phantom{a}}$ 

Kernforschungszentrum Karlsruhe GmbH Postfach 3640, 7500 Karlsruhe 1

**I SSN 0303-4003** 

 $\bar{\phantom{a}}$ 

 $\langle \cdot \rangle_{\rm{L}}$ 

 $\mathcal{F}_{\mathbf{a},\mathbf{b},\mathbf{c}}$ 

 $\bar{z}$ 

#### Zusammenfassung

#### PROSID- Ein Programm zur Auswertung von SIMMER-II Rechnungen

#### *Zusammenfassung*

Das Progranun PROSID unterstützt die Auswertung von SIMMER-II Ergebnisdateien. Es ermöglicht das Ausdrucken von Funktionswerten, die Summenbildung und die Linearkombination von Variablen oder Quadraten von Variablen, den Vergleich von Variablen oder von gesamten Dateien, die Interpolation auf ein neues Maschennetz und die Bildung gewichteter Mittelwerte. Als Spezialoptionen stehen die Volumenberechnung zusammenhängender Gasgebiete, die Bestimmung der Brennstoffanreicherung, die Abschätzung des Reaktivitätsverlaufs und die Rückrechnung interpolierter Geschwindigkeitswerte zur Verfügung. Die gewonnenen Ergebnisse können für eine weitergehende Auswertung, z.B. auch für Plots, auf Dateien abgelegt werden.

#### PROSID - A Program to Evaluate SIMMER-II Results

#### *Abstract*

The PROSID program supports the evaluation of SIMMER-II results. PROSID enables the user to get a printout of variables, to get a linear combination of variables or quadrats of variables, to sum up variables or quadrats of variables, to compare variables or whole datasets, to interpolate to a new meshgrid and to get weightcd mean values. As special options are available the calculation of the volume of connccted gas regions, the evaluation of the fuel enrichment, an estimation of reactivity changes and the retransformation of interpolated velocity values. The results can be stored for further evaluations.

 $\label{eq:2.1} \frac{1}{2} \sum_{i=1}^n \frac{1}{2} \sum_{j=1}^n \frac{1}{2} \sum_{j=1}^n \frac{1}{2} \sum_{j=1}^n \frac{1}{2} \sum_{j=1}^n \frac{1}{2} \sum_{j=1}^n \frac{1}{2} \sum_{j=1}^n \frac{1}{2} \sum_{j=1}^n \frac{1}{2} \sum_{j=1}^n \frac{1}{2} \sum_{j=1}^n \frac{1}{2} \sum_{j=1}^n \frac{1}{2} \sum_{j=1}^n \frac{1}{2} \sum_{j=1}^n \frac{$ 

 $\label{eq:2.1} \frac{1}{\sqrt{2\pi}}\int_{\mathbb{R}^3}\frac{1}{\sqrt{2\pi}}\left(\frac{1}{\sqrt{2\pi}}\right)^2\frac{1}{\sqrt{2\pi}}\int_{\mathbb{R}^3}\frac{1}{\sqrt{2\pi}}\left(\frac{1}{\sqrt{2\pi}}\right)^2\frac{1}{\sqrt{2\pi}}\frac{1}{\sqrt{2\pi}}\int_{\mathbb{R}^3}\frac{1}{\sqrt{2\pi}}\frac{1}{\sqrt{2\pi}}\frac{1}{\sqrt{2\pi}}\frac{1}{\sqrt{2\pi}}\frac{1}{\sqrt{2\pi}}\frac{1}{\sqrt{2\$ 

## Inhaltsverzeichnis

 $\mathcal{A}$ 

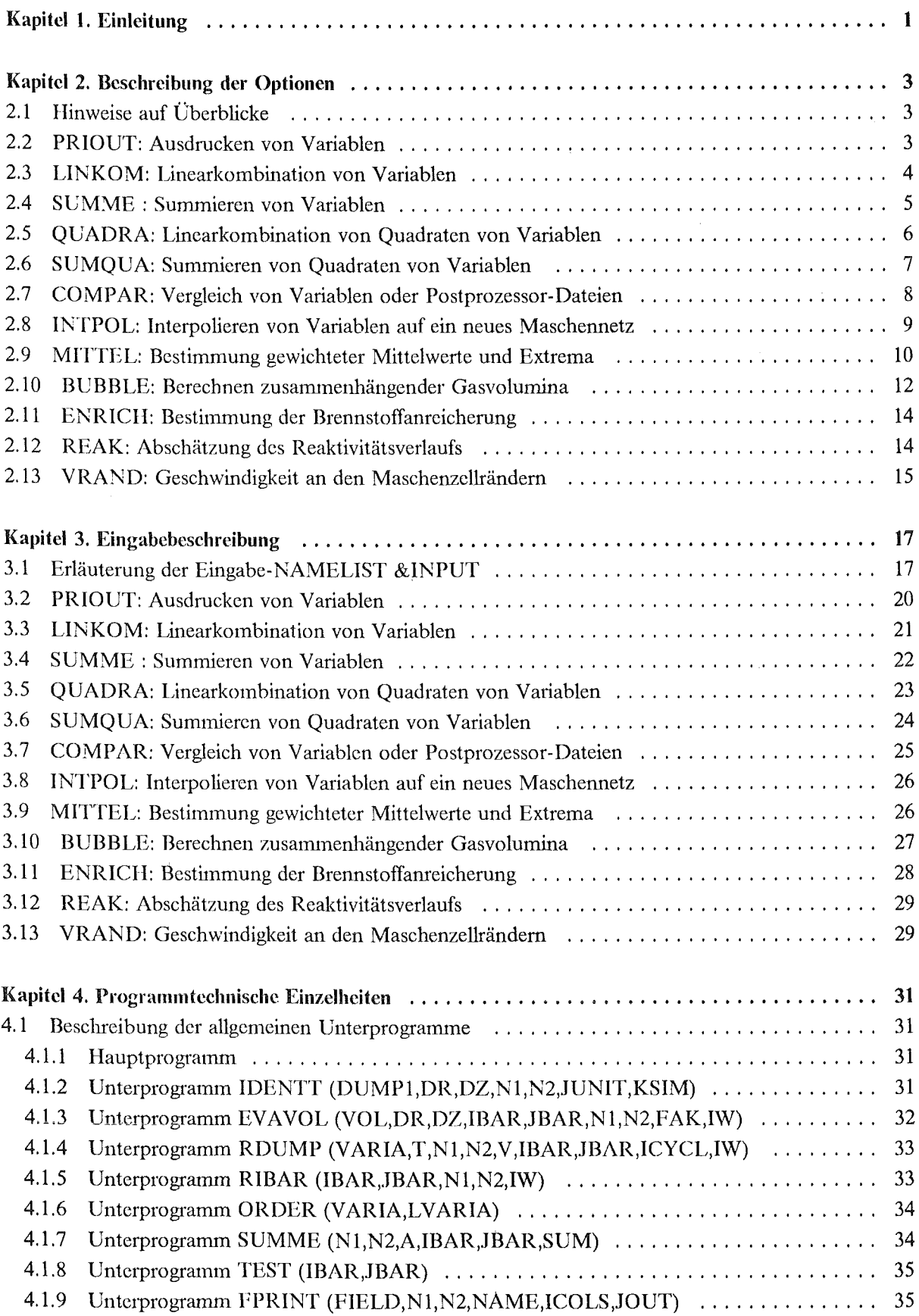

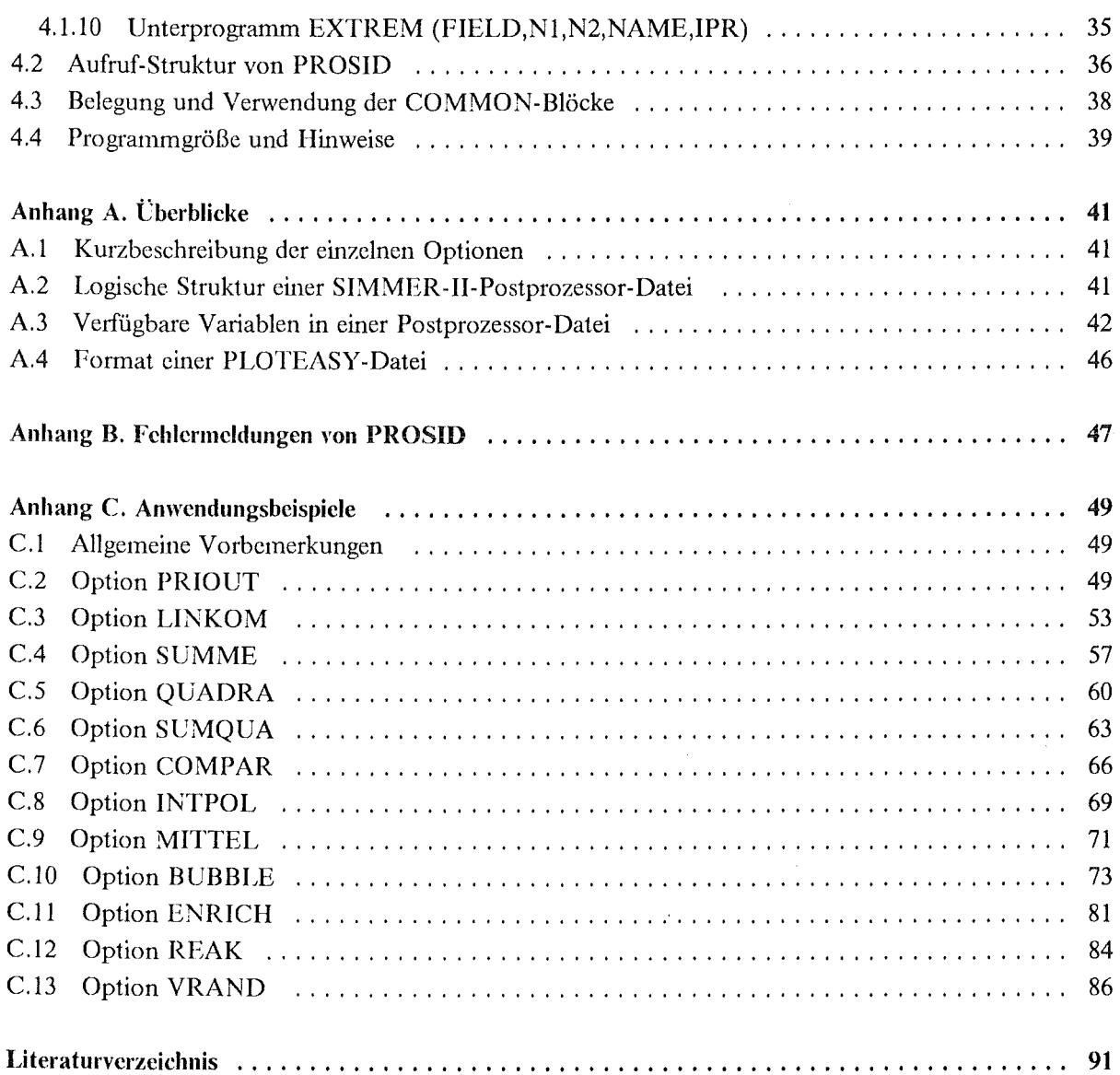

 $\sim 10^6$ 

## Tabellenverzeichnis

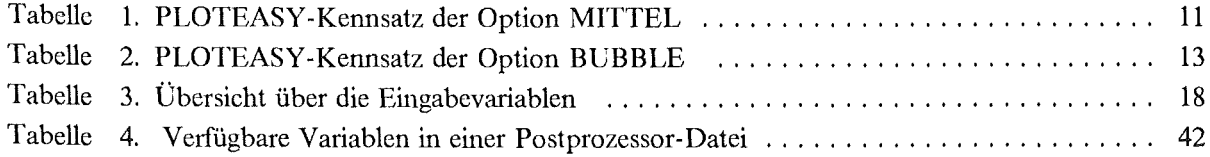

 $\bar{\gamma}$ 

 $\mathcal{L}_{\mathcal{A}}$ 

 $\bar{L}$ 

### **Kapitel 1. Einleitung**

Mit PROSID (Processing of SIMMER-II Dumps) werden Ergebnisdateien von SIMMER-11-Rechnungen /1/ - im folgenden als Postprozessor-Dateien bezeichnet - bearbeitet und ausgewertet.

Die Postprozessor-Datei enthält die von SIMMER-11 berechneten Werte fluiddynamischer Variablen für verschiedene Zeitschritte. Die Ergebnisse der Auswertung können entweder wiederum in der Struktur einer Postprozessor-Datei /2/ oder als PLOTEASY-Datei /3/ ausgegeben werden. Dadurch wird eine weitere Auswertung durch Plots oder MODEASY /4/ sehr erleichtert.

PROSID ergänzt und vervollständigt die SIMMER-II Auswerteprogramme HYDPLOT /5/, POST-PROC und SUMPROC /6/. Es wurde bei der Nachrechnung der Expansionsversuche von SR! International !7/ und bei Störfalluntersuchungen /8/ eingesetzt.

Das Programm PROSID wurde in FORTRAN 77 erstellt und ist modular aufgebaut; d.h., vom Hauptprogramm werden entsprechend der Eingabe die benötigten Unterprogramme aufgerufen. Daher ist das Programm leicht erweiterbar.

Dieser Bericht beschreibt die Version 2.0 von PROSID. Gegenüber der alten Version /9/ wurde die Programmstruktur verbessert und mehrere neue Optionen eingeführt. PROSID ist nun auch auf neuere SIMMER-11-Versionen anwendbar, wobei die Eingabe für alle Versionen einheitlich erfolgt.

#### Kapitel 2. Beschreibung der Optionen

## *2.1 Hinweise auf Überblicke*

Eine Kurzübersicht über die Optionen findet sich 1m Anhang "Kurzbeschrcibung der einzelnen Optionen" auf Seite 41.

Die Struktur der von SIMMER-11 erzeugten Postprozessor-Datei ist im Anhang "Logische Struktur einer SIMMER-II-Postprozessor-Datei" auf Seite 41 beschrieben. Die Struktur von PLOTEASY-Dateien ist im Anhang "Format einer PLOTEASY-Datei" auf Seite 46 beschrieben.

Eine Liste mit den für die Auswertung zugänglichen SIMMER-II-Variablen ist im Anhang "Verfügbare Variablen in einer Postprozessor-Datei" auf Seite 42 wiedergegeben.

Unter 'Dump' wird im folgenden die Menge aller Werte aller Variablen für einen SIMMER-li-Zeitschritt verstanden.

### *2.2 PRIOUT: Ausdrucken von Variablen*

Zweck der Option:

Die Option PRIOUT dient zum Ausdrucken der Funktionswerte von Postprozessor-Datei-Variablen.

Programmtechnische Implementierung:

Die Namen der auszudruckenden Variablen werden im Unterprogramm ORDER entsprechend ihrer Anordnung in der Postprozessor-Datei sortiert. Die Funktionswerte werden dann durch RDUMP eingelesen und durch Aufruf des Unterprogramms FPRINT in Matrixform dargestellt.

Erzeugte Ausgabe:

Die Feldwerte der gewünschten Variablen werden zwischen den Zyklusnummern ICANF und ICEND oder den Zeitpunkten TA und TE ausgedruckt. Bei der gleichzeitigen Vorgabe von Zeitpunkten und Zyklusnummern ist das kleinere Intervall maßgebend. Der Ausdruck erfolgt für alle Funktionswerte innerhalb des durch ISANF, ISEND, JSANF und JSEND festgelegten Teilgittcrbereichs. Durch den Parameter KDUMP erfolgt der Ausdruck für jeden KDUMP-ten Dump. Für LOCMAX = 1 werden zusätzlich die Extrema mit dem Ort des Auftretens ausgegeben und für IAVER = 1 der volumengewichtete Mittelwert.

#### *2.3 LINKOM: Linearkombination von Variablen*

#### Zweck der Option:

Mit dieser Option können Linearkombinationen von Produkten von Variablen berechnet und als neuer Dump ausgegeben werden.

Bestimmungsverfahren:

Berechnet wird für die ausgewählten Zeitpunkte

$$
UMP1_{ij} = \sum_{k=1}^{KVARIA} A_k \times \prod_{\ell=1}^{LVARIA} VARIA_{\ell,k,ij}
$$
 [1]

Dabei ist es möglich, die Auswertung nur über einen Teilbereich des Maschennetzes laufen zu lassen. Die Faktoren *Ak* werden in der Eingabe spezifiziert. Sie werden programmintern durch die Rechenzellvolumina ersetzt, wenn  $A_k = 0.0$  eingegeben wird (d.h. in diesem Fall sind in der obigen Formel die  $A_k$ unabhängig von k aber abhängig von i,j).

Programmtechnische Implementierung:

Die ersten LVARIA Namen werden durch Aufruf von Unterprogramm ORDER sortiert (siehe Seite 32), die Funktionswerte dann in LINKOM eingelesen, die entsprechenden Größen miteinander multipliziert und zu DUMP1 addiert. Alle weiteren Produkte werden in der beschriebenen Weise gebildet und zu DUMPI hinzuaddiert. Die Summenbildung aus mehreren Produkten ist jedoch nur möglich, wenn die noch folgenden Variablen dieses Zeitpunkts in Leserichtung auf dem Dump zu fmden sind, d.h. für die Ordnungsnummer *ord* dieser Variablen gilt:

$$
ord(VARIA_{l,k+1}) > ord(VARIA_{LVARIA,k})
$$

Erzeugte Ausgabe:

Der neu erzeugte Dump DUMP1 wird im Format einer Postprozessor-Datei auf Einheit IOUT ausgegeben und für IPRINT = I ausgedruckt (siehe "Option LINKOM" auf Seite 53).

Die Abspeicherung der Feldwerte erfolgt unter dem Namen von *Variable*1, <sup>1</sup>; zur Unterscheidung wird der Größe DUM2 im Labelsatz zusätzlich der Wert 2 zugewiesen (siehe "Logische Struktur einer SIMMER-II-Postprozessor-Datei" auf Seite 41).

## *2.4 SUMME : Summieren von Variablen*

#### Zweck der Option:

Die Option Summe dient zum Aufsummieren von Produkten mehrerer Variablen über einen vorgegebenen Teilbereich des Rechengitters. Die Produkte können entweder durch Faktoren unterschiedlich gewichtet werden oder sie können mit den Rechenzellvolumina multipliziert werden.

Bestimmungsverfahren:

Berechnet wird für jeden Zeitpunkt ic zwischen ICANF und ICEND:

$$
TOTAL^{1} = \sum_{i=ISANF}^{ISEND} \sum_{j=JSANF}^{JSEND} \sum_{k=1}^{KVARIA} A_{k} \times \prod_{\ell=1}^{LVARIA} VARIA_{\ell,k,i,j} \times \Delta t^{i}
$$
 [2]

Dabei läuft die Summation über den gewählten Gitterausschnitt und

$$
\Delta t^{\hat{i}} = \begin{cases} 1 \\ t^{\hat{i}} - t^{\hat{i}-1} \end{cases}
$$
 für ITIME = 
$$
\begin{cases} 0 \\ 1 \end{cases}
$$

Programmtechnische Implementierung:

Die Option SUMME entspricht programmtechnisch weitgehend der Option LINKOM; die berechneten Feldelemente werden hier jedoch über den gewünschten Teilgitterbereich aufsummiert. Zur Aufsummierungüber DUMPl im Bereich ISANF, ISEND, JSANF, JSEND wird das Unterprogramm SUM-ME aufgerufen. Für ITIME = 1 wird das Ergebnis TOT AL mit der Differenz der Zeitpunkte des aktuellen und des vorhergehenden Zyklus multipliziert. Auch hier ist die Summenbildung aus mehreren Produkten nur möglich, wenn die noch folgenden Variablen dieses Zeitpunkts in Leserichtung auf dem Dump zu finden sind, d.h. für die Ordnungsnummer *ord* dieser Variablen gilt:

$$
ord(VARIA_{l,k+1}) > ord(VARIA_{LVARIA,k})
$$

Falls in die Berechnung der Summe die Variablen VELG (Vapor Velocity) oder VELL (Liquid Velocity) eingehen, werden die Summen getrennt für den radialen und axialen Anteil berechnet und als PLOTEASY- Dateien gespeichert.

Erzeugte Ausgabe:

Die Ergebnisse für TOTAL werden ausgedruckt und können als Funktion der Zeit als PLOTEASY-Datei mit der Kennung 'SUMME', Kl, Kl auf die Ausgabedatei IOUTPL ( > 0) gespeichert werden (K 1 ist eine frei wählbare Eingabevariable ). Falls in die Berechnung der Summe die Variablen VELG (Vapor Velocity) oder VELL (Liquid Velocity) eingehen, werden die Summen getrennt für den radialen und axialen Anteil berechnet und als PLOTEASY- Dateien gespeichert.

Kennung für den radialen Anteil: 'SUMME ', Kl, Kl

Kennung für den axialen Anteil: 'SUMME ', K1, K1+1

Zusätzlich wird noch der Absolutbetrag aus den Summen des radialen und axialen Anteils gebildet und ebenfalls gespeichert.

Kennung für den Absolutbetrag: 'SUMME ', Kl, Kl + 2

#### 2.5 QUADRA: Linearkombination von Quadraten von Variablen

Zweck der Option:

Mit dieser Option können Linearkombinationen von Quadraten von Variablen, multipliziert mit einer weiteren Variablen, berechnet werden (z.B.  $E_{kin} = 0.5 * m * v^2$ ).

Bestimmungsverfahren:

Beredmet wird für die ausgewählten Zeitpunkte

$$
UMP1_{ij} = \sum_{k=1}^{KVARIA} A_k \times VARIA1_{k,ij}^2 \times VARIA2_{k,ij}
$$
 [3]

Dabei ist es möglich, die Summation nur über einen Teilbereich des Maschennetzes laufen zu lassen. Die Faktoren *Ak* werden in der Eingabe spezifiziert. Sie werden programmintern durch die Zell-Volumina ersetzt, wenn  $A_k = 0.0$  eingegeben wird (d.h., in diesem Falle sind in der obigen Formel die  $A_k$ unabhängig von k aber abhängig von i,j).

Programmtechnische Implementierung:

Das erste Variablenpaar wird durch Aufruf von Unterprogramm ORDER sortiert (siehe Seite 32) und von Unterprogramm QUADRA eingelesen. VARIA! wird quadriert, mit VARIA2 multipliziert und zu DUMP1 hinzuaddiert. Mit den weiteren Produkten wird ebenso verfahren. Auch hier muß jedoch sichergestellt sein, daß die folgenden Variablenpaare dieses Zeitpunktes sich in Leserichtung auf dem Dump befmden, d.h. für die Ordnungsnummer *ord* dieser Variablen gilt:

$$
ord(VARIA_{l,k+1}) > ord(VARIA_{2,k}), \qquad mit \ l = 1 \ oder 2
$$

Erzeugte Ausgabe:

Der neu erzeugte Dump (DUMP1) wird im Format einer Postprozessor-Datei auf Einheit IOUT ausgegeben und für IPRINT = 1 ausgedruckt. Die Abspeicherung erfolgt unter dem Namen von Variable1<sub>1</sub>; zur Unterscheidung wird der Größe DUM2 im Labelsatz zusätzlich die Kennung 2 zugewiesen (siehe "Logische Struktur einer SIMMER-11-Postprozessor-Datei" auf Seite 41).

## *2.6 SUMQUA: Summieren von Quadraten von Variablen*

Zweck der Option:

Mit dieser Option können Linearkombinationen von Quadraten von Variablen, multipliziert mit einer weiteren Variablen, berechnet werden. Die gewonnenen Punktionswerte werden anschließend über einen vorgegebenen Rechengitterbereich aufsummiert.

Bestimmungsverfahren:

Berechnet wird für jeden Zeitpunkt ic zwischen ICANF und ICEND:

$$
DUMP_{ij} = \sum_{k=1}^{KVARIA} A_k \times VARIA1_{k,i,j}^2 \times VARIA2_{k,i,j}
$$
  
\n
$$
TOTAL^i = \sum_{i=ISANF}^{ISEND} \sum_{j=JSANF}^{JSEND} DUMP_{ij} \times \Delta t^i
$$
 [4]

Dabei läuft die Summation über den gewählten Gitterausschnitt und

$$
\Delta t^{\hat{i}} = \begin{cases} 1 \\ t^{\hat{i}} - t^{\hat{i}-1} \end{cases}
$$
 für ITIME = 
$$
\begin{cases} 0 \\ 1 \end{cases}
$$

Programmtechnische Implementierung:

Die Option SUMQUA entspricht programmtechnisch weitgehend der Option QUADRA; die berechneten Feldelemente werden hier jedoch über den gewünschten Teilgitterbereich aufsummiert. Zur Aufsummierung über DUMP1 im Bereich ISANF, ISEND, JSANF, JSEND wird das Unterprogramm SUMME aufgerufen. Für ITIME = 1 wird das Ergebnis TOTAL mit der Differenz der Zeitpunkte des

aktuellen und des vorhergehenden Zyklus multipliziert. Für eine Summenbildung aus mehreren Produkten muß auch hier sichergestellt sein, daß die folgenden Variablenpaare dieses Zeitpunktes sich in Leserichtung auf dem Dump befmden, d.h. für die Ordnungsnummer *ord* dieser Variablen muß gelten:

 $ord(VARIA_{l,k+1})$  >  $ord(VARIA_{2,k})$ , *mit l* = 1 *oder* 2

Erzeugte Ausgabe:

Der neu erzeugte Dump (DUMP1) wird nicht abgespeichert, kann aber mit IPRINT = 1 ausgedruckt werden. Die Ergebnisse für TOT AL werden ausgedruckt und können als Funktion der Zeitpunkte als PLOTEASY-Datei mit der Kennung

'SUMME ', Kl, Kl

auf die Ausgabedatei IOUTPL ( > 0) gespeichert werden (Kl ist eine frei wählbare Eingabevariable).

Falls in die Berechnung der Linearkombination die Variablen VELG (Vapor Velocity) oder VELL (Liquid Velocity) eingehen, werden die Summen getrennt für den radialen und axialen Anteil berechnet und als PLOTEASY- Datei mit folgender Kennung gespeichert:

Radialer Anteil: Kennung 'SUMME ', Kl, Kl Axialer Anteil: Kennung 'SUMME ', K1, K1+1

Zusätzlich wird noch der Absolutbetrag aus den Summen des radialen und axialen Anteils gebildet und ebenfalls gespeichert.

Kennung für den Absolutbetrag: 'SUMME ', Kl, Kl + 2

### *2.7 COA1PAR: Vergleich von Variablen oder Postprozessor-Dateien*

Zweck der Option:

COMPAR berechnet die Abweichung zweier Variablen in einer Postprozessor-Datei oder die Abweichung gleicher Variablen in zwei verschiedenen Dateien.

Bestimmungsverfahren:

Abhängig vom \Vcrt der Eingabevariablen ICOMP stehen folgende Möglichkeiten bereit:

#### *ICOMP Vergleichsoption*

- $\mathbf{1}$ Für jeden Dump werden die Variablen VARIA1 und VARIA2 von Einheit IN miteinander verglichen
- 2 Alle Variablen der Postprozessor-Datei von Einheit IN werden mit den entsprechenden Variablen der Postprozessor-Datei von Einheit IN2 verglichen.
- 3 Für jeden Dump auf der Einheit IN wird die Variable VARIA! mit der Variablen VARIA2 des entsprechenden Dumps auf Einheit IN2 verglichen.

Beim Vergleich von Variablen aus zwei verschiedenen Postprozessor-Dateien wird vorausgesetzt, daß die Dimensionen beider Maschennetze übereinstimmen. Dies kann nötigenfalls mit Hilfe der Option INTPOL erreicht werden.

Die Eingabevariable IDEVI legt fest, wie der Vergleich durchzuführen ist. Es sind 7 Auswahlen möglich:

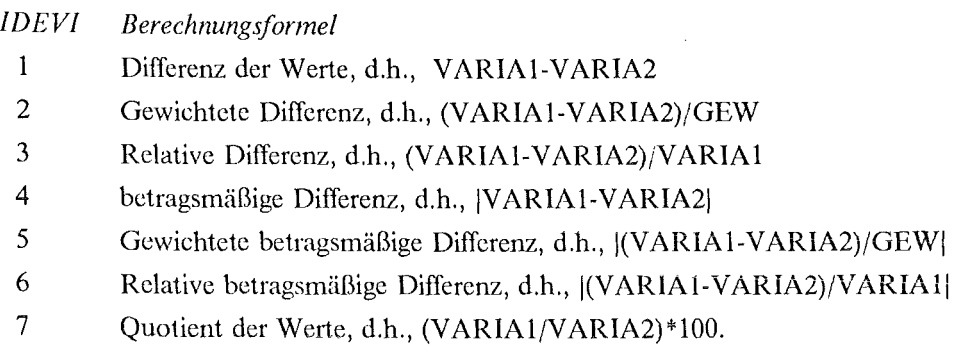

Dabei werden die Gewichtsfaktoren GEW in der Eingabe festgelegt. Für die Geschwindigkeiten (VELL, VELG) wird die Abweichung getrennt für den radialen und den axialen Anteil berechnet.

Erzeugte Ausgabe:

Für jeden Zeitpunkt werden ausgedruckt (siehe Anhang "Option COMPAR" auf Seite 66) :

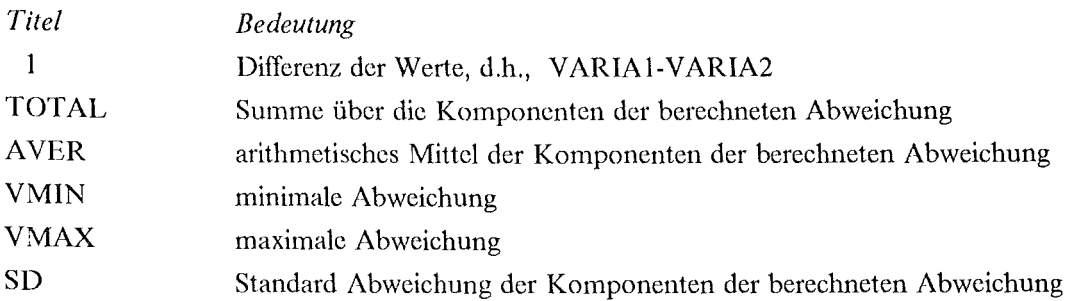

Die Differenz (bzw. der Quotient) der Werte (DUMPl) wird im Format einer Postprozessor-Datei auf Einheit IOUT ( > 0) ausgegeben. Die Abspeicherung der Wette erfolgt jeweils unter dem Namen von VARIAl; für ICOMP = 1 oder 3 wird der Größe DUM2 im Labelsatz zusätzlich der Wert 2 zugewiesen (siehe "Logische Struktur einer SIMMER-11-Postprozessor-Datei" auf Seite 41).

## *2.8 INTPOL: Interpolieren von Variablen auf ein neues A1aschennetz*

Zweck der Option:

Mit der Option INTPOL werden alle Variablen einer Postprozessor-Datei auf ein neues Maschennetz interpoliert.

Bestimmungsverfahren:

Die Interpolation (bzw. Extrapolation) erfolgt linear in zwei Schritten, zunächst in r-Richtung und anschließend in z-Richtung.

Programmtechnische Implementierung:

Nach dem Einlesen des Rechengitters von der Postprozessor-Datei erfolgt die Berechnung der r- und z-Koordinaten des alten und neuen Rechengittes. Die Funktionswerte werden durch Aufruf von Unterprogramm INTERP zunächst in r-und dann in z-Richtung linear interpoliert.

Erzeugte Ausgabe:

Für IOUT > 0 werden die interpolierten Funktionswerte im Format einer Postprozessor-Datei auf Einheit IOCT ausgegeben.

#### *2.9 A11TTEL: Bestinmumg gewichteter A1ittelwerte und Extrema*

Zweck der Option:

Die Option MITTEL führt eine gewichtete Mittelung von Funktionswerten in einem vorgegebenen Maschenrechteck aus. In Abhängigkeit von der gewählten Variablen erfolgt eine massen- oder volumengewichtete Mittclung. Außerdem werden im betrachteten Gitterbereich die Extremwette mit dem Ort des Auftretens bestimmt.

Bcstimmungsverfahren:

Die massengewichtete Mittelung von Funktionswerten erfolgt nach untenstehender Gleichung.  $\phi_{i,j}$  sei der Funktionswert der Variablen VARIA,  $\rho_{i,j}$  der Wert der zugehörigen Dichte und *VOL*<sub>ij</sub> das Rechenzellvolumen. Bei einer volumengewichteten Mittelung ist  $\rho_{i,j}$  gleich 1.

$$
F_{\text{mittel}} = \frac{\sum_{i=ISANF}^{ISEND} \sum_{j=JSANF}^{JSEND} \phi_{ij} \times \rho_{ij} \times Vol_{ij}}{\sum_{i=ISANF}^{ISEND} \sum_{j=JSANF}^{JSEND} \rho_{ij} \times Vol_{ij}}
$$
 [5]

Programmtechnische Implementierung:

Zur Bildung gewichteter Mittelwette wird zunächst das Unterprogramm CORRES aufgerufen. Hier ist für jeden zulässigen Variablennamen ein geeignetes Wichtungsverfahren spezifiziert. Die Mittelung von Temperaturen etwa erfolgt massengewichtet, während die Mittelwertbildung für Druck, Volumenfraktionen und Dichten volumengewichtet erfolgt. Im Fall einer massengewichteten Mittelung wird dem aufrufenden Programmteil MITTEL auch der Variablenname der zugehörigen Dichte mit übergeben. Der Parameter LOCVAR berücksichtigt, ob zuerst die Feldwerte der zu mittelnden Variablen oder die der zugehörigen Dichte eingelesen werden müssen. Die Feldwerte der Variablen  $\phi$ , und gegebenfalls die Dichte  $\rho$ , werden vom Unterprogramm MITTEL aus eingelesen und die Mittelwerte im betrachteten Bereich ISANF bis ISEND und JSANF bis JSEND bestimmt. Nachdem die Mittelwerte einer Variablen für die Zyklusnummern ic = ICANF bis ICEND berechnet wurden, wird die Datei wieder auf den Anfang positioniert und gegebenfalls Mittelwerte weiterer Variablen bestimmt.

#### Erzeugte Ausgabe:

Die Ergebnisse der Mittelwertbildung werden auf der Einheit 6 ausgedruckt. Die Ausgabe beinhaltet Informationen über den Mittelungsbereich, die zu mittclnde Variable, gegebenfalls die zugehörige Dichte und das Wichtungsvcrfahren. Für jeden Zeitpunkt zwischen ICANF und ICEND werden neben dem Mittelwert auch die Extremwerte mit dem Ort ihres Auftretens angegeben.

Der zeitliche Verlauf der Mittel- und Extremwerte im betrachteten Gitterbereich wird auf Einheit IOUTPL ausgegeben. Die Abspeicherung erfolgt im PLOTEASY-Format mit folgenden Kennsätzen:

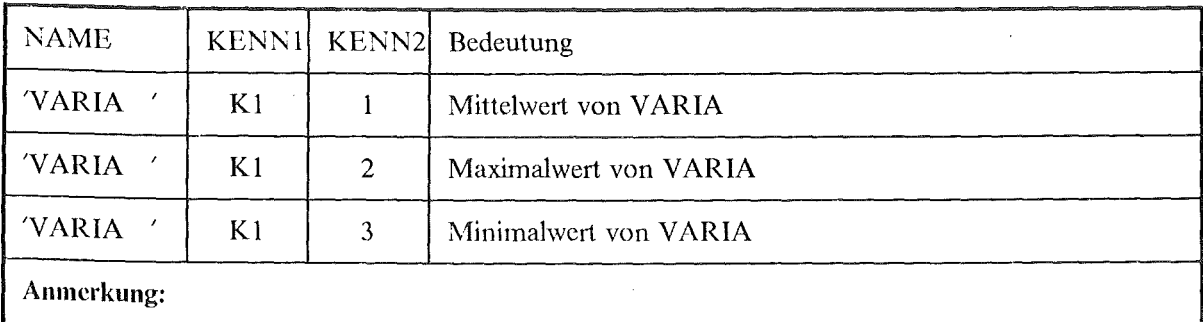

Für 'VARIA' ist der Name der ausgewählten Variablen einzusetzen.

Kl ist eine Eingabevariable. Bei mehrfachem Aufruf der Option MITTEL mit der gleichen PLOT-EASY-Ausgabedatci muß Kl entsprechend erhöht werden.

Tabelle l. PLOTEASY-Kennsatz der Option MITTEL

#### *2.10 RUBBLE: Berechnen zusammenhiingender Gasvolumina*

#### Zweck der Option:

Die Option BCBBLE bearbeitet die Postprozessor-Datei, um die Entwicklung von Gasgebieten nachzuvollziehen. Dabei wird versucht alle Maschenzellen, die als mit Gas gefüllt angesehen werden können, einem von zwei zusammenhängenden Gebieten ('Blase' = Gebiet im unteren Teil des Rechengitters, 'Schutzgas' = Gebiet im oberen Teil) zuzuordnen.

Bestimmungsverfahren:

für jeden eingelesenen Dump wird nach 'Gaszellen' gesucht. Eine· Gaszelle ist gefunden, wenn in der Zelle (i,j) gilt:

 $a_{L,i,j} \leq \epsilon_2 \times (1 - a_{S,i,j})$  *und*  $a_{S,i,j} \leq \epsilon_3$  [6]

 $a_L$  und  $a_S$  werden aus der Postprozessor-Datei gelesen (Variable 'ALPHAL ' und 'ALPHAS ') und stehen für den Anteil an Flüssigkeit bzw. fester Materie.  $\epsilon_2$  und  $\epsilon_3$  sind Eingabevariable. (1- $\sigma_s$ ) ist der Anteil einer Zelle, der für Flüssigkeit und Gas zur Verfügung steht. Eine 'Gaszelle' ist also definiert dadurch, daß die Flüssigkeit gegenüber dem Gasanteil vernachläßigt werden kann (Parameter  $\epsilon_2$ ) und daß sie nicht zuviel feste Materie enthält (Parameter  $\epsilon_3$ ). Wenn alle Gaszellen gefunden sind, werden sie dem Blasen- bzw. Schutzgasgebiet nach folgendem Algorithmus zugeordnet: Wenn in einer der (maximal 8) Nachbarzellen einer Gaszelle bereits eine Blasenzelle oder eine Schutzgaszelle erkannt wurde, gilt diese Zelle dem jeweiligen Gebiet zugehörig. Wenn sich Blasen- und Schutzgasgebiet vereinigen, endet der Prozeß.

Programmtechnische Implementierung:

Das Feld G wird für jeden Zeitpunkt neu initialisiert mit 'B' für  $i = 0, \ldots, IBAR + 1$ ,  $j = 0$  (fiktive Zeile unterhalb des Maschennetzes); 'C' für  $i = 0, ...$ , IBAR + 1,  $j = JBAR + 1$  (fiktive Zeile oberhalb des Maschennetzes); ' . ' für i = 1, ... , IBAR, j = 1, JBAR (im Innern des Maschennetzes). Dann werden im Innern des Gitters die Gaszellen gesucht und mit 'G' gekennzeichnet. Danach erfolgt die Zuordnung der Gaszellen soweit möglich entweder zur 'Blase' oder zum 'Schutzgas': wenn in einer der Nachbarzellen einer Gaszelle (Markierung 'G') in Feld G bereits eine Blasenzelle (Markierung 'B') oder eine Schutzgaszelle (Markierung 'C') erkannt wurde, wird im Feld G die Position (i,j) mit 'B' bzw. 'C' gekennzeichnet.

Um gefundene Gaszellen der Blase zuzuordnen, wird das Feld G einmal von unten nach oben und einmal von oben nach unten durchlaufen. Für die Zuordnung zum Schutzgasgebiet wird erst von oben nach unten abgefragt und dann in umgekehrter Richtung. Dadurch wird sichergestellt, daß das Ergebnis unabhängig von der Suchrichtung ist. Sind Blasen- und Schutzgasgebiet festgelegt, werden die Volumenanteile (BVOL und CVOL), Liquidanteile (BLIQ und CLIQ) und Gasanteile (BGAS und CGAS) jeweils getrennt aufsummiert ( $a_L$  und  $a_G$  sind die Liquid-' bzw. Gasanteile der jeweiligen Zelle). Für die Volumenanteile und die Gasanteile wird noch die Gesamtsumme gebildet (SVOL und SGAS).

$$
BVOL = \sum_{i,j \in B} V_{i,j}, \quad BLIQ = \sum_{i,j \in B} V_{i,j} \times \alpha_{L,i,j}, \quad BGAS = \sum_{i,j \in B} V_{i,j} \times \alpha_{G,i,j}
$$
  
\n(Summation über alle zur Blase gehörtigen Zellen)  
\n
$$
CVOL = \sum_{i,j \in C} V_{i,j}, \quad CLIQ = \sum_{i,j \in C} V_{i,j} \times \alpha_{L,i,j}, \quad CGAS = \sum_{i,j \in C} V_{i,j} \times \alpha_{G,i,j}
$$
 [7]  
\n(Summation über alle Schutzgaszellen)  
\n
$$
SVOL = BVOL + CVOL \quad und \quad SGAS = BGAS + CGAS
$$

Wenn sich das Blasen- und Schutzgasgebiet vereinigen, enthält das Feld G nach dem Zuordnen der gefundenen Gaszellen keine Zellen im Schutzgasgebiet mehr; d.h., CVOL hat das Volumen 0. Damit bricht der beschriebene Algorithmus ab.

Erzeugte Ausgabe:

Die Verteilung der Zellen (Feld G) auf Blase, Schutzgas und sonstige Gebiete wird alle KDUMP Schritte ausgedruckt und vermittelt so ein Bild der dynamischen Entwicklung der Gasbereiche (siehe "Option BUBBLE" auf Seite 73).

Für den letzten und vorletzten Zeitpunkt werden die Felder G,  $a_L$ ,  $a_G$ , und  $a_S$  ausgedruckt.

Die aufsummietien Anteile werden als Tabelle mit den SIMMER-11-Zeitpunkten als Abszissen ausgedruckt und können als PLOTEASY-Datei auf die Ausgabedatei IOUTPL (> 0) mit folgenden Kennsätzen gespeichert werden:

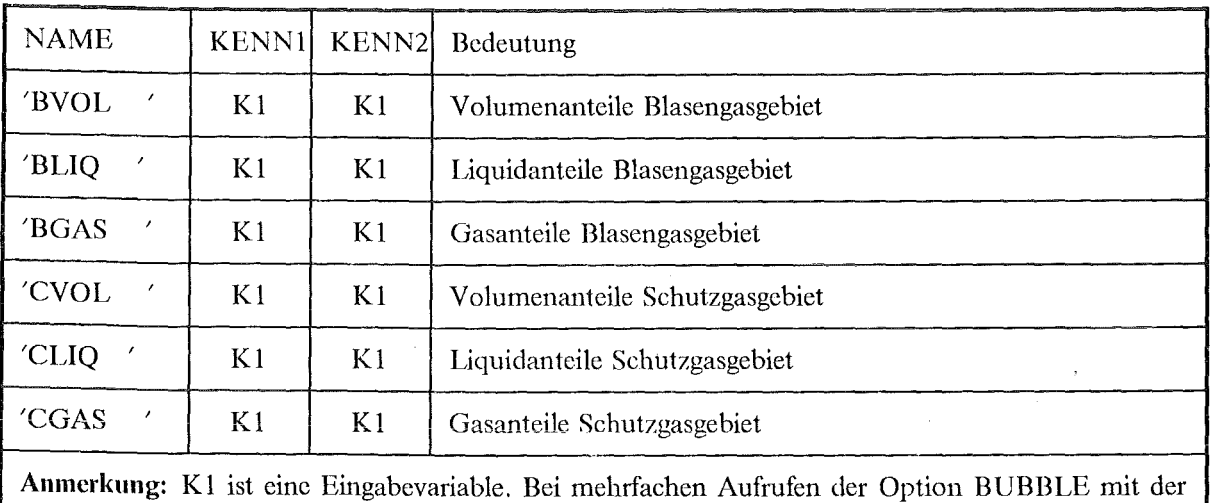

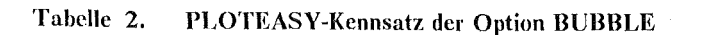

gleichen PLOTEASY-Ausgabedatei muß K 1 entsprechend geändeti werden.

#### *2.11 ENRICH: Bestimmung der Bremtstoffanreicherung*

#### Zweck der Option:

Die Option ENRICII berechnet die lokale Anreicherung des Brennstoffs im Maschenrechteck  $i = ISANF$  bis ISEND und  $j = JSANF$  bis JSEND für die Zeitschrittnummern ic = ICANF bis ICEND.

Bestimmungsvetfahren:

Die Anrcicherung ENRI wird für jede Rechenzelle innerhalb des festgelegten Maschenrechtecks aus dem Verhältnis der spaltbaren Masse zur Gesamtmasse des eingesetzten Brennstoffs bestimmt.

$$
ENRI_{ij} = \left[\begin{array}{c}\sum_{l=1}^{m} \rho_{l,ij} \\ \frac{1}{n} \\ \sum_{k=1}^{n} \rho_{k,ij} \end{array}\right]
$$
\n
$$
m = Zahl der spaltbaren Brennstoffkomponenten
$$
\n
$$
n = Zahl der spaltbaren und nichtspaltbaren Brennstoffkomponenten
$$

Erzeugte Ausgabe:

Die lokalen Werte der Brennstoffanreicherung werden für alle KDUMP Schritte ausgedruckt und zusätzlich die Extremwerte und der Ort des Auftretens ausgegeben.

Für IOUT > 0 erfolgt die Abspeicherung der Anreicherung unter dem Namen 'ENRI ' im Format einer Postprozessor-Datei.

## 2.12 REAK: Abschätzung des Reaktivitätsverlaufs

Zweck der Option:

Die Option REAK ermöglicht eine erste Abschätzung des zeitlichen Reaktivitätsverlaufs bei eindimensionaler Bewegung des Brennstoffs. Für vorgegebene radiale Kanäle wird die Differenz aus dem aktuellen Reaktivitätswert und dem Anfangswert der Reaktivität berechnet. Teile dieser Option wurden von II.Löffier (GRS-Köln) /10/ übernommen.

Bestimmungsverfahren:

Berechnet wird die gewichtete Reaktivität WREAK der radialen Kanäle i = ISANF bis ISEND für die Zeitschrittnummern ic = 1 bis ICEND.

$$
WREAK_{ic,i} = \sum_{l=1}^{m} \sum_{j=1}^{JBAR} \rho_{ic,l,i,j} \times VOL_{i,j} \times W_{i,j}
$$

[9]

*<sup>m</sup>*= *Zahl der spaltbaren Brennstoffkomponenten* 

Dem unterschiedlichen lokalen Einfluß der Brennstoffmassen auf die Gesamtreaktivität eines Kanals wird durch eine Wichtungsfunktion Rechnung getragen. Für eine erste Abschätzung des Reaktivitätsverlaufs werden zwei Cosinus-Halbfunktionen als Werteprofile verwendet, deren gemeinsamer Scheitel im Schwerpunkt der spaltbaren Brennstoffmasse liegt und deren äußere Kurvenäste in den letzten mit Brennstoff gefüllten Rechenzellen ihre Nullstellen haben. Die Wichtungsfaktoren *W<sub>ij</sub>* werden für die Zeitschrittnummer ic = 1 bestimmt und für alle folgenden Zeitpunkte unverändert übernommen.

Die Reaktivitätsdifferenz eines radialen Kanals ergibt sich aus dem Zeitwert der Reaktivität, vermindert um den jeweiligen Anfangswert.

#### Erzeugte Ausgabe:

Für die radialen Kanäle ISANF bis ISEND wird der Anfangswert der Realctivität und die Reaktivitätsdifferenz der Zeitschrittnummern ic = 1 bis ICEND auf Einheit 6 ausgegeben. Für ITEST = 1 werden zudem die Lokalwerte der gewichteten spaltbaren Brennstoffmassen  $\rho_{i,j} \times \text{VOL}_{i,j} \times W_{i,j}$  ausgedruckt.

Der zeitliche Verlauf der Reaktivitätsdifferenzen wird im Format einer PLOTEASY-Dateiauf Einheit IOUTPL ausgegeben. Beim Aufruf von PLOTEASY ist für den Variablenname NAME= 'REAK ' anzugeben und den Größen KENN1 und KENN2 jeweils die gewünschte Kanalnummer zuzuordnen.

## 2.13 VRAND: Geschwindigkeit an den Maschenzellrändern

#### Zweck der Option:

In SIMMER-II sind die Geschwindigkeiten an den Maschenzellgrenzen definiert. Für die Postprozessor-Ausgabe werden die Geschwindigkeiten durch arithmetische Mittelung in Werte in Rechenzellmitte umgewandelt. Die Option VRAND ermöglicht eine Rückrechnung der Geschwindigkeiten auf Werte an den Maschenzellrändern.

#### Bcstimmungsvctfahren:

Die Geschwindigkeiten an den Maschenzellrändern werden für die Zeitpunkte ic = ICANF bis ICEND aus den Werten in Rechenzelhnitte bestimmt. Die Berechnung erfolgt für die radiale (axiale) Komponente, beginnend mit der innersten (untersten) Rechenzelle.

> $U_{Rand\ ij} = 2 \times U_{Mitte\ ij} - U_{Rand\ i-1,j}$  $V_{Rand\ ij} = 2 \times V_{Mitte\ ij} - V_{Rand\ ij-1}$ *mit den Randbedingungen:*  $U_{Rand i,1} = 2 \times U_{Mitie i,1}$  $V_{Rand 1,j} = 2 \times V_{Mitte 1,j}$  $[10]$

Erzeugte Ausgabe:

Die Radial- und Axialkomponenten der bereclmetcn Geschwindigkeiten werden im Format einer Postprozessor-Datei auf Einheit IOUT ausgegeben. Die Abspeicherung der Geschwindigkeitswerte von Gas- und Flüssigkeitskomponenten erfolgt unter den Variablennamen VELG und VELL.

Für IPRINT = 1 werden zusätzlich die Geschwindigkeiten in Rechenzellmitte und am Zellrand auf Einheit 6 ausgedruckt.

## *3.1 Erläuterung der Eingabe-NANIELIST &INPUT*

Die Eingabe für das Programm PROSID erfolgt über die NAMELIST &INPUT. (Regeln für NA-MELIST-Eingabe s. FORTRAN 77-llandbuch). Art und Anzahl der sinnvoll interpretierten Eingabewerte hängen von der Wahl von OPT ab; sie werden unter der jeweiligen Option aufgeführt. Einmal gesetzte Eingabewerte behalten ihren Wett in nachfolgenden Eingaben solange bei, bis sie überschrieben werden. Daher sind im allgemeinen nur wenige der NAMELIST-Variablen zur Eingabe nötig. Mustereingaben für die verschiedenen Optionen sind im Anhang ("Anhang C. Anwendungsbeispiclc" auf Seite 49) aufgeführt.

Vorhandene Zeilcnnummen in Spalte 73 bis 80 der JCL-Eingabedatei können zu einer fehlerhaften NAMELIST-Eingabe führen. Das Löschen der Zeilennummerierung erfolgt mit dem PDF-EDIT-Kommando UNNUM oder, wie im Anhang beschrieben ("Anhang C. Anwendungsbeispiele" auf Seite 49), durch Ausführen eines EBCDIC-Steps vor dem Einlesen der NAMELIST-Elemente.

Die NAMELIST &INPUT umfasst die folgenden Eingabevariablen:

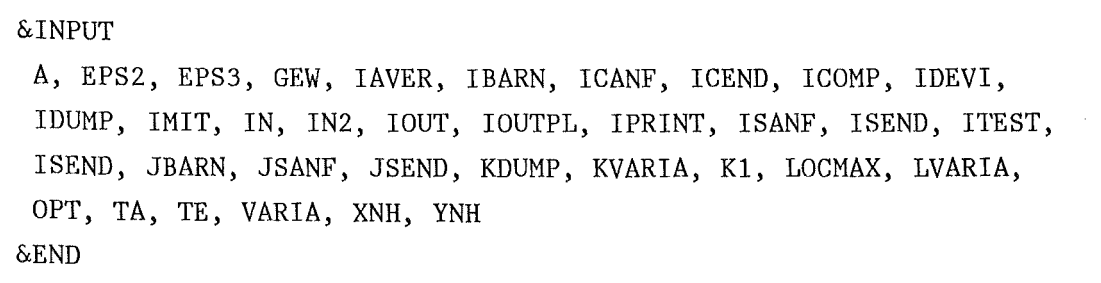

Tabelle 3 zeigt eine Übersicht der Eingabevariablen und die zugeordneten Standardwerte. Zur Bezeichnung des Datentyps der NAMELIST-Elemente wurde folgende Kurzschreibweise gewählt:

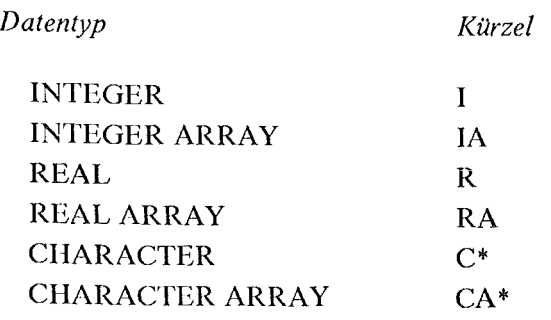

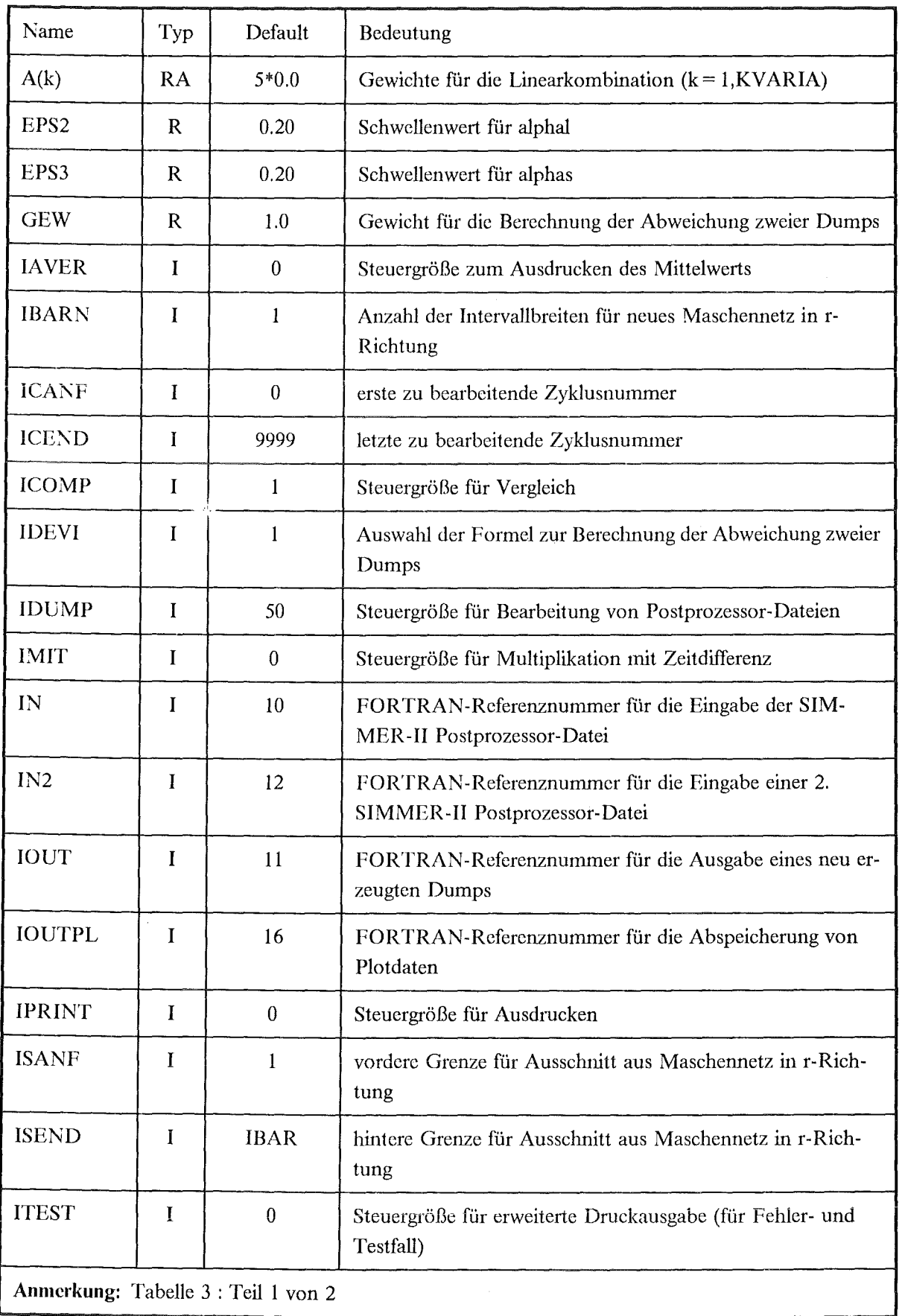

 $\bar{z}$ 

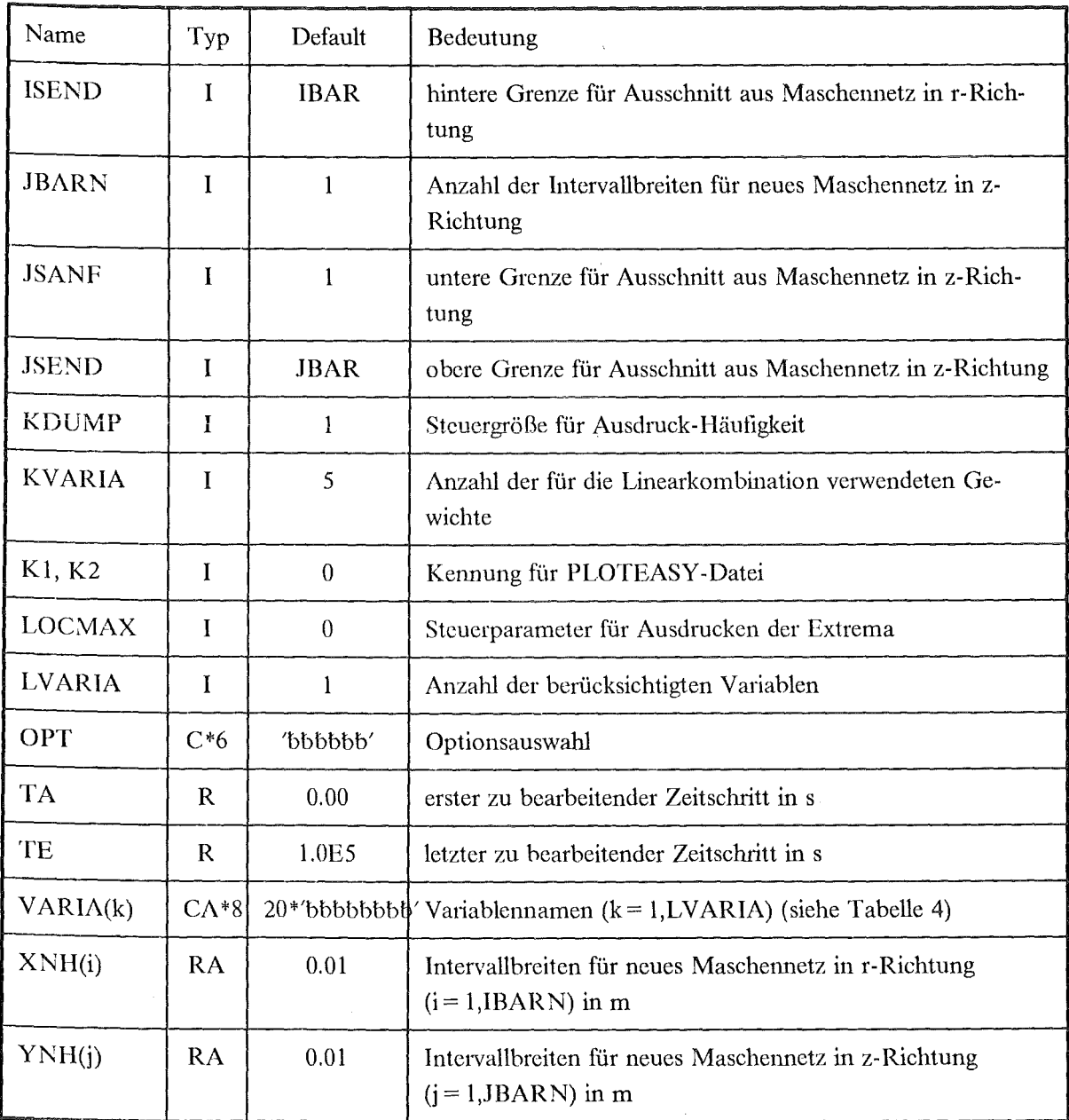

#### Anmerkung:

'b' steht für Leerzeichen.

Für IN, IN2, IOUT und IOUTPL datf nicht 5 oder 6 spezifiziert werden, da von der Einheit 5 die NAME LIST-Eingabe eingelesen wird und das Protokoll von PROSID auf Einheit 6 gedruckt wird.

Für IOUT = 0 werden nur die beschriebenen Berechnungen ausgeführt, während die Speicherung der neu erzeugten Dumps auf eine Datei unterbleibt.

Um eine größere Übersichtlichkeit zu erreichen, werden in PROSID nur die Eingabevariablen ausgedtuckt, die in der NAMELIST eine Wertzuweisung erhalten. Für den Test- oder Fehletfall erhält man mit ITEST= 1 die Werte sämtlicher NAMELIST-Elemente.

Im folgenden wird die Eingabe für jede Option und die Bedeutung der relevanten Parameter im einzelnen erklärt.

### *3.2 PR/OUT: Ausdrucken von Variablen*

 $\&$ INPUT OPT='PRIOUT', IN=in,  $ICANF = i$ canf,  $ICEND = i$ cend,  $TA = ta$ ,  $TE = te$ ,  $KDUMP = kdump$ ,  $LOCMAX = locmax$ ,  $IAVER = iaver$ ,  $ISANF =$  isanf,  $ISEND =$  isend,  $JSANF =$  jsanf,  $JSEND =$  jsend,  $LVARIA = Ivaria, VARIA = 'varia(k)'$ &END

## *Name Bedeutung*  in FORTRAN-Referenznummer für die Eingabedatei icanf erste Zyklusnummer für Bearbeitung der Postprozessor-Datei icend letzte Zyklusnummer für Bearbeitung der Postprozessor-Datei ta erster Zeitschritt für Bearbeitung der Postprozessor-Datei te letzter Zeitschritt für Bearbeitung der Postprozessor-Datei kdump jeder KDUMP-te Dump wird ausgedruckt locmax für LOCMAX = 1 werden die Extremwerte und der Ort des Auftretens ausgedruckt  $i$ aver für IAVER = 1 wird der gemittelte Funktionswert ausgedruckt isanf vordere Grenze für Ausschnitt aus Maschennetz in r-Richtung isend hintere Grenze für Ausschnitt aus Maschennetz in r-Richtung jsanf untere Grenze für Ausschnitt aus Maschennetz in z-Richtung jsend obere Grenze für Ausschnitt aus Maschennetz in z-Richtung lvaria Anzahl der auszudruckenden Variablen (maximal 20) varia(k) Namen der auszudruckenden Variablen (k= 1,LVARIA). Die Variablen können in beliebiger Reihenfolge eingegeben werden.

Die Bearbeitung der Postprozessor-Datei erfolgt wahlweise zwischen den Grenzen ICANF und ICEND oder zwischen TA und TE. Maßgebend ist hierbei das engste Intervall.

Für ISANF, !SEND, JSANF und JSEND gleich 0 (default) werden die Funktionswerte für das gesamte Maschennetz IBAR, JBAR ausgedruckt.

Der gemittelte Funktionswert ergibt sich aus einer volumengewichteten Mittclung der Größen innerhalb des festgelegten Maschenrechtecks.

## *3.3 LlNKOAf: Linearkombination von Variablen*

&INPUT OPT = 'LINKOM', IN = in, IOUT = iout, IPRINT = iprint,  $ICANF = icanf$ ,  $ICEND = icend$ ,  $ISANF = isanf$ ,  $ISEND = isend$ ,  $JSANF = j<sub>is</sub>anf, JSEND = j<sub>is</sub>end,$ LVARIA = lvaria, KVARIA = kvaria,  $A = a(k)$ , VARIA = 'varia( $\ell$ ,k)' &END

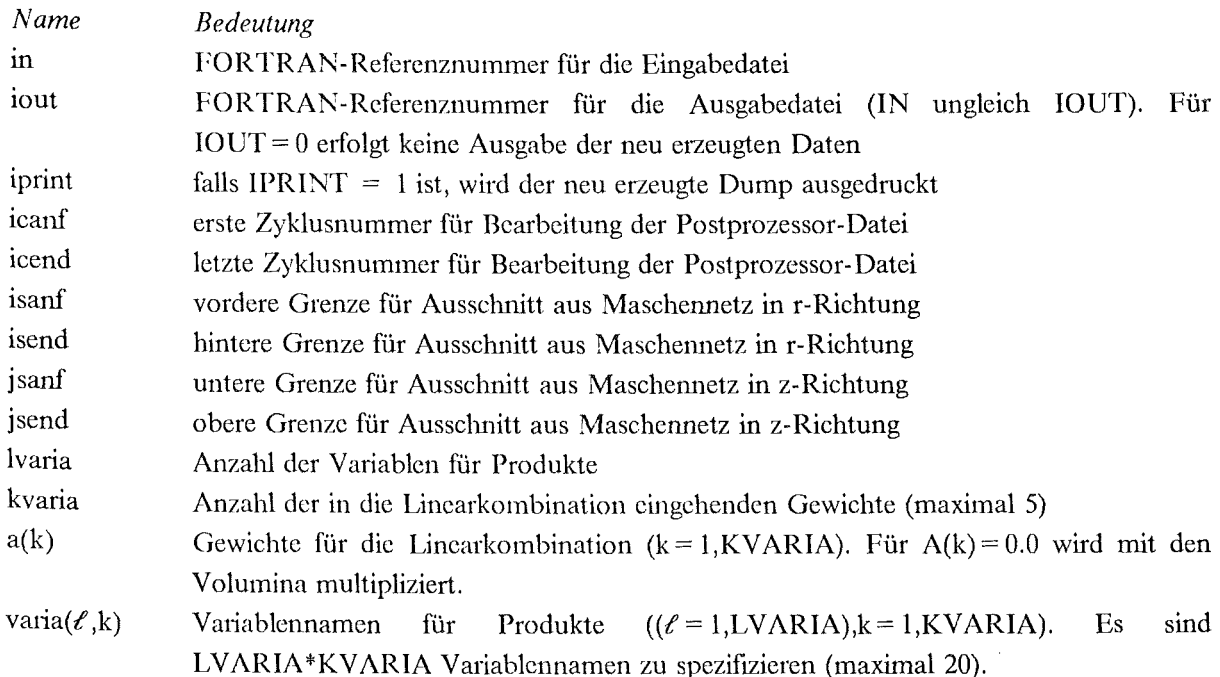

Bei der Bildung eines Produktes sind beliebige Kombinationen von Variablen zugelassen. Die Summenbildung aus *mehreren* Produkten ist allerdings nur möglich, wenn die Variablen mit aufsteigender Ordnungsnummer angeordnet werden können (siehe Tabelle 4 auf Seite 42), d.h. wenn für die Ordnungsnununer *ord* dieser Variablen gilt:

 $ord(VARIA_{Lk+1})$  >  $ord(VARIA_{LVARIA,k})$ 

Für ISANF, ISEND, JSANP und JSEND gleich 0 (default) wird über das gesamte Maschennetz IBAR, JBAR aufsummiert.

## 3.4 SUMME: Summieren von Variablen

 $\&$ INPUT OPT = 'SUMME', IN=in, IOUTPL=ioutpl, IPRINT=iprint,  $ICANF = i\text{canf}$ ,  $ICEND = i\text{cend}$ ,  $ISANF =$  isanf,  $ISEND =$  isend,  $JSANF =$  jsanf,  $JSEND =$  jsend,  $LVARIA = Ivaria, KVARIA = kvaria,$  $A = a(k)$ ,  $VARIA = 'varia(\ell,k)'$ ,  $ITIME = itime, K1 = k1$ &END

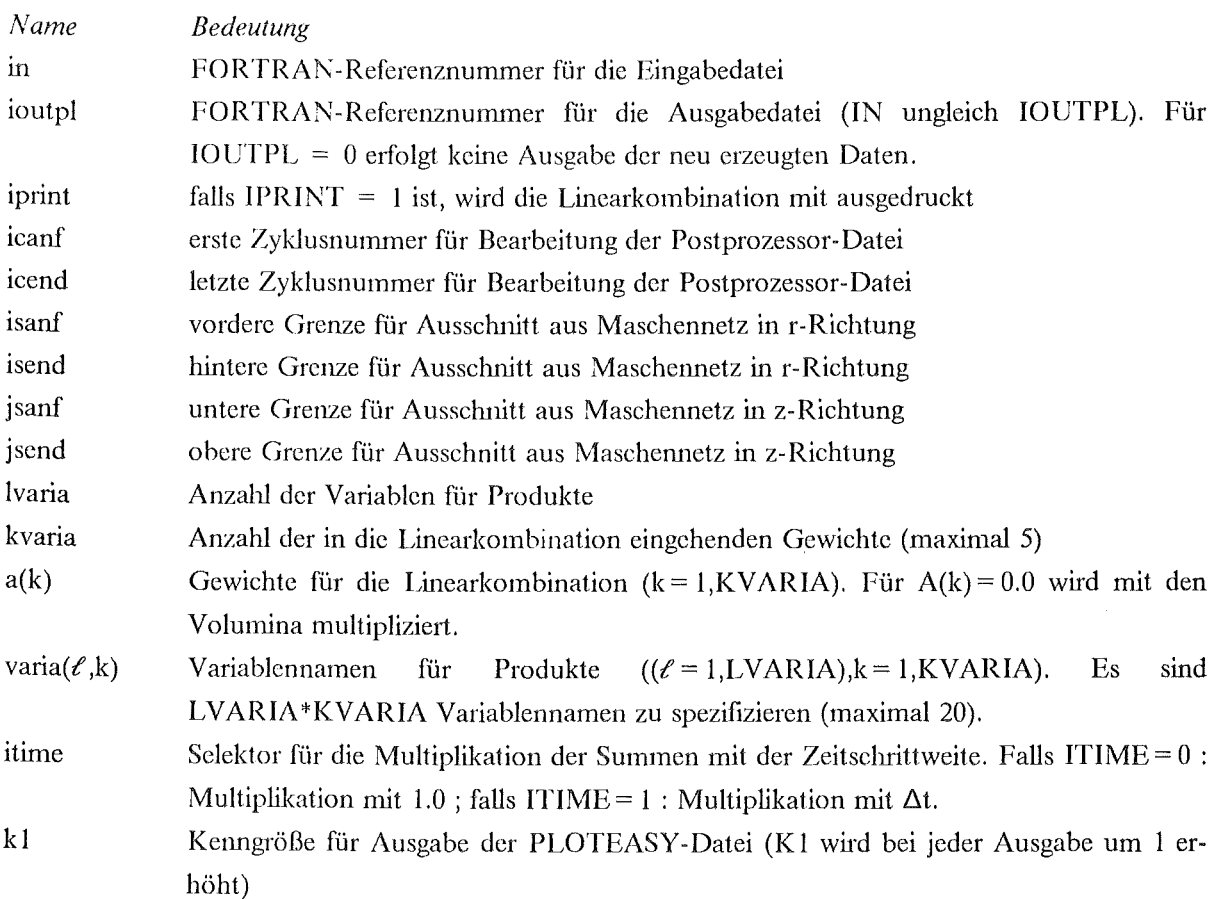

Bei der Bildung *eines* Produktes sind beliebige Kombinationen von Variablen zugelassen. Die Summenbildung aus *mehreren* Produkten ist allerdings nur möglich, wenn die Variablen mit aufsteigender Ordnungsnummer angeordnet werden können (siehe Tabelle 4 auf Seite 42), d.h. wenn für die Ordnungsnummer *ord* dieser Variablen gilt:

 $\text{ord}(VARIA_{Lk+1})$  >  $\text{ord}(VARIA_{LVARIA,k})$ 

Für ISANF, ISEND, JSANF und JSEND gleich 0 (default) wird über das gesamte Maschennetz IBAR, .TBAR aufsummiert.

## 3.5 QUADRA: Linearkombination von Quadraten von Variablen

 $\&$ INPUT OPT = 'QUADRA', IN = in, IOUT = iout, IPRINT = iprint,  $ICANF = i \text{canf}$ ,  $ICEND = i \text{cend}$ ,  $ISANF = isanf$ ,  $ISEND = isend$ ,  $JSANF = j<sub>is</sub>anf, JSEND = j<sub>is</sub>end,$  $KVARIA = kvaria,$  $A = a(k)$ ,  $VARIA(k) = 'varial'$ , 'varia2' &END

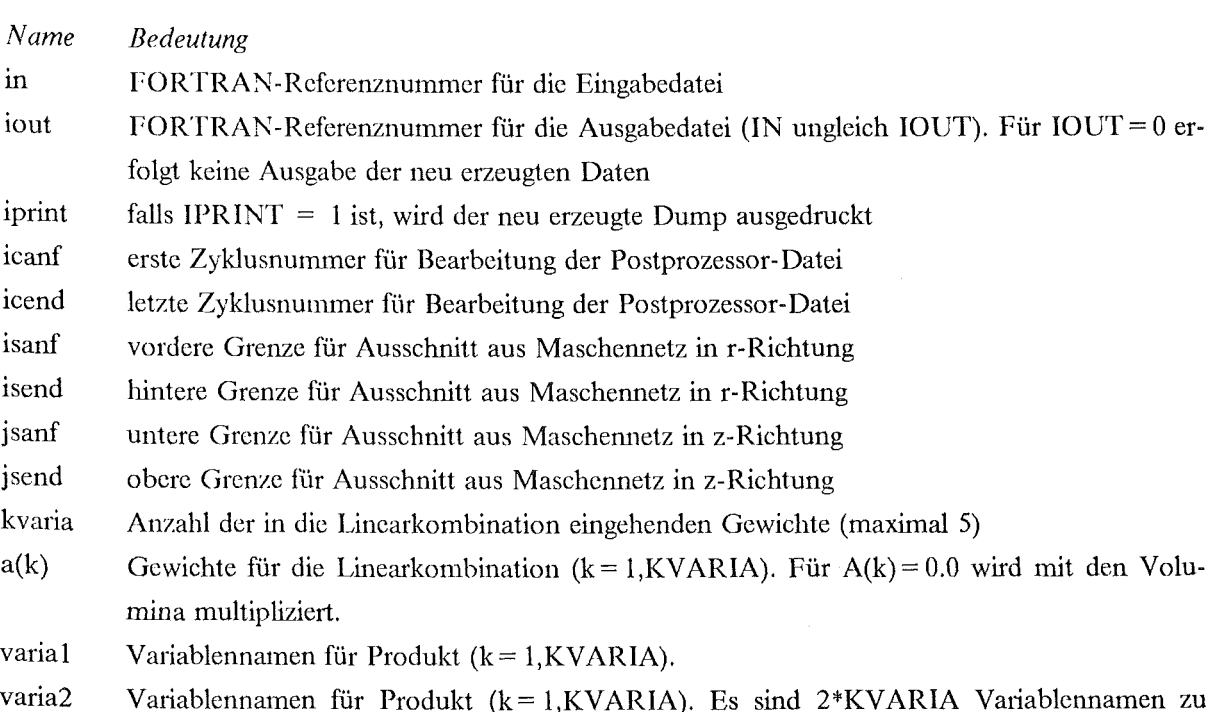

Variablennamen für Produkt (k= l,KVARIA). Es sind 2\*KVARIA Variablennamen zu spezifizieren. Jeweils die erste Variable eines Paars wird quadriert und mit der zweiten Variablen multipliziert.

Bei der Bildung *eines* Produktes sind beliebige Kombinationen von Variablen zugelassen. Die Summenbildung aus *mehreren* Produkten ist allerdings nur möglich, wenn die Variablen mit aufsteigender Ordnungsnummer angeordnet werden können (siehe Tabelle 4 auf Seite 42), d.h. wenn für die Ordnungsnummer *ord* dieser Variablen gilt:

 $ord(VARIA<sub>l,k+1</sub>) > ord(VARIA<sub>2,k</sub>)$ , mit  $l = 1$  *oder* 2

Für ISANF, ISEND, JSANF und JSEND gleich 0 (default) wird über das gesamte Maschennetz IBAR, JBAR aufsummiert.

## *3.6 SUMQUA: Summieren von Quadraten von Variablen*

```
\&INPUT OPT = 'SUMQUA', IN = in, IOUTPL = ioutpl, IPRINT = iprint,
    ICANF = icanf, ICEND = icend,
    ISANF = isanf, ISBND = isend,
    JSANF = jsanf, JSEND = jsend,
    KVARIA = kvaria,
    A = a(k), VARIA = 'varia(\ell,k)', ITIME = itime,K1 = k1
&END
```
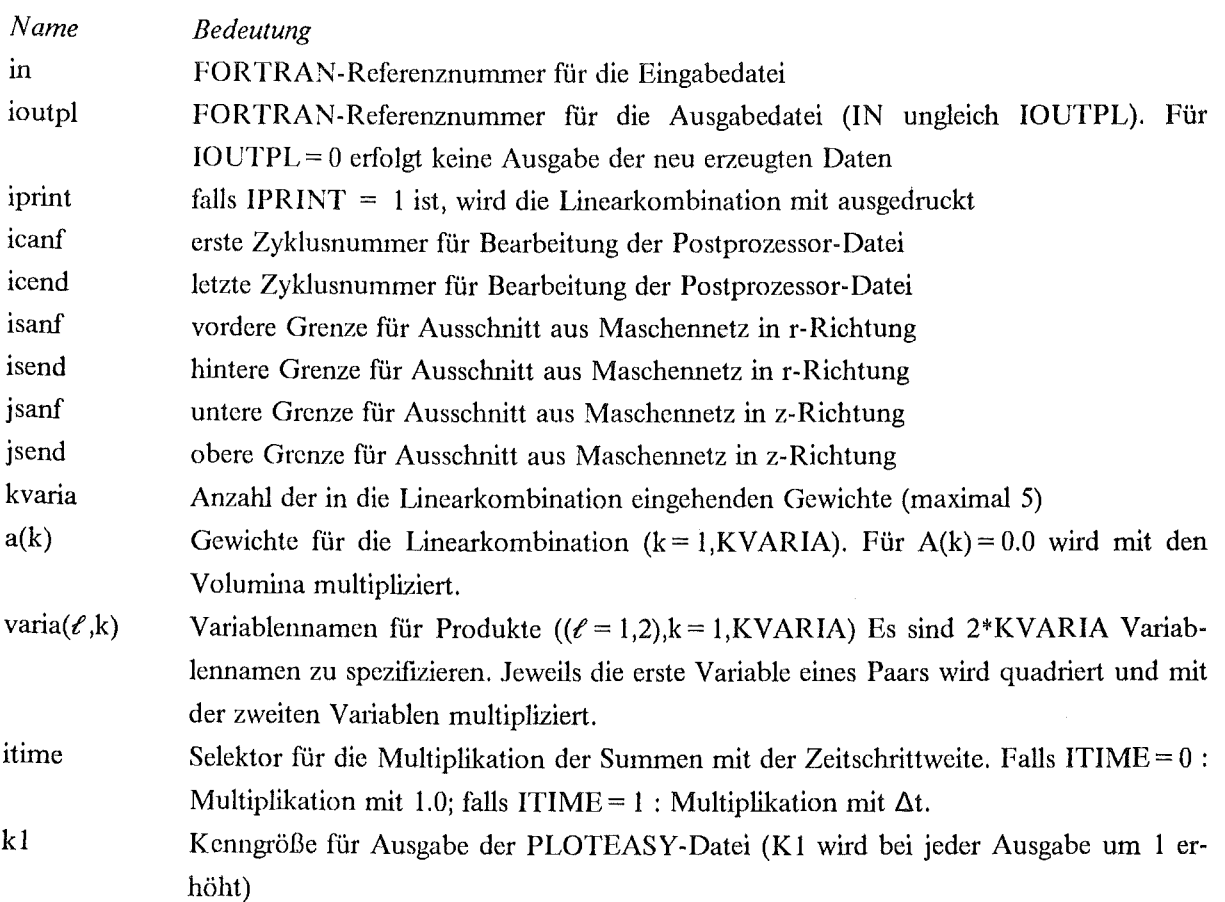

Bei der Bildung *eines* Produktes sind beliebige Kombinationen von Variablen zugelassen. Die Summenbildung aus *mehreren* Produkten ist allerdings nur möglich, wenn die Variablen mit aufsteigender Ordnungsnummer angeordnet werden können (siehe Tabelle 4 auf Seite 42), d.h. wenn für die Ordnungsnununer *ord* dieser Variablen gilt:

 $ord(VARIA<sub>l,k+1</sub>) > ord(VARIA<sub>2,k</sub>)$ , mit  $l = 1$  *oder* 2

Für ISANP, ISEND, JSANF und JSEND gleich 0 (default) wird über das gesamte Maschennetz IBAR, JBAR aufsummiert.

#### 24 PROSID- Version 2.0

## *3.7 COA1PAR: Vergleich von Variablen oder Postprozessor-Dateien*

```
\&INPUT OPT = 'COMPAR', IN = in, IOUT = iout, IN2 = in2,
    VARIA = 'varia1', 'varia2',ICANF = icanf, ICEND = icend,
    IDEVI = idevi, ICOMP = icomp, GEW = gew&El\D
```
*Name*  m iout in2 varia1 varia2 icanf icend idevi icomp *Bedeutung*  FORTRAN-Referenznummer für die Eingabedatei FORTRAN-Referenznummer für die Ausgabedatei (IN ungleich IOUT). Für IOUT= 0 erfolgt keine Ausgabe der neu erzeugten Daten PORTRAN-Referenznummer für die zweite Eingabedatei (nur für ICOMP 2 oder 3 interpretiert) erster Variablenname (nur für ICOMP= 1 oder 3 interpretiert) zweiter Variablenname (nur für ICOMP = 1 oder 3 interpretiert) erste Zyldusnummer für Bearbeitung der Postprozessor-Datei letzte Zyklusnummer für Bearbeitung der Postprozessor-Datei Auswahl der Formel zur Berechnung der Abweichung *!DEV! Benutzte Formel*   $1$  DUMP1 = VARIA1-VARIA2 2  $DUMP1 = (VARIA1-VARIA2)/GEW$  $3$  DUMP1 = (VARIA1-VARIA2)/VARIA1  $4$  DUMP1 = [VARIA1-VARIA2]  $5$  DUMP1 =  $\vert$ (VARIA1-VARIA2)/GEW! 6 DUMP1 =  $\vert$ (VARIA1-VARIA2)/VARIA1 $\vert$ 7 DUMP1 = VARIA1/VARIA2\*100. Auswahl der Vergleichsoption *ICOj\!JP Bedeutung*  1 Pro Dump werden die Variablen VARIA1 und VARIA2 von Einheit IN miteinander verglichen 2 Alle Variablen der Postprozessor-Datei von Einheit IN werden mit allen Variablen der Postprozessor-Datei von Einheit IN2 verglichen. 3 Pro Dump wird die Variable VAR!Al von Einheit IN mit der Variablen VARIA2 von Einheit IN2 verglichen. gew Gewicht, für IDEVI = 2 oder IDEVI = 5 ( orts- und zeitunabhängig)

Für diese Option wird vorausgesetzt, daß die Struktur (d.h., die Dimensionen des Maschennetzes und für ICOMP = 2,3 auch die Zeitschritte) der zu vergleichenden Dumps übereinstimmen.

## *3.8 INTPOL: Interpolieren von Variablen auf ein neues Maschennetz*

```
\&INPUT OPT='INTPOL', IN=in, IOUT=iout, ITEST=itest,
    ICANF = i \text{canf}, ICEND = i \text{cend},
    IBARN = ibarn, JBARN = jbarn,
    XNH = xnh(i), YNH = ynh(j)&END
```
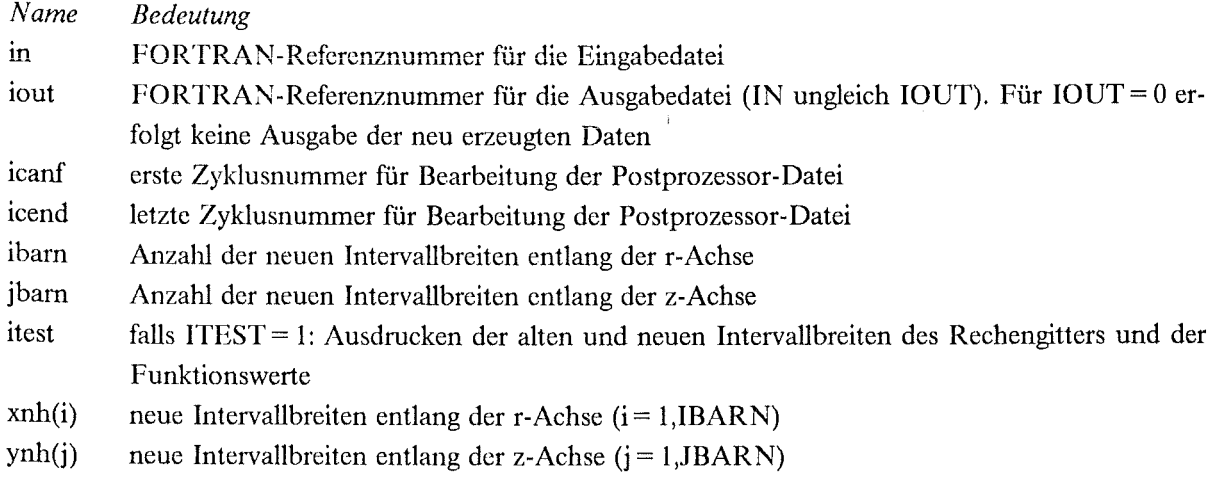

Alle Variablen der Eingabedatei werden für die Zyklusnummern ICANF bis ICEND auf das neue Rechcngitter interpoliert.

## *3.9 MITTEL: Bestimmung gewichteter Mittelwerte und Extrema*

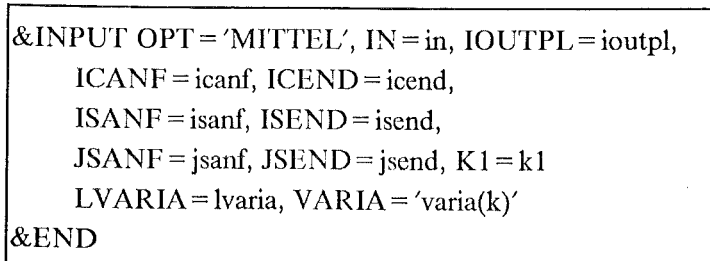

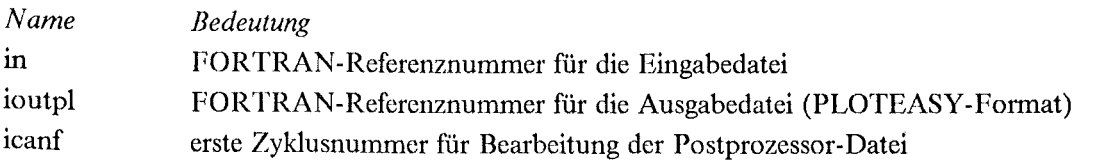

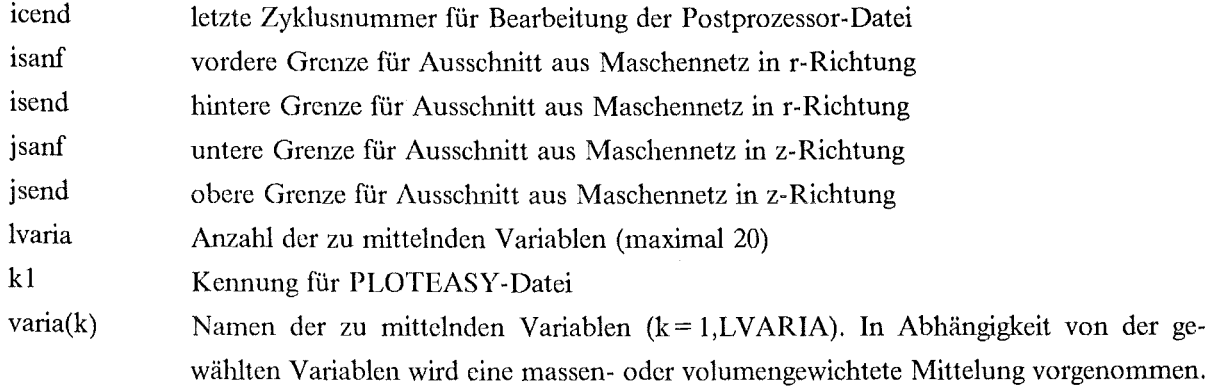

Für ISANF, ISEND, JSANF und JSEND gleich 0 (default) werden die Funktionswerte über das gesamte Maschennetz IBAR, JBAR gemittelt.

## *3.10 RUBBLE: Berechnen zusammenhiingender Gasvolumina*

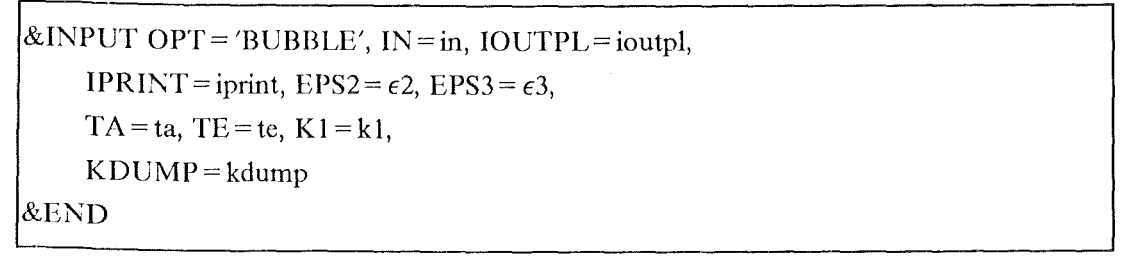

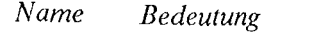

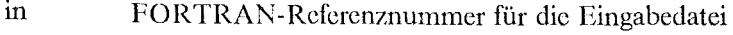

ioutpl FORTRAN-Referenznummer für die Ausgabedatei (IN ungleich IOUTPL). Für IOUTPL= 0 erfolgt keine Ausgabe der neu erzeugten Daten

 $\epsilon$ 2 Schranke für  $a_L$  (= Liquidanteil in der Zelle) zum Definieren von Gaszellen ( $a_L$  <  $\epsilon 2^*(a_L + a_S)$ 

 $\epsilon$ 3 Schranke für  $a_s$  ( = Strukturanteil in einer Zelle) zum Definieren von Gaszellen ( $a_s < \epsilon$ 3)

ta erster zu bearbeitender Zeitschritt

- te letzter zu bearbeitender Zeitschritt
- kl Kennung für PLOTEASY-Datei; wird bei jeder Ausgabe um 1 erhöht.
- kdump Für jeden KDUMP-ten Dump wird eine Schemazeiclmung mit Markierungen für Blasen- ('B'), Schutzgas-('C'), isolierte Gaszelle 'G' und sonstigen Bereich '.' ausgedruckt.
- iprint Falls IPRINT = 1 ist, werden die Feldwerte von  $a_L$ ,  $a_G$  und  $a_S$  für jeden KDUMP-ten Dump ausgedruckt.
# *3.11 ENRIC/1: Bestimmung der Brennstoffanreicherung*

```
\& INPUT OPT = 'ENRICH', IN = in, IOUT = iout,
     IPRINT = iprint, KDUMP = kdump, LOCMAX = locmaxICANF = i\text{canf}, ICEND = i\text{cend},
    ISANF = isanf, ISEND = isend,JSANF = j<sub>s</sub>snf, JSEND = j<sub>s</sub>end&END
```
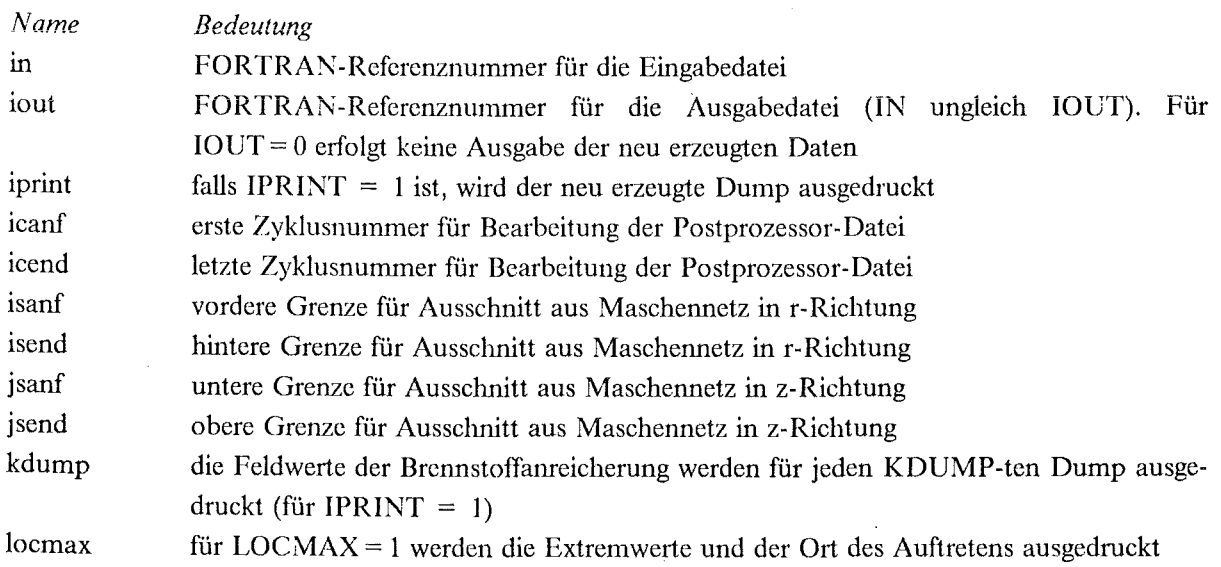

Für ISANF, ISEND, JSANF und JSEND gleich 0 (default) wird die Anrcicherung für das gesamte Maschennetz IBAR,JBAR berechnet.

# *3.12 REAK: Abschätzung des Reaktivitätsverlaufs*

```
\& INPUT OPT = 'REAK', IN = in, IOUTPL = ioutpl,
    ISANF = isanf, ISEND = isend, ICEND = icend&END
```
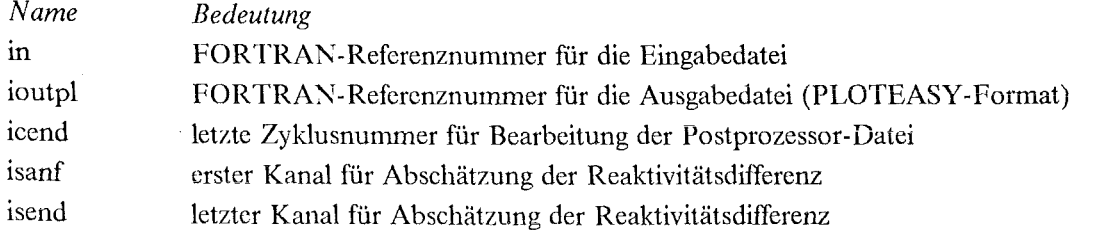

Für ISANF, ISEND gleich 0 (default) wird der Reaktivitätsverlauf für alle IBAR Kanäle berechnet.

# *3.13) VRAND: Geschwindigkeit an den Maschenzellrändern*

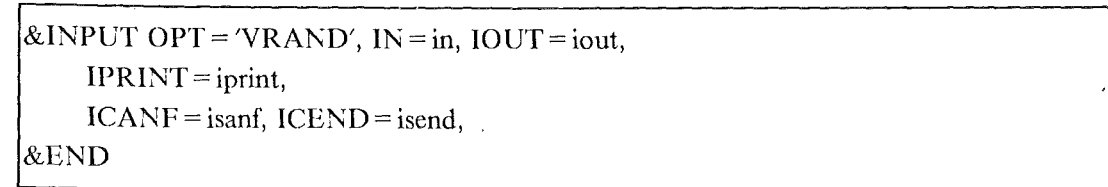

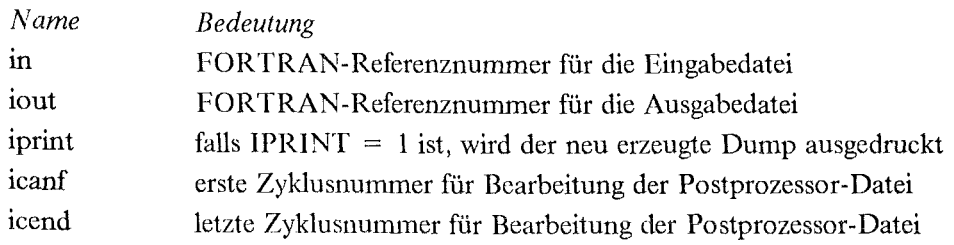

 $\sim$ 

 $\mathcal{L}^{\text{max}}_{\text{max}}$  and  $\mathcal{L}^{\text{max}}_{\text{max}}$ 

## **Kapitel 4. Programmtechnische Einzelheiten**

## *4.1 Beschreibung der allgemeinen Unterprogramme*

### 4.1.1 **Hauptprogramm**

Das Programm PROSID ist modular aufgebaut, d.h. vom Hauptprogramm aus werden entsprechend den gewünschten Optionen die benötigten Unterprogramme aufgerufen (siehe Abschnitt 4.2 "Aufrufstruktur von PROSID").

Die Dimensionierung der Felder erfolgt mit Hilfe eines PARAMETER-Statements. Zunächst werden die Standard-Werte für die Eingabegrößen gesetzt. Die NAMELIST &INPUT wird von der Einheit 5 eingelesen. Die spezifizierten Angaben für IN, IN2, IOUT und IOUTPL werden geprüft, eventuell wird eine Pchlermeldung ausgedruckt. Durch Aufruf des Unterprogramms IDENTT erfolgt die Identiftzierung der vorliegenden SIMMER-11-Version. Die Einheit IN, und falls benötigt IN2, wird auf den Anfang positioniert.

Je nach gewünschter Option wird das entsprechende Unterprogramm angelaufen. Falls eine ungültige Option speziftziert wurde, wird eine Fehlenneldung ausgedruckt. Nach Rückkehr aus dem aufgerufenen Unterprogramm wird die nächste NAMELIST &INPUT eingelesen.

Ist keine weitere Eingabe mehr vorhanden, wird das Protokoll abgeschlossen und der Job beendet.

Die im folgenden beschriebenen zentralen Dienstprogramme werden von verschiedenen Optionen aufgerufen.

### 4.1.2 Unterprogramm IDENTT (DUMP1,DR,DZ,N1,N2,JUNIT,KSIM)

Aufrufparameter:

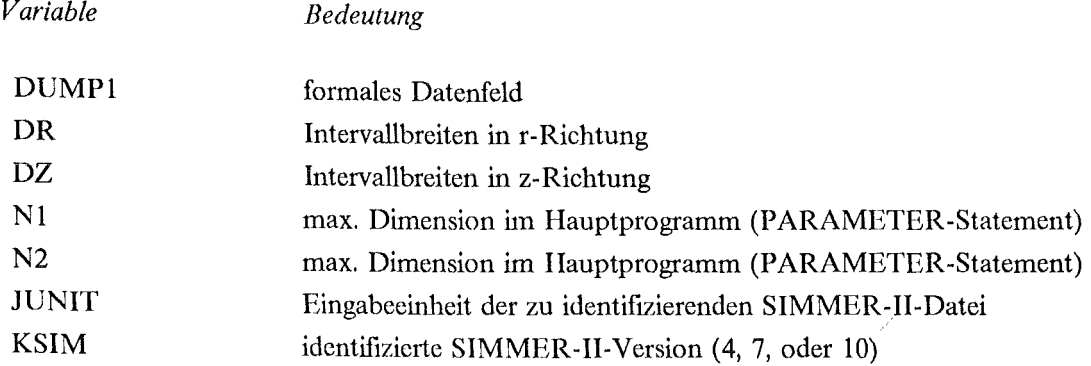

In Abhängigkeit von der verwendeten SIMMER-11-Version haben die Variablen unterschiedliche Benennungen. Das Unterprogramm IDENTT identifiziert die betreffende SIMMER-11-Postprozessor-Datei durch Vergleich der ersten drei Variablennamen (siehe Tabelle 4).

## 4.1.3 **Unterprogramm** EVAVOL (VOL,DR,DZ,IBAR,JBAR,Nl,N2,FAK,IW)

Aufrufparameter:

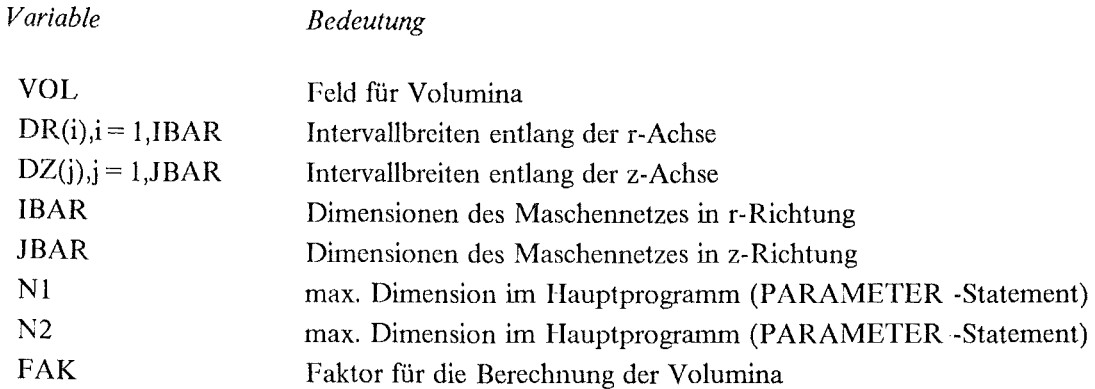

Im Unterprogramm EVAVOL werden die Intervallbreiten entlang der r- und z-Achse (DR und DZ) von der Einheit IN eingelesen. Aus DR und DZ werden die Volumina für jede Zelle bestimmt:

 $VOL_{ij} = FAK (r_2^2 - r_1^2)^* DZ_i$   $i = 1,IBAR$  $r_2 - r_1 = DR$ ;  $j = 1, JBAR$ 

Für FAK = 0.0 unterbleibt die Berechnung der Volumina. Falls IW = 1 ist, werden die Intervallbreiten DR und DZ auf die Ausgabedatei IOUT (enthalten im COMMON-Block RDU) geschrieben.

Das Unterprogramm EV AVOL wird aufgerufen

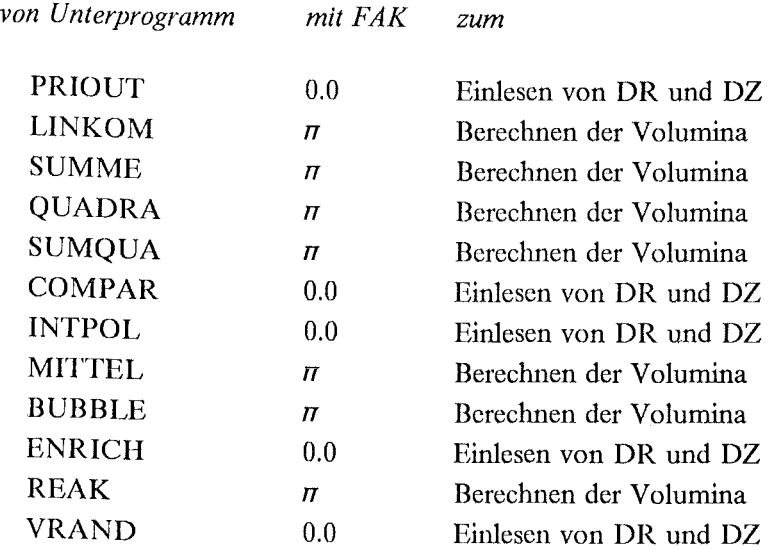

## 4.1.4 Unterprogranun RDUMP (VARIA,T,Nl,N2,V,IBAR,JBAR,ICYCL,IW)

Aufrufparameter:

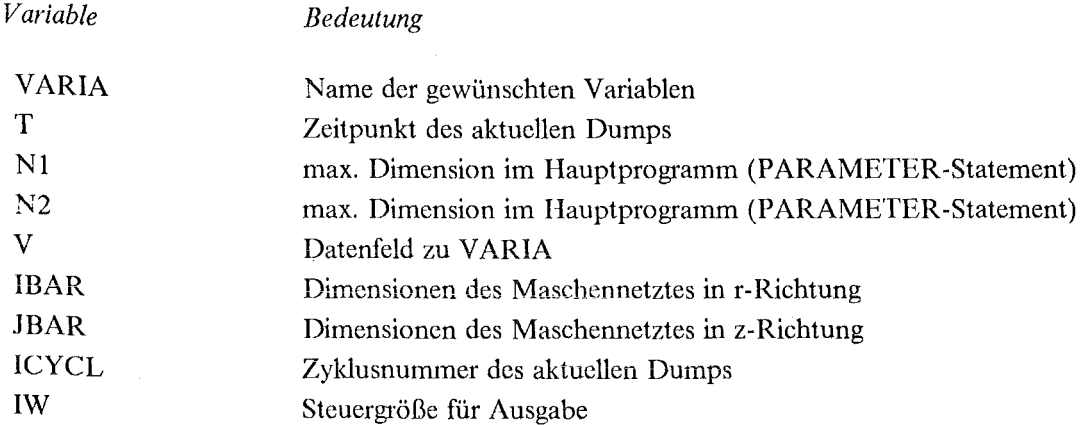

Die Variablen verschiedener SIMMER-II-Versionen tragen teilweise unterschiedliche Benennungen. Durch den Aufruf des Unterprogramm NAMES wird dem gewünschten Variablennamen VARIA ein entsprechender ALIAS-Namen zugeordnet.

Von der Einheit IN wird ein Labelsatz eingelesen. Falls IW = 1 ist, wird er auf die Ausgabeeinheit IOUT (enthalten im COMMON-Block RDU) geschrieben. Wird der erste Dump bearbeitet, so wird der eingelesene Labelsatz auf Ausgabeeinheit 6 protokolliert. Besitzt die Kennung des Labelsatzes den Wert 'START ', so wird die Zyklusnummer in ICYCL und der Zeitpunkt in T gespeichert.

Der Dump wird soweit eingelesen, bis ein Labelsatz mit Kennung VARIA bzw. ALIAS gefunden wurde. Anschließend werden die folgenden Daten in das Feld V(IBAR,JBAR) eingelesen.

Falls die Kennung 'END 'vor VARIA gefunden wurde, wird eine entsprechende Meldung ins Protokoll ausgedruckt und der Lauf abgebrochen.

## 4.1.5 Unterprogramm RIBAR (IBAR, JBAR, N1, N2, IW)

Aufrufparameter:

 $\ddot{\phantom{1}}$ 

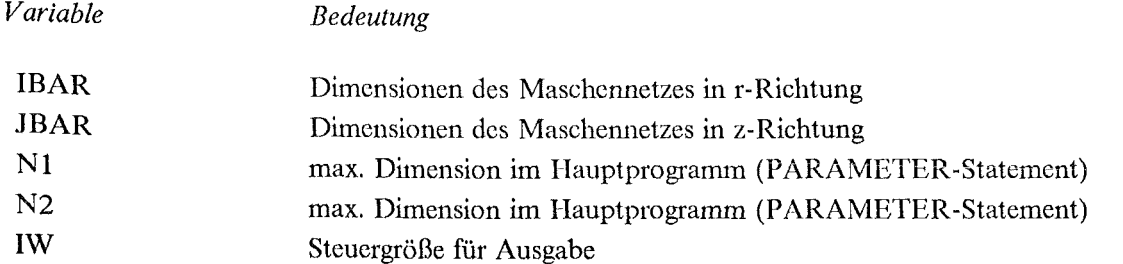

Zunächst wird der erste Satz, die Fallkennzeichnung der Postprozessor-Datei (Text), eingelesen und auf Einheit 6 protokolliert. Die Dimensionen des Maschennetzes der Datei, IBAR und JBAR, werden eingelesen.

Es wird geprüft, ob die eingelesenen Dimensionen die vorgegebenen maximalen Dimensionen N1 (= 50) und  $N2$  ( $= 100$ ) überschreiten. Falls die Dimensionierung des Hauptprogramms nicht eingehalten werden kann, wird eine entsprechende Meldung ins Protokoll gedruckt. IBAR und JBAR werden protokolliert.

Falls IW > 0 ist, wird der Text, für IW = 1 auch IBAR und JBAR auf die Ausgabeeinheit IOUT (enthalten im COMMON-Block RDV) geschrieben. Vom Unterprogramm INTPOL wird RIBAR mit lW == 2 aufgerufen. Damit unterbleibt die Ausgabe von IBAR und JBAR, weil von INTPOL die neue Anzahl der Intervallbreiten IBARN und JBARN (siehe 3.8) auf IOUT ausgegeben wird.

## 4.1.6 Unterprogramm ORDER (VARIA,LVARIA)

Aufrufparameter:

*Variable Bedeutung* 

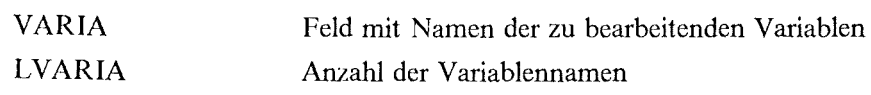

Durch Aufruf des Unterprogramms ORDER werden die Variablennamen varia(k) (mit  $k = 1, LVARIA$ ) entpsrechend ihrer Anordnung in der Postprozessor-Datei sortiert. Namen, die nicht Elemente der Version 4 der SIMMER-11-Datei sind, werden am Ende des Feldes angeordnet.

## 4.1.7 Unterprogramm SUMME (N1,N2,A,IBAR,JBAR,SUM)

Aufrufparameter:

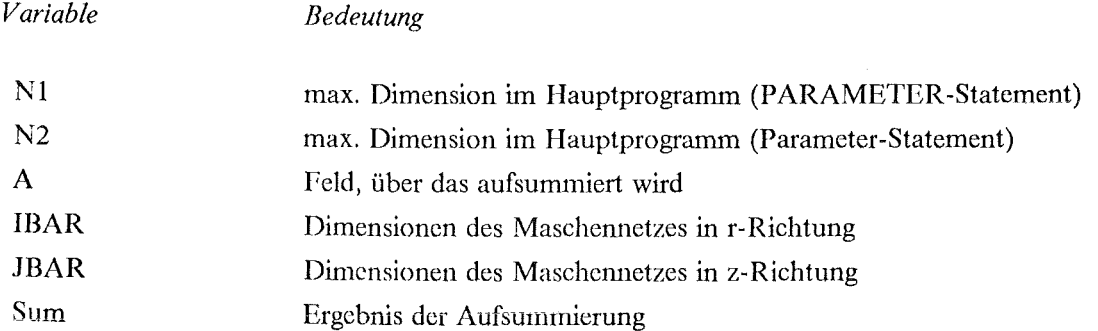

Die Indizes für die Aufsummierung ISANF, ISEND, JSANF und JSEND werden im Commonblock SIM übergeben. Das Unterprogramm TEST wird aufgerufen. Die Elemente des Feldes A werden über den gewünschten Bereich aufsummiert und das Ergebnis in SUM gespeichert.

## 4.1.8 Unterprogramm TEST (IBAR,JBAR)

Aufrufpararneter:

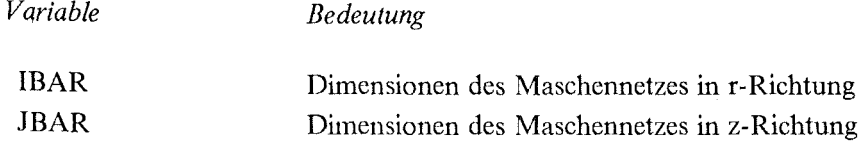

Die Indizes für die Aufsummierung ISANF, ISEND, JSANF und JSEND werden im Commonblock SIM übergeben. Zunächst wird geprüft, ob diese Indizes innerhalb des Netzes IBAR, JBAR liegen.

Falls nicht, wird eine entsprechende Meldung ins Protokoll gedruckt und ISANF, ISEND, JSANF und JSEND werden neu gesetzt (ISANF = 1, ISEND = IBAR, JSANF = 1, JSEND = JBAR).

### 4.1.9 Unterprogranun FPRINT (FIELD,N1,N2,NAME,ICOLS,JOUT)

Aufrufparameter:

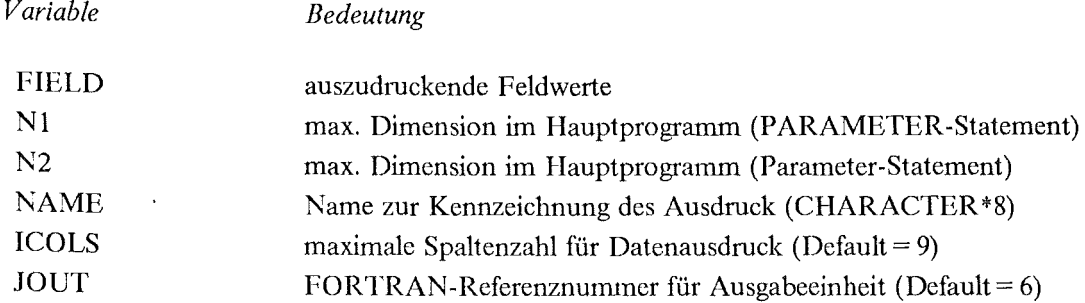

Das Unterprogramm FPRINT erzeugt einen Ausdruck der Elemente von FIELD in Matrixanordnung. Ausgedruckt werden alle Elemente, die sich innerhalb eines festgelegten Maschenrechtecks befinden. Die Indizes ISANF bis ISEND und JSANF bis JSEND werden mittels COMMON-Block /SIM/ übergeben. Können die auszudruckenden Daten nicht in einer Druckerzeile untergebracht werden, so erfolgt eine automatische Aufteilung der Daten in mehrere Blöcke. Für ICOLS < 0 erfolgt der Ausdruck der Daten beginnend mit der höchsten Zeilennummer. Die ausgegebenen Funktionswerte können durch den Parameter NAME gekennzeichet werden.

## 4.1.10 Unterprogranun EXTREM (FIELD,Nl,N2,NAME,IPR)

Aufrufparameter:

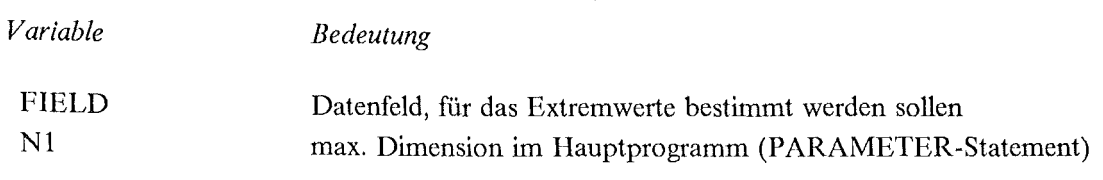

 $\bar{\beta}$ 

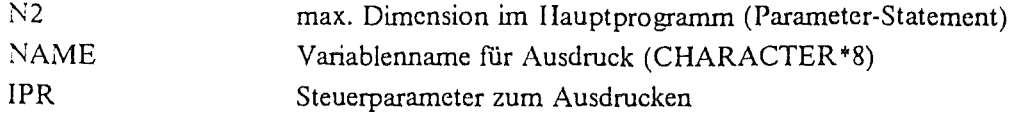

Das Unterprogramm EXTREM dient zur Bestimmung der Maximal- und Minimalwerte des Feldes FJELD und zur Feststellung der Lage der Extrema. Bei einem Unterprogrammaufruf mit IPR > 0 werden der Variablenname NAME und die berechneten Werte ausgedruckt. Für IPR = 0 erfolgt kein Ausdruck, damit die gewonnen Größen im aufrufenden Programmteil in frei wählbarem Format dargestellt werden können. Die Informationen über Größe und Lage der Extremwerte werden in diesem Fall mittels COMMON-Block EXTR übertragen.

# *4.2 Aufruf-Struktur von PROSID*

Das Programm PROSID ist modular aufgebaut, d.h. vom Hauptprogramm aus werden entsprechend der Eingabe die benötigten Cnterprogramme aufgerufen.

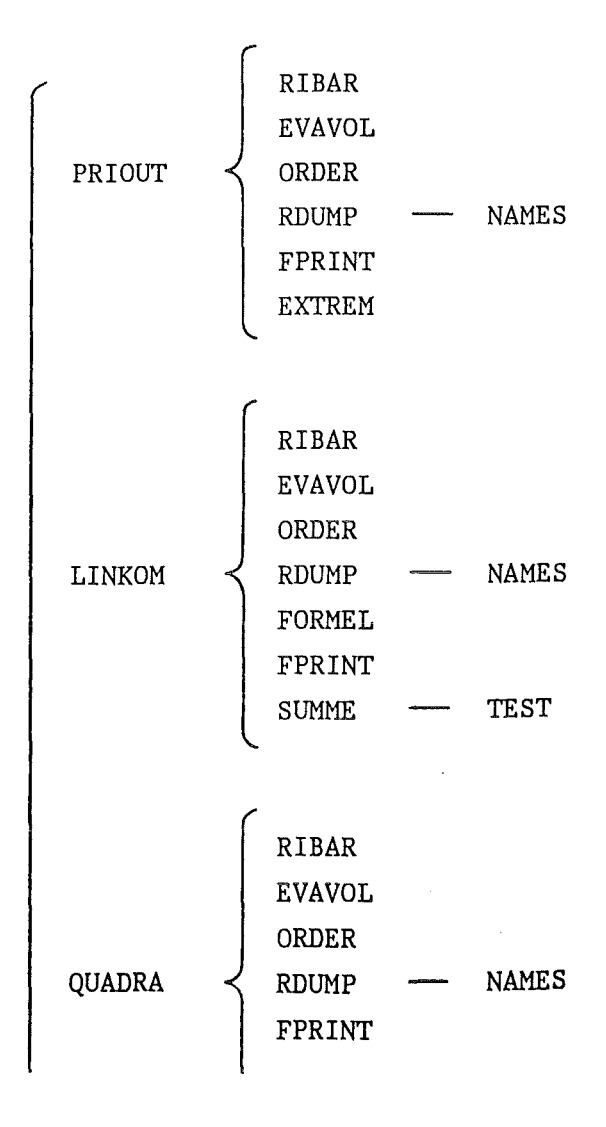

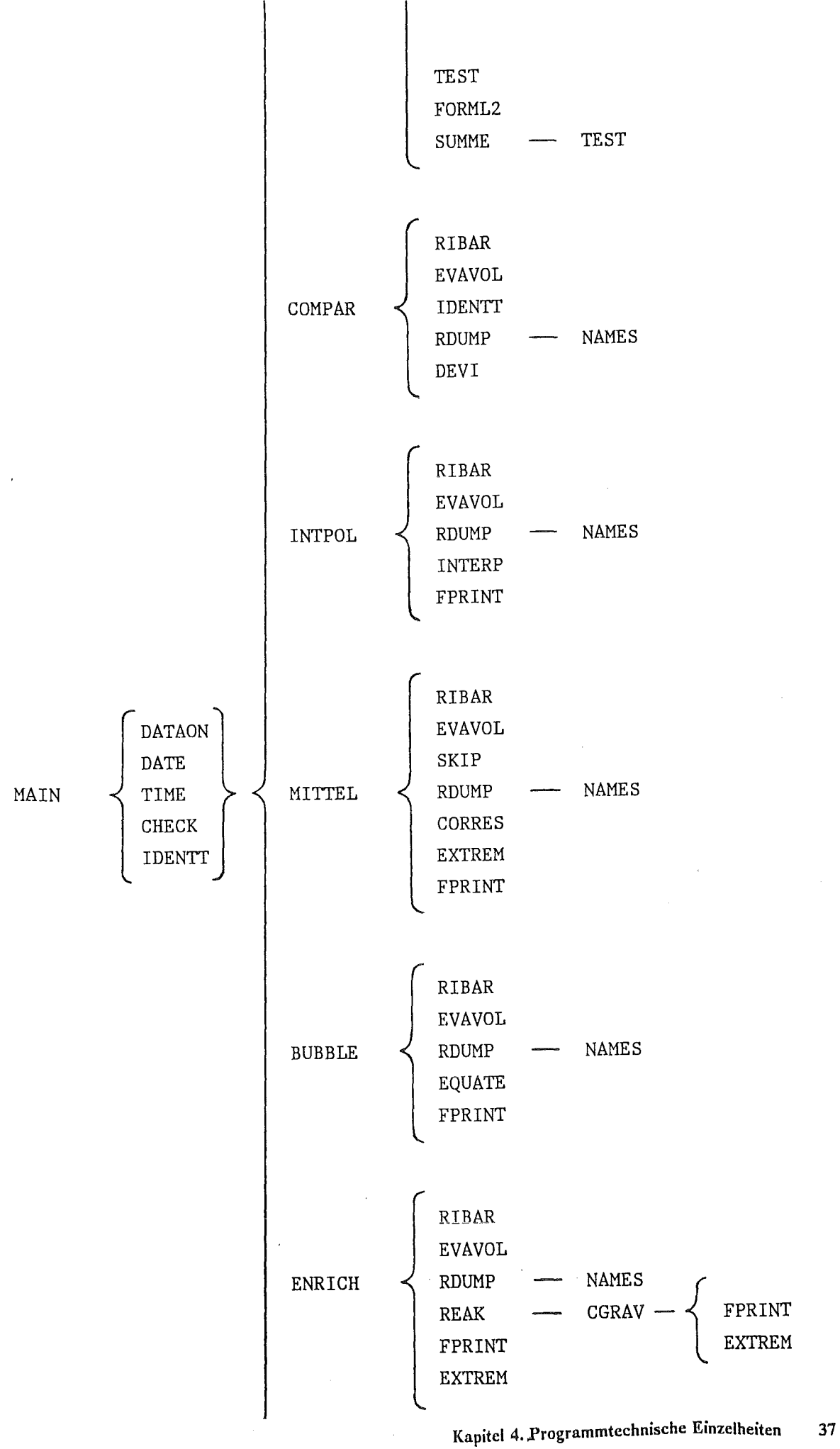

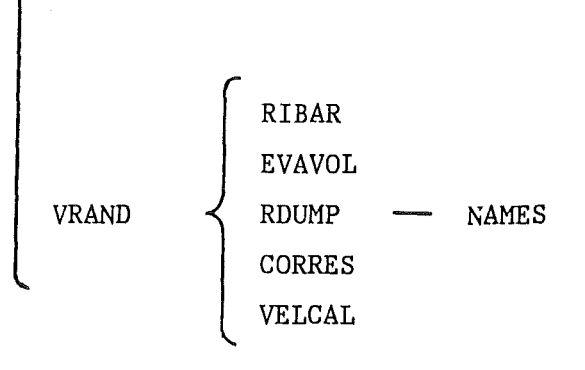

## *4.3 Belegung und Verwendung der COMMON-Blöcke*

- 7.1. COMMON / COM/ ICOMP, IDEVI, GEW verwendet in: COMPAR, DEVI, MAIN
- 7.2. COMMON /BUB/ EPS2,EPS3,TA,TE,KDUMP,Kl verwendet in: BL'BBLE, LINKOM, MAIN, MITTEL, QUADRA
- 7.3. COMMON /SIM/ ICANF,ICEND,IDUMP,ISANF,ISEND,JSANF,JSEND, verwendet in: BUBBLE, CGRAV, COMPAR, ENRICH, EXTREM, FPRINT, INTPOL, LINKOM, MAIN, MITTEL, PRIOUT, QUADRA, REAK, SUMME, SUMME2, TEST, VRAND
- 7.4. COMMON /RDU/ IN,IN2,IOUT,IOUTPL,IPRINT,ITEST verwendet in: BUBBLE,CGRAV, CHECK, COMPAR, ENRICH ,EVAVOL, IDENTT, INTPOL, LINKOM, MAIN, MITTEL, PRIOUT, QUADRA, REAK, RIBAR, RDUMP, SKIP, VRAND
- 7.5. COMMON /RIN/ ID,IC,DUMl,DUM2 verwendet in: BUBBLE, CGRAV, COMPAR, ENRICH, INTPOL, LINKOM, MITTEL, PRIOUT, QUADRA, RDUMP, REAK, VRAND
- 7.6. COMMON /LIN/ !TIME verwendet in: ENRICH, LINKOM, MAIN, MITTEL, PRIOUT, QUADRA, VRAND
- 7.7. COMMON /EXTR/ FMIN,FMAX,IMIN,IMAX,JMIN,JMAX verwendet in: ENRICH, EXTREM, MITTEL
- 7.8. COMMON /IVERS/ JSIM,KSIMl,KSIM2 verwendet in: COMPAR, IDENTT, MAIN, NAMES

# *4.4 Programmgröße und Hinweise*

PROSID ist in FORTRAN 77 progranuniert und benötigt im BS MVS/XA einen Speicherplatz von 1024K (virtueller Speicher) und 288K des Extended Speichers.

Das Progranun ist in der INR-Load-Bibliothek NUSYS unter dem Namen PROSID abgespeichert.

Der Umfang der Druckausgabe variiert stark mit den gewählten Optionen und den vorgegebenen Parametern.

Die Rechenzeiten liegen (auf der IBM 3090) im Sekundenbereich. Die Verweilzeiten wiederum sind wegen der Bandmontagen und den eventuell sehr umfangreichen E/A-Operationen stark von der Eingabe abhängig.

 $\mathbf{r} = \mathbf{r}$ 

 $\label{eq:2.1} \frac{1}{\sqrt{2}}\int_{\mathbb{R}^3}\frac{1}{\sqrt{2}}\left(\frac{1}{\sqrt{2}}\right)^2\frac{1}{\sqrt{2}}\left(\frac{1}{\sqrt{2}}\right)^2\frac{1}{\sqrt{2}}\left(\frac{1}{\sqrt{2}}\right)^2\frac{1}{\sqrt{2}}\left(\frac{1}{\sqrt{2}}\right)^2.$ 

# Anhang A. Überblicke

# A.J *Kurzbeschreibung der einzelnen Optionen*

Es stehen derzeit folgende Optionen zur Verfügung:

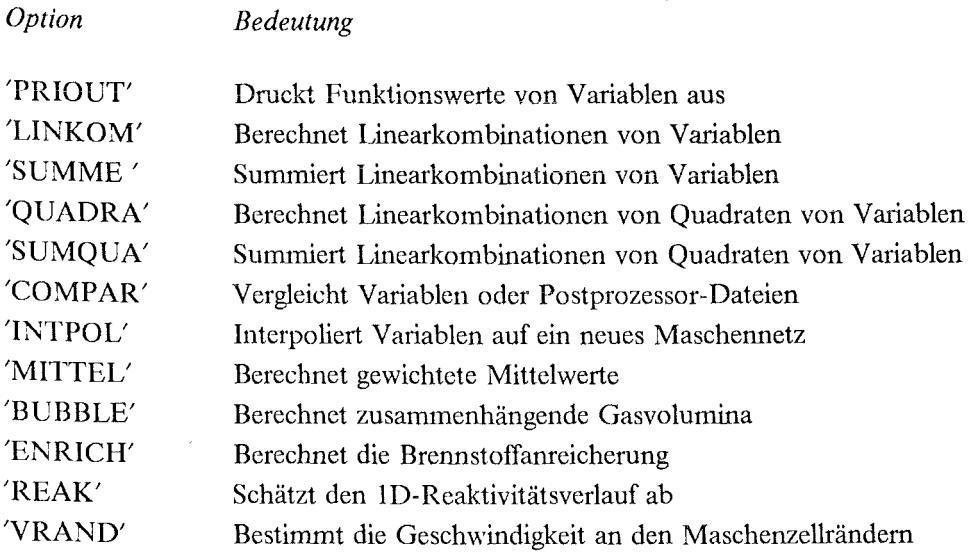

 $\bar{r}$ 

# *A.2 Logische Struktur einer SIA1MER-Il-Postprozessor-Datei*

Die von SIMMER-11 erzeugte Postprozessor-Datei hat folgende Struktur /2/:

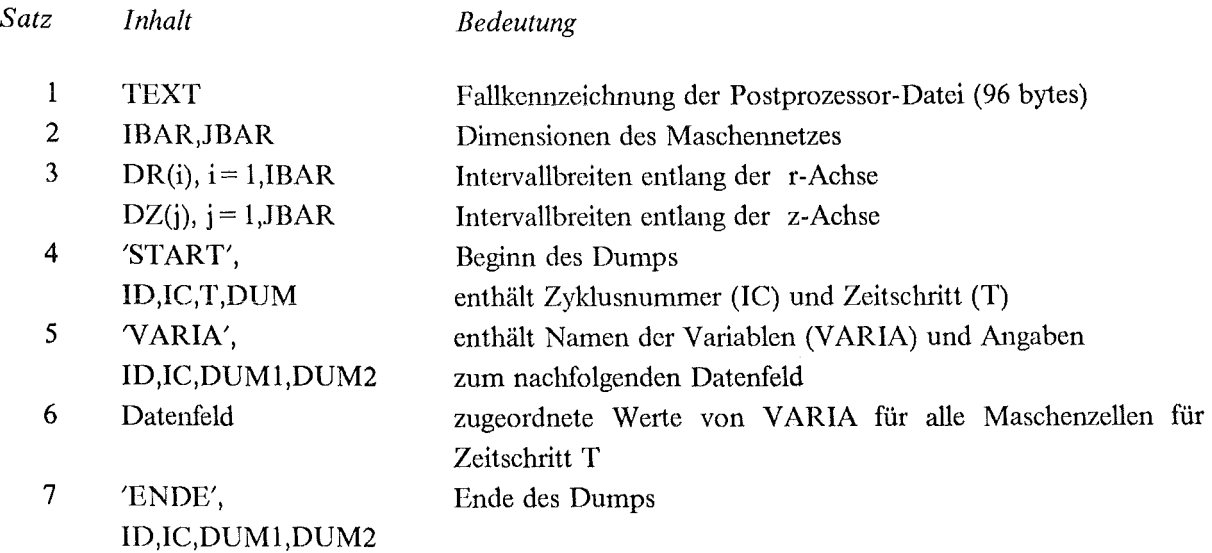

Die Sätze 4 bis 7 können sich beliebig oft wiederholen und werden im folgenden als Dump bezeichnet. Die Sätze 5 und 6 werden für alle Variablennamen wiederholt. Eine Liste der zur Verfügung stehenden Variablennamen fmdet sich in "Verfügbare Variablen in einer Postprozessor-Datei" auf Seite 42. Das Datenfeld (Satz 6) enthält jeweils die Variablen-Werte über das ganze Maschennetz für einen festen Zeitschritt.

## *A.3 Verfügbare Variablen in einer Postprozessor-Datei*

In Abhängigkeit von der verwendeten SIMMER-Il-Version haben die abgespeicherten Variablen teilweise unterschiedliche Benennungen. In der NAMELIST-Eingabe des Programms PROSID sind stets die Variablennamen der SIMMER-II-Version 4 anzugeben. Eine Zuordnung der gültigen Namen erfolgt dann im Unterprogramm NAMES, nachdem die vorliegende SIMMER-II-Version durch das Unterprogramm IDENTT identifiziert wurde.

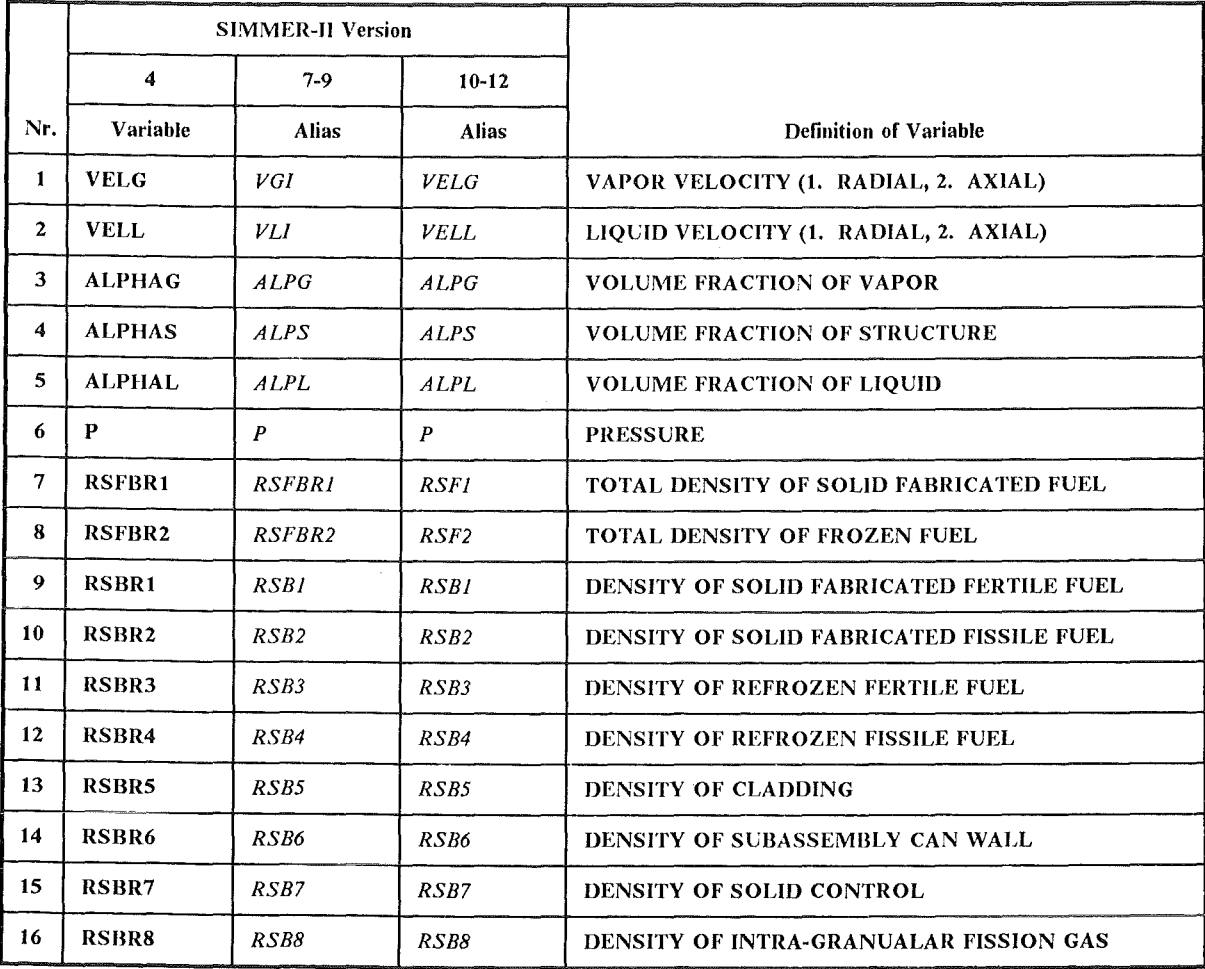

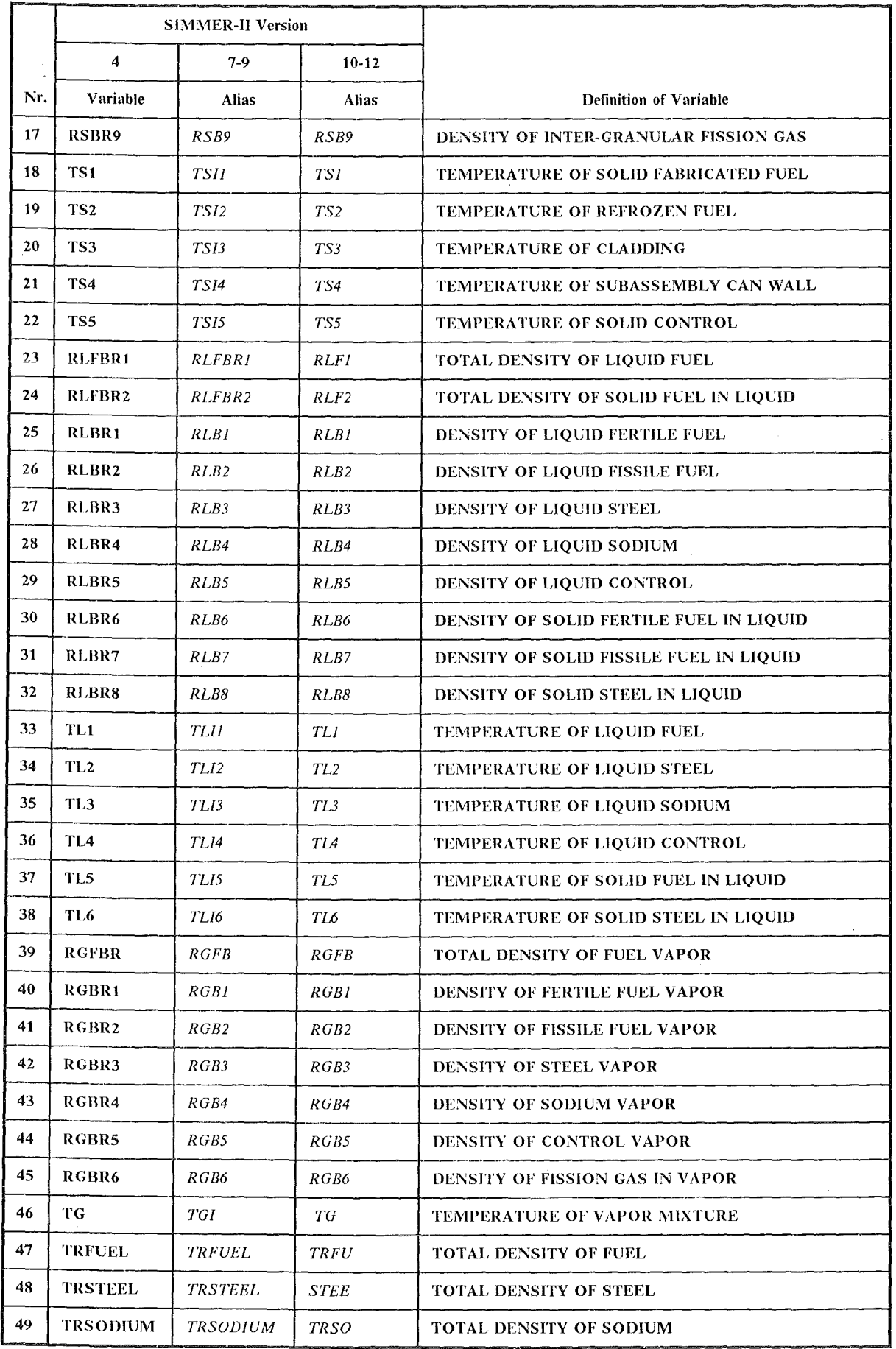

 $\sim 10^{-10}$ 

 $\sim$ 

 $\sim$ 

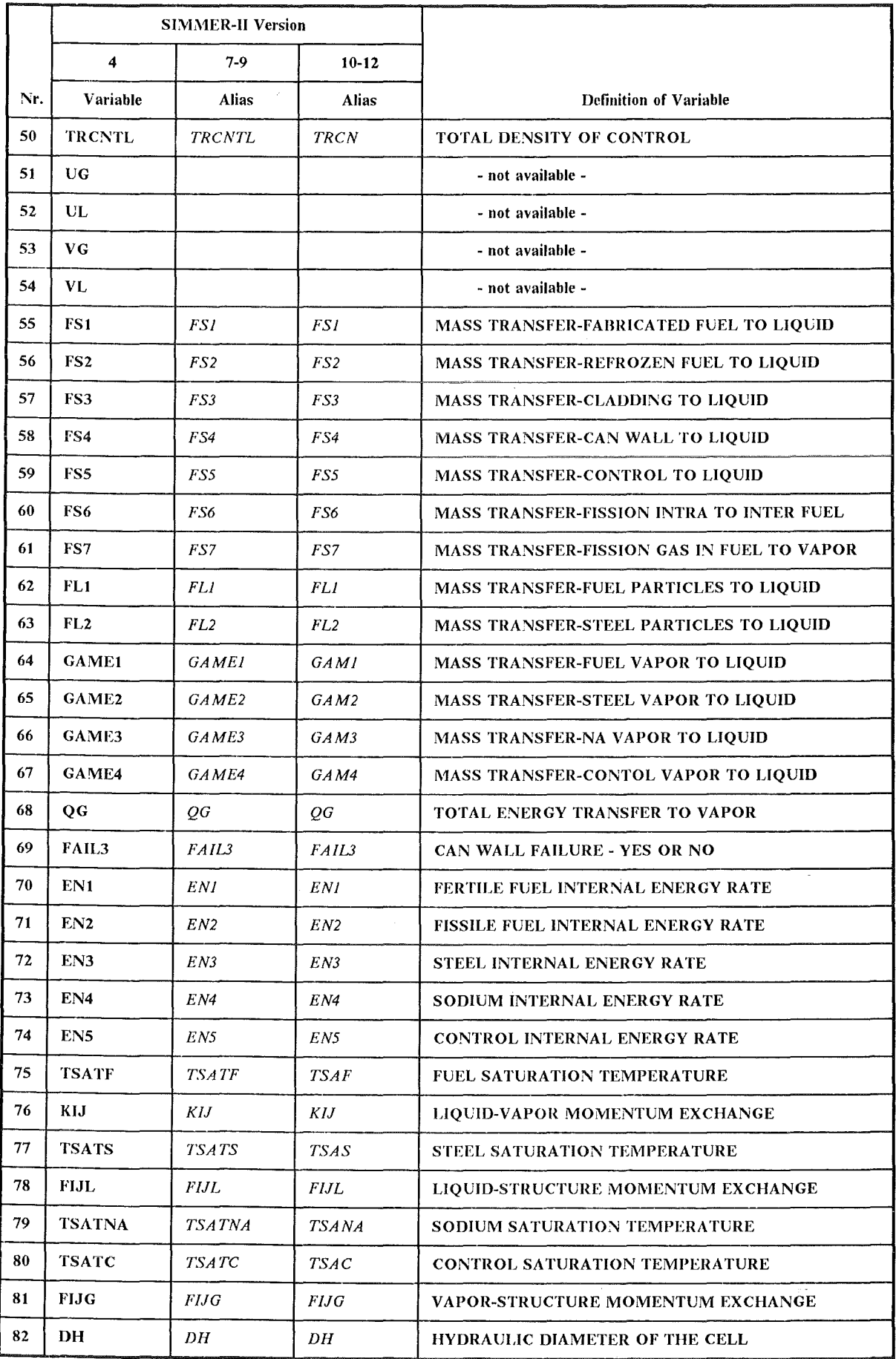

 $\hat{\mathcal{L}}$ 

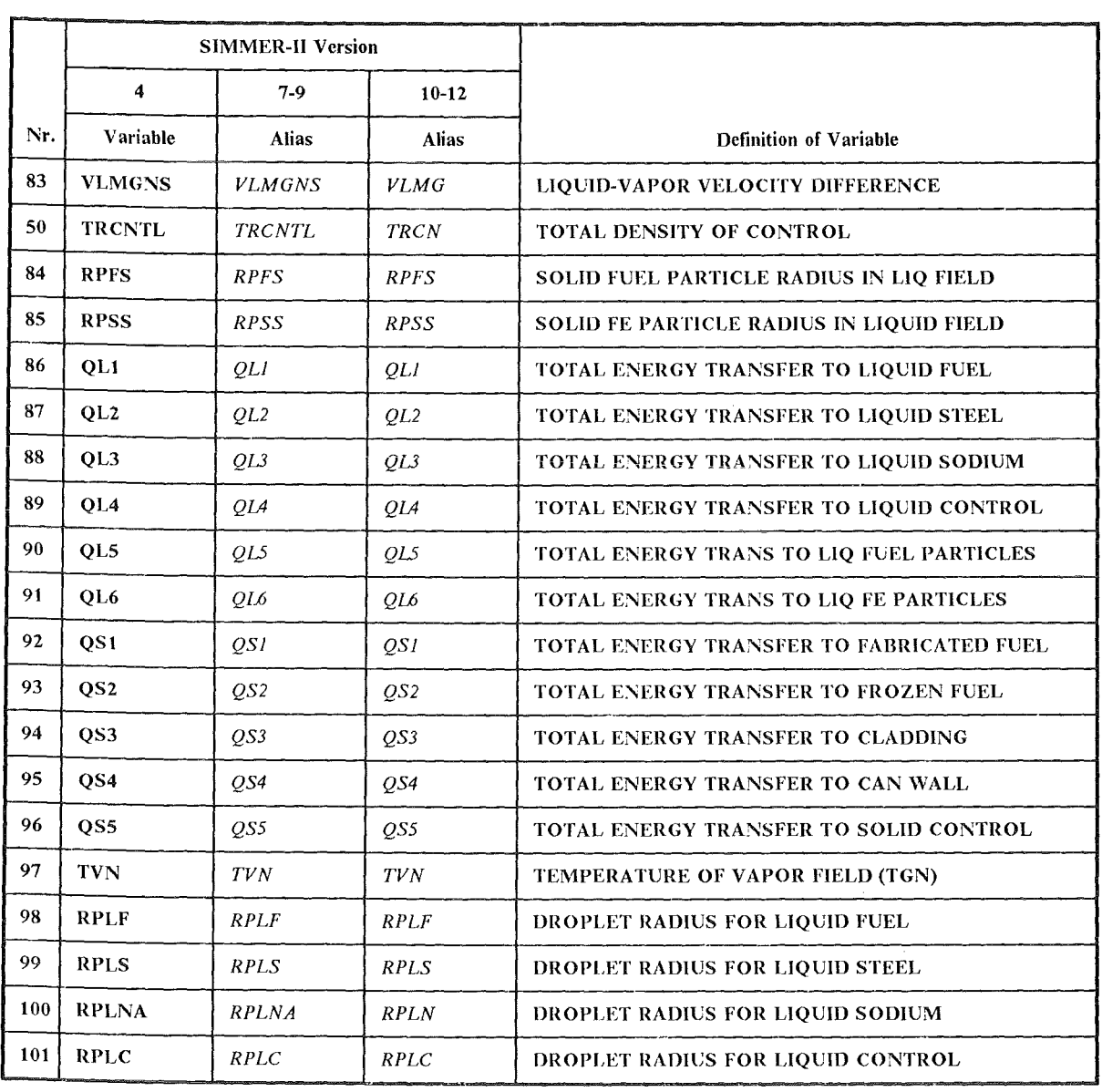

 $\langle \rangle$ 

Tabelle 4. Verfiigbare Variablen in einer Postprozessor-Datei

# *A.4 Format einer PLOTEASY-Datei*

Eine PLOTEASY-Datei ist eine sequentielle Datei mit einer Sammlung von Kurven. Jede Kurve besteht aus 3 unformatiert (binär) geschriebenen Sätzen:

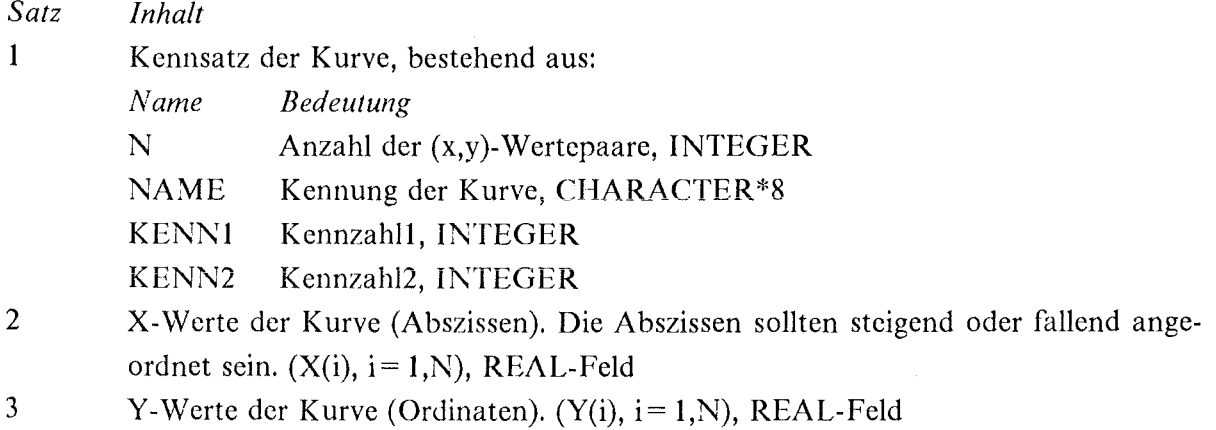

Eine Datei kann beliebig viele Kurven enthalten; die Kennsätze für verschiedene Kurven müssen verschieden sein, um eine Identifizierung möglich zu machen.

## Anhang B. Fehlermeldungen von PROSID

Dieser Abschnitt gibt die von PROSID ausgegebenen Fehlermeldungen in alphabetischer Reihenfolge wieder. Klein geschriebene Variablennamen werden durch den jeweils aktuellen Wert ersetzt. Der in Kormalschrift geschriebene Text wird nicht ausgedruckt, er dient nur zur Erklärung.

ALLE FUNKTIONSWERTE DER ERSTEN VARIABLEN SIND NULL: Fehlermeldung von Option COMPAR.

BANDENDE BEIM EINLESEN VON varia: Bandende gefunden beim Lesen.

BANDENDE BEVOR ALLE VARIABLEN EINGELESEN SIND: Bandende gefunden beim Lesen.

DIE POSTPROZESSOR-DATEI ENTSPRICHT N I C H T DEN SIMMER-11-VER-SIONEN 4, 7-9 ODER 10-12: Die ersten drei Variablen der vorliegenden Postprozessor-Datei sind nicht gemäß Tabelle 3 angeordnet. In PROSID-2.0 wird diese Datei wie Version 4 behandelt; es ist dabei möglich, daß einige Variablen nicht bearbeitet werden können.

DIE VARIABLE varia IST NICHT AUFFINDBAR. IN DER NAMELIST-EINGABE IST STETS DER VARIABLENNAME DER SIMMER-II-VERSION 4 ANZUGEBEN: Unzulässiger Variablenname eingegeben (siehe Tabelle 3).

EIN - UND AUSGABEEINHEITEN HABEN IDENTISCHE FORTRAN-KENNZIF-FERN:  $IN = IOUT$  gesetzt.

FALSCHE AUSGABEEINHEIT,  $IOUT = 5$  oder 6 gesetzt.

FALSCHE AUSGABEEINHEIT, IOUTPL = ioutpl:  $IOUTPL = 5$  oder 6 gesetzt.

FALSCHE EINGABEEINHEIT, IN= in: IN = 0, 5 oder 6 gesetzt.

FALSCHE EINGABEEINHEIT,  $IN2 = in2$ :  $IN2 = 5$  oder 6 gesetzt.

FALSCHE OPTION ANGESTEUERT opt: unzulässiger Wert für OPT vorgegeben.

IBAR = ibar GROESSER DIMENSION  $N1 = n1$ : Die Rechengittergröße übersteigt die vereinbarte Größe.

ICEND ERREICHT: ICYCL > ICEND.

ICOMP = icomp NICHT VORGESEHEN: ICOMP kleiner 1 oder größer 3 vorgegeben.

IDEVI = idevi UNZULAESSIG, KLEINER 1 ODER GROESSER 7: IDEVI kleiner 1 oder größer 7 vorgegeben.

ISANF GROESSER IBAR: Das gewünschte Maschenrechteck liegt außerhalb des Rechengitters.

ISEND GROESSER IBAR: Das gewünschte Maschenrechteck liegt außerhalb des Rechengitters.

JBAR = jbar GROESSER DIMENSION  $N2 = n2$ : Die Rechengittergröße übersteigt die vereinbarte Größe.

JSANF GROESSER JBAR: Das gewünschte Maschenrechteck liegt außerhalb des Rechengitters.

JSEND GROESSER .JBAR: Das gewünschte Maschenrechteck liegt außerhalb des Rechengitters.

VARIA NICHT FUER MITTELUNG VORBEREITET: Für diese Variable ist (noch) kein geeignetes Mittelungsverfahren spezifiziert.

VARIABLE varia IN DUMP MIT CYCLUSNUMMER icycl NICHT GEFUNDEN: Unzulässiger Variablenname angegeben oder beim Lesen Anordnung der Variablen im Dump nicht berücksichtigt (siehe Tabelle 3).

### Anhang C. Anwendungsbeispiele

## C.1 Allgemeine Vorbemerkungen

Im folgenden Abschnitt werden exemplarisch die Job-Kontrollkarten zur Ausführung verschiedener Optionen des Programms PROSID aufgeführt, sowie die mit diesen Parametern generierte Druckerausgabe. Die Wahl der Eingabeparameter erfolgte hier in erster Linie mit dem Ziel, den Umfang der Druckeraugabe für diesen Bericht zu begrenzen.

In der JCL-Eingabedatei können vorhandene Zeilenummern in Spalte 73 bis 80 zu einer fehlerhaften NAMELIST-Eingabe führen. Vor dem Einlesen der NAMELIST &INPUT wird daher die Zeilennummerierung durch die Ausführung eines EBCDIC-Steps gelöscht.

## C.2 Option PRIOUT

Nach Ausführen der folgenden JCL-Karten werden die Funktionswerte von  $q_s$  und P im Maschenrechteck  $i = 4$  bis 12 und  $j = 5$  bis 12 für jede 4. Zyklusnummer zwischen  $ic = 0$  und 360 ausgedruckt. Zusätzlich erfolgt eine Ausgabe der Mittel- und Extremwerte mit dem Ort des Auftretens.

```
\frac{1}{2} ----- JOB - Karte -----
\frac{1}{8} STAND: 17.03.1989 - FORTRAN77 - PROGRAMM PROSID
1^{*}OPTION PRIOUT
1^{*}AUSDRUCKEN VON VARIABLEN
//* EBCDIC-STEP ZUM LOESCHEN DER ZEILEN-NUMMERN
// EXEC EBCDIC, PARM.S = 'NOCO, DELNUM'
//S.LISTE DD SYSOUT=*//S.SYSIN DD *
&INPUT
OPT='PRIOUT', IN=36, ICANF=0, ICEND=360, KDUMP=4, LOCMAX=1, IAVER=1,
ISANF = 4, ISEND = 12, JSANF = 5, JSEND = 12, LVARIA = 2, VARIA = 'ALPHAS', P'&END
/
```
ANGELAUFEN AN 31.05.89, 11 UHR 3

**&INPUT** 

OPT='PRIOUT', IN=36, ICANF=0, ICEND=360, KDUMP=4, LOCMAX=1, IAVER=1, ISANF=4, ISEND=12, JSANF=5, JSEND=12, LVARIA=2, VARIA='ALPHAS', 'P' **ZEND**  $---$ 

#### OPTION=PRIOUT

VON EINHEIT:

DIE POSTPROZESSOR-DATEI ENTSPRICHT DER SIMMER-II-VERSION 4.

FALLKENNZEICHNUNG: INR425A311.03.8722.36.27XXX

TRANSITION PHASE PROBLEM

 $\sim$ 

RECHENGITTER: IBAR= 13 JBAR= 33

LABELSATZ: START  $0.00000E+00$   $0.00000E+00$  $\mathbf{0}$  $\overline{0}$ 

AUSDRUCKEN VON FUNKTIONSWERTEN

 $36$ 

VARIABLEN: ALPHAS  $P$ 

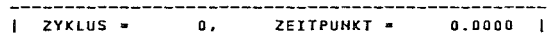

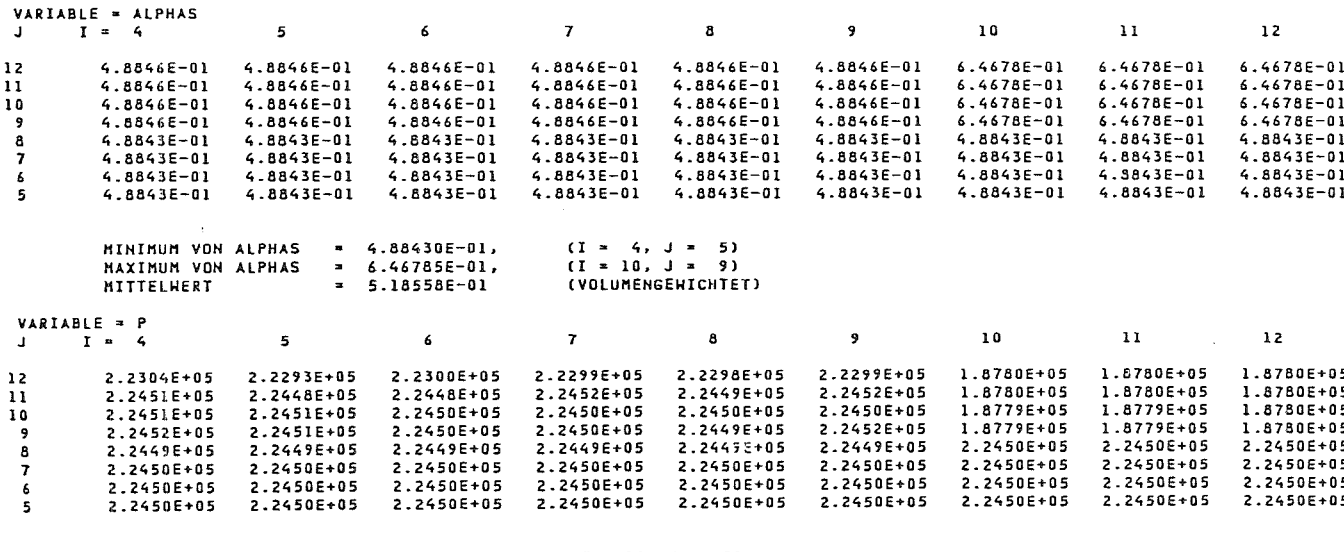

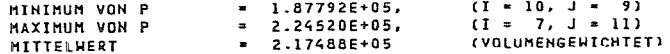

 $\sum_{i=1}^{n}$ //PRIOUT EXEC  $\sum_{\ast}$ READ SIMMER POSTPROCESSOR-FILE  $\begin{aligned} \text{F7G,} \text{NAME} = \text{PROSID,} \text{LIB} = \text{NUSYS} \end{aligned}$ 

/G.FT36F001 DD  $\Lambda$  $Dationalme$  $\mathbf{LABEL} = (1, \mathbf{SL}, \mathbf{IN})$ 

 $DISIC =$ (NEW,PASS),DSN=

&&EBCDIC

J/C.SYSIN DD  $DISIC =$  $(OLD, DELETE), DSN =$ 

ニ

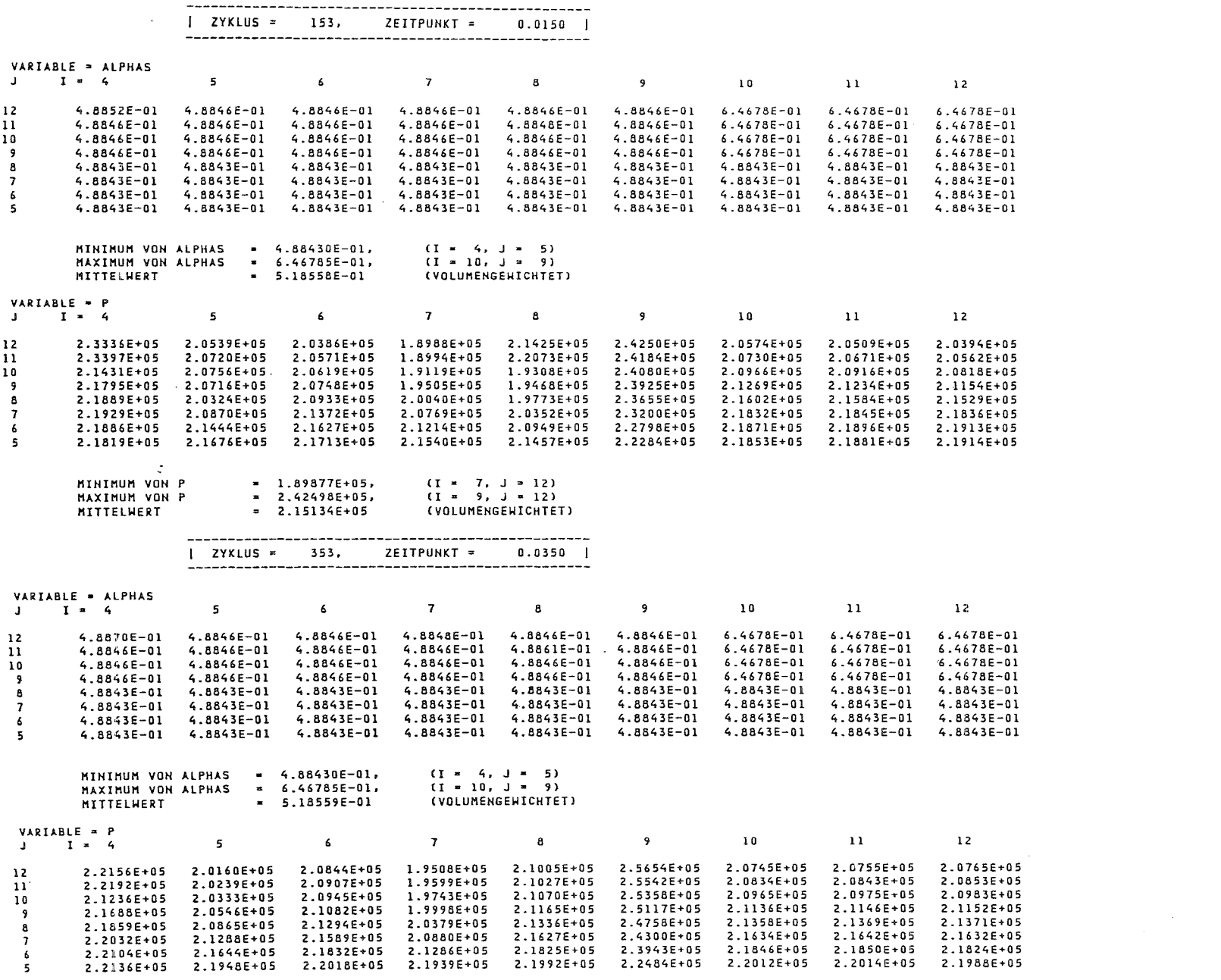

 $\sim 100$ 

 $\overline{a}$ 

 $\sim$ 

MINIMUM VON P<br>MAXIMUM VON P<br>MITTELWERT<br>ICEND ERREICHT = 1.95084E+05,<br>= 2.56542E+05,<br>= 2.17320E+05 (I = 7, J = 12)<br>(I = 9, J = 12)<br>(VOLUMENGEWICHTET)

ES WURDEN DUMPS FOLGENDER ZYKLEN /ZEITPUNKTE GELESEN:

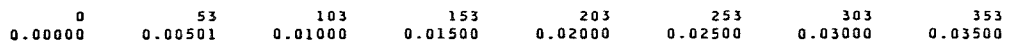

 $\ddot{\phantom{a}}$ 

 $\mathcal{L}^{\mathcal{L}}$ 

 $\sim$ 

# C.3 Option LINKOM

Im nachfolgenden Beispiel wird die Option LINKOM aufgerufen, um die Radial- und Axialkomponenten des Impulses von flüssigem Brennstoff

 $Impuls_{i,j} = RLFBR1_{i,j} \times VOL_{i,j} \times VELG_{i,j}$ 

für alle Maschen und die Zeitschrittnummern ic = 250 bis 260 zu bestimmen. Die berechneten Größen werden ausgedruckt und im Postprozessor-Format abgespeichert.

```
\frac{1}{1} ----- JOB - Karte -----
\frac{1}{8} STAND: 17.03.1989 - FORTRAN77-PROGRAMM PROSID
1<sup>*</sup>
         OPTION LINKOM
1/*LINEARKOMBINATION VON VARIABLEN
//* EBCDIC-STEP ZUM LOESCHEN DER ZEILEN-NUMMERN
// EXEC EBCDIC, PARM.S = 'NOCO, DELNUM'
//S.LISTE DD SYSOUT=*
\frac{1}{S}. SYSIN DD *
&INPUT
 OPT = 'LINKOM', IN = 36, IOUT = 11, IPRINT = 1, ICANF = 250, ICEND = 260,LVARIA = 2, KVARIA = 1, A = 0.0, VARIA = 'VELG', REFBRI'&END
/*
//LINKOM EXEC F7G, NAME = PROSID, LIB = NUSYS
1^{*}//* READ SIMMER POSTPROCESSOR-FILE
//G.FT36F001 DD UNIT=T6250, VOL = SER = \leq Bandnummer >,
\muDISP = (NEW, PASS), DSN = \langle Dateiname \rangle, LABEL = (1, SL, IN)//* WRITE NEW POSTPROCESSOR-FILE
//G.FT11F001 DD DSN= \langle Dateiname> ,SPACE=(TRK,(50,5)),DISP=SHR,
\frac{1}{2}DCB = (RECFM = VBS, BLKSIZE = 32760)//G.SYSIN DD DISP=(OLD.DELETE).DSN=&&EBCDIC
\frac{1}{2}
```
PROGRAMM PROSID (VERSION 2.0 VOM 17.03.89) 

ANGELAUFEN AM 30.05.89, 11 UHR 6

 $\sim$  1

**&INPUT** 

OPT='LINKOM',IN=36,IOUT=11,IPRINT=1,ICANF=250,ICEND=260, LVARIA=2, KVARIA=1, A=0.0, VARIA='VELG', 'RLFBR1' **SEND** 

#### OPTION=LINKOM

DIE POSTPROZESSOR-DATEI ENTSPRICHT DER SIMMER-II-VERSION 4.

FALLKENNZEICHNUNG: INR425A311.03.8722.36.27XXX<br>VON EINHEIT: 36<br>RECHENGITTER: IBAR= 13 JBAR= 33 TRANSITION PHASE PROBLEM

ICANF= 250 ICEND= 260 LABELSATZ: START  $\mathbf{0}$  $0.000000E + 00$  0.00000E+00

LINEARKOMBINATION VON VARIABLEN 

LINKOM = VOL \*(VELG \*RLFBR1 )

ZYKLUSNUMMER= 253

 $\mathcal{L}(\mathcal{L})$  , and  $\mathcal{L}(\mathcal{L})$ 

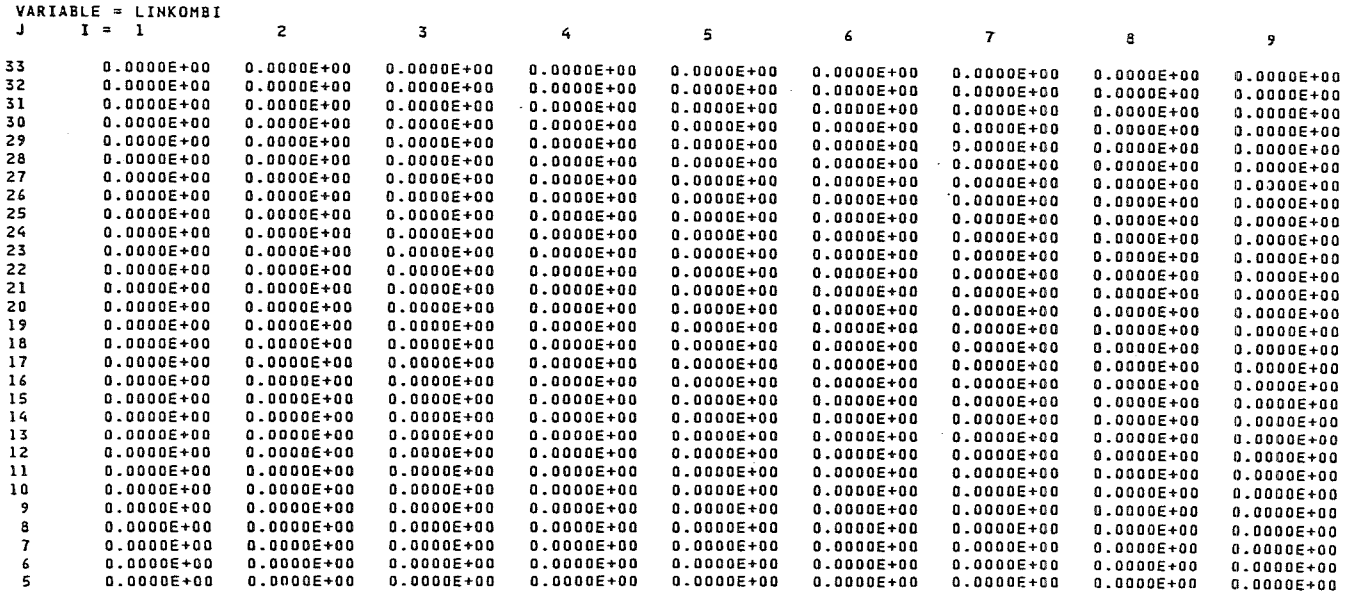

ξ4 PROSID - Version 2.0

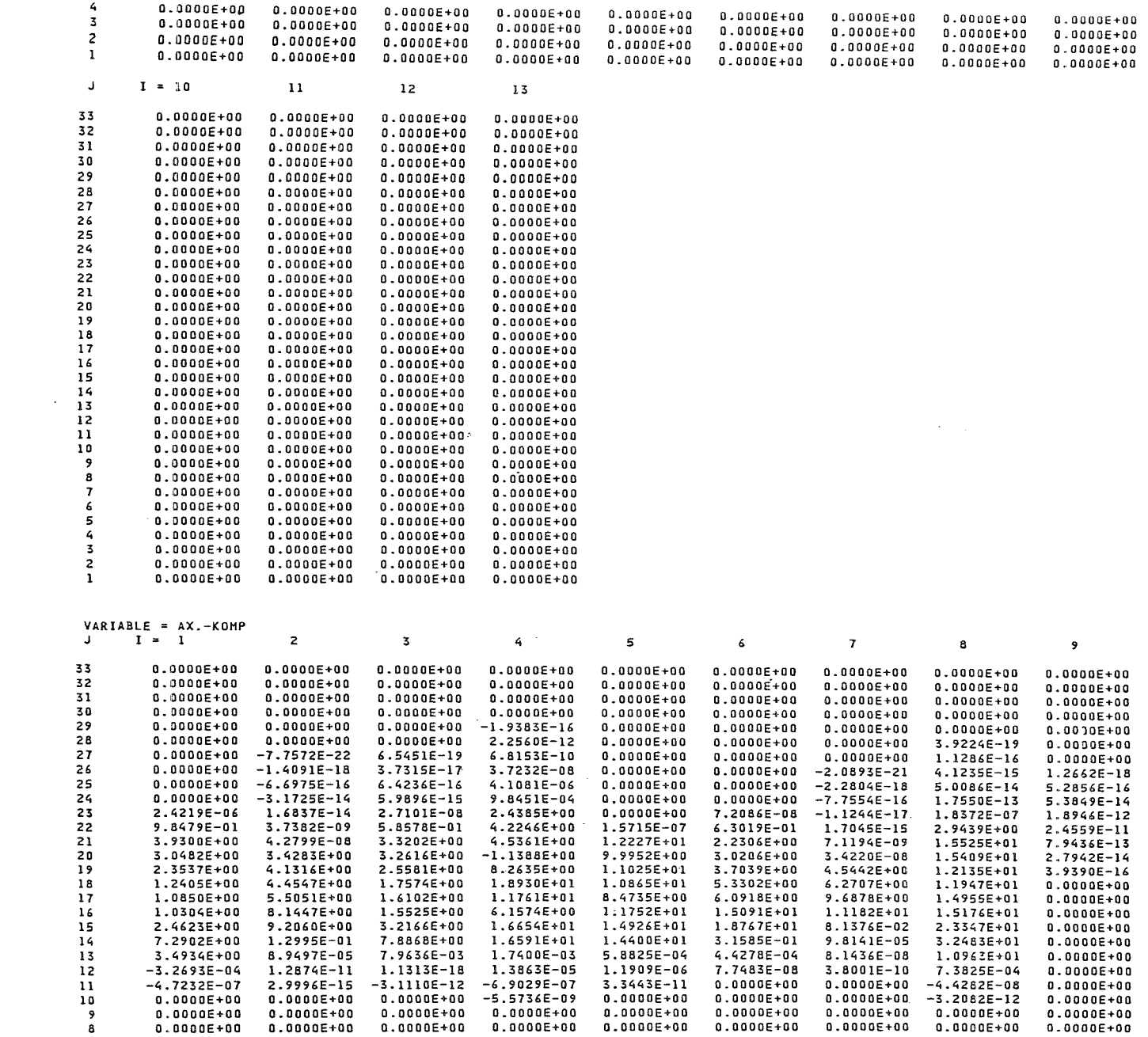

 $\mathcal{L}^{\text{max}}$ 

 $\sim 10^7$ 

 $\sim$ 

ςg

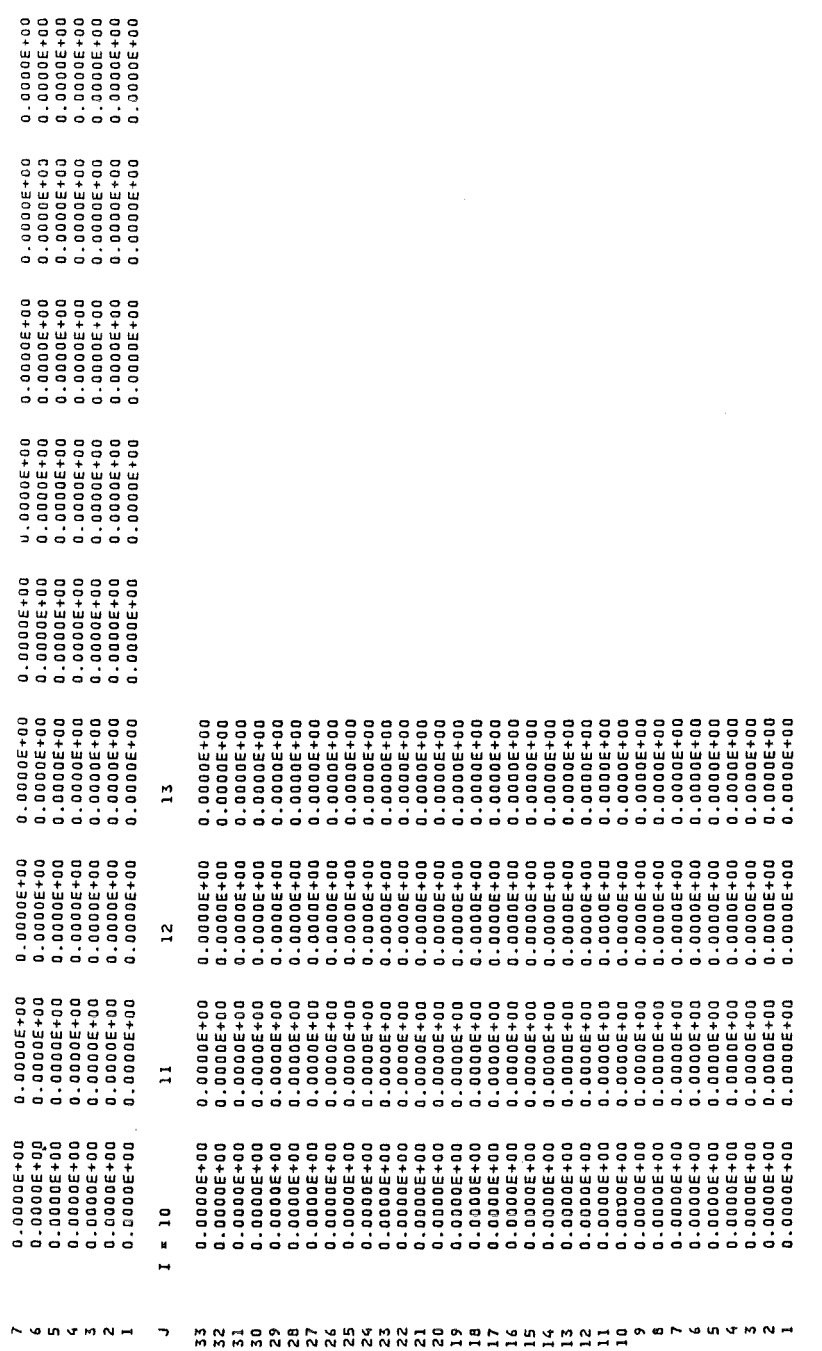

ICEND ERREICHT

UNTER DEM VARIABLENNAMEN VELG

 $\frac{1}{2}$ 

## *C.4 Option SUMME*

Die Option SUMME dient in diesem Beispiel zur Bestimmung der Gesamtmasse des spaltbaren Brennstoffs für die Zeitschrittnummern ic = 300 bis 320. Neben der Summe sollen auch die Feldwerte der Linearkombination mit ausgedruckt werden.

```
1/ ----- JOB - Karte -----
//*--------------------------------------------------------------------
//* STAND: 17.03.1989- FORTRAN77-PROGRAMM PROSID 
11*--------------------------------------------------------------------
l/* EBCDIC-STEP ZUM LOESCHEN DER ZEILEN-NUMMERN 
//* OPTION SUMME 
//* SUMMIEREN VON VARIABLEN 
/1*--------------------------------------------------------------------
\frac{1}{2} EXEC EBCDIC, PARM. S = 'NOCO, DELNUM'
//S.LISTE DD SYSOUT = *\frac{1}{S}.SYSIN DD *
&INPUT 
 OPT = 'SUMME', IN = 36, IOUTPL = 16, IPRINT = 1, ICANF = 300, ICEND = 320,LVARIA = 1, KVARIA = 5, A = 0.0, 0.0, 0.0, 0.0, 0.0VARIA= 'RSBR2','RSBR4','RLBR2','RLBR7','RGBR2' 
&END 
///SUMME EXEC F7G, NAME = PROSID, LIB = NUSYS
1'//* READ SIMMER POSTPROCESSOR-FILE
I/G.FT36F001 DD UNIT=T6250.VOL=SER= <B>Bandnummer>,
I/I DISP=(NEW,PASS),DSN= < Dateiname> ,LABEL=(1,SL,,IN)
//* WRITE PLOT DATA (PLOTEASY-FORMAT)
I/G.FT16F001 DD DSN = \langle D \text{} \rangle SPACE = (TRK,(25,5)), DISP = SHR,
\angle I DCB = (RECFM = VBS, BLKSIZE = 32760)
I/G.SYSIN DD DISP = (OLD, DELETE), DSN = &EBCDIC\frac{1}{2}
```
#### PROGRAMM P R O S I D (VERSION 2.0 VOM 17.03.89)

ANGELAUFEN AM 30.05.89, 11 UHR 21

**SINPUT** 

--...---<br>Opt='summe',In=36,IOUTPL=16,IPRINT=1,ICANF=300,ICEND=320, LVARIA=1, KVARIA=5, A=0.0.0.0.0.0.0.0.0.0.0. VARIA='RSBR2','RSBR4','RLBR2','RLBR7','RGBR2' **SEND**  $\frac{1}{2}$ 

#### OPTION=SUMME

DIE POSTPROZESSOR-DATEI ENTSPRICHT DER SIMMER-II-VERSION 4.

FALLKENNZEICHNUNG: INR425A311.03.8722.36.27XXX TRANSITION PHASE PROBLEM VON EINHEIT: 36<br>RECHENGITTER: IBAR= 13 JBAR= 33

 $\sim 10^{-1}$ 

ICANF= 300 ICEND= 320 LABELSATZ: START 0 

SUMMIEREN VON VARIABLEN

-----------------------

SUMME =  $VOL * (RSBR2)$ + VOL \*(RSBR4  $\overline{\phantom{a}}$ + VOL \*(RLBR2 ) + VOL \*(RLBR7 ) + VOL \*(RGBR2 )

 $\sim 10^{11}$  km s  $^{-1}$ 

SUMMIERT UEBER ISANF = 1, ISEND = 13  $JSANF = 1$ ,  $JSEND = 33$ 

ZYKLUSNUMMER= 303

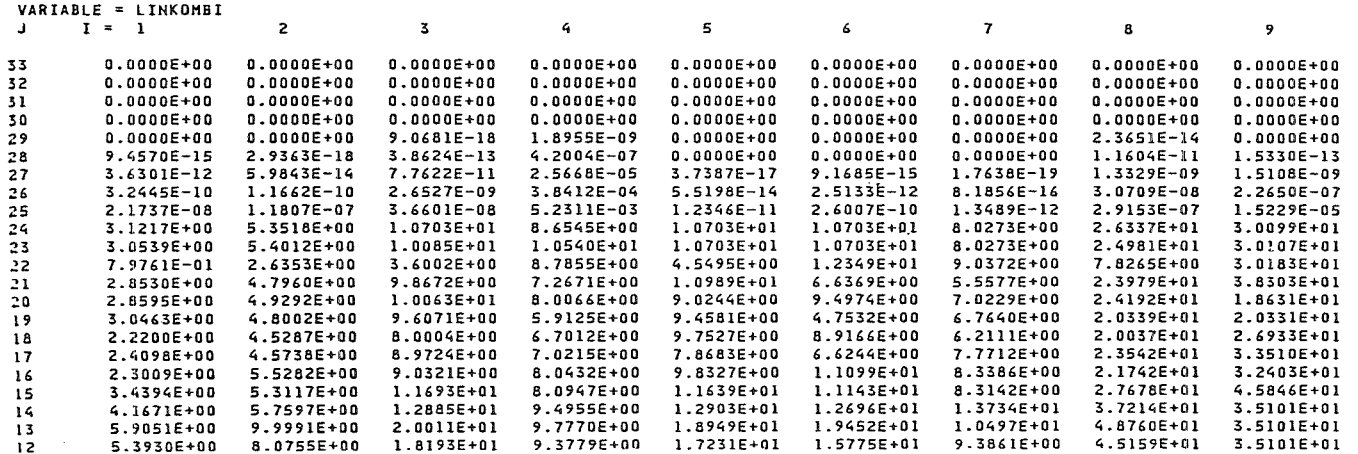

つ

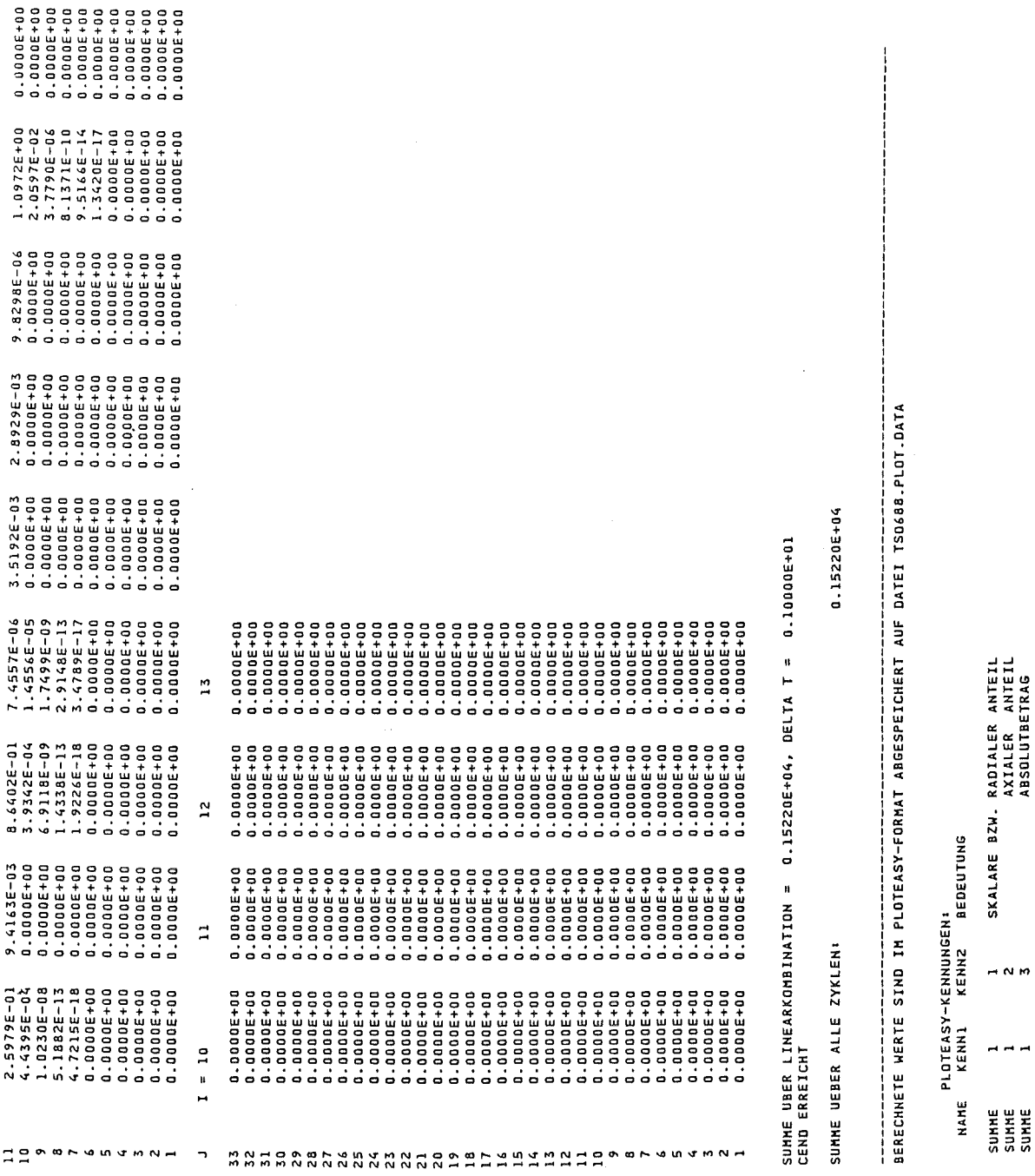

 $\bar{\beta}$ 

# C.5 Option QUADRA

Mit den folgenden JCL-Karten wird die Option QUADRA aufgerufen, um die kinetische Energie von flüssigem Brennstoff innerhalb des Maschenrechtecks  $i = 4$  bis 12 und  $j = 1$  bis 33 für die Zeitschrittnummern ic 500 bis 520 zu bestimmen.

```
// ----- JOB - Karte -----
//* STAND: 17.03.1989 - FORTRAN77-PROGRAMM PROSID
1/*
         OPTION QUADRA
1/*
         LINEARKOMBINATIONEN VON OUADRATEN VON VARIABLEN
//* EBCDIC-STEP ZUM LOESCHEN DER ZEILEN-NUMMERN
// EXEC EBCDIC, PARM.S = 'NOCO, DELNUM'
//S.LISTE DD SYSOUT=*
//S.SYSIN DD *&INPUT
 OPT = 'OUADRA'.IN = 36.IOUT = 11.IPRINT = 1.ICANF = 500.ICEND = 520.ISANF = 4,ISBND = 12, JSANF = 1, JSEND = 33, KVARIA = 1, A = 0.0, VARIA = 'VELL', 'RLFBR1'&END
/*
//QUADRA EXEC F7G, NAME = PROSID, LIB = NUSYS
\frac{1}{*}//* READ SIMMER POSTPROCESSOR-FILE
//G.FT36F001 DD UNIT=T6250, VOL = SER = \leq Bandnummer >,
       DISP = (NEW, PASS), DSN = \langle D \text{ateiname} \rangle, LABEL = (1, SL, IN)\frac{1}{2}//* WRITE NEW POSTPROCESSOR-FILE
//G.FT11F001 DD DSN= \leq Dateiname> ,SPACE=(TRK,(50,5)),DISP=SHR,
\frac{1}{2}DCB = (RECFM = VBS, BLKSIZE = 32760)//G.SYSIN DD DISP=(OLD, DELETE), DSN= & & EBCDIC
\frac{1}{2}
```
PROGRAMM P R O S I D (VERSION 2.0 VOM 17.03.89) 

ANGELAUFEN AN 30.05.89, 11 UHR 27

**SINPUT** .......<br>Opt='Quadra',In=36,IOUT=11,IPRINT=1,ICANF=500,ICEND=520,ISANF=4, ISEND=12, JSANF=1, JSEND=33, KVARIA=1, A=0.0, VARIA='VELL', 'RLFBRI' **END** 

OPTION=QUADRA

DIE POSTPROZESSOR-DATEI ENTSPRICHT DER SIMMER-II-VERSION 4.

FALLKENNZEICHNUNG: INR425A311.03.8722.36.27XXX TRANSITION PHASE PROBLEM VON EINHEIT: 36<br>RECHENGITTER: IBAR= 13 JBAR= 33

ICANF= 500 ICEND= 520 LABELSATZ: START  $\overline{\phantom{a}}$  $0\qquad \quad \, 0\,.\,0\,0\,0\,0\,0\,0\,+\,0\,0$  $0.00000E+00$ 

LINEARKOMBINATION VON QUADRATEN VON VARIABLEN 

BERECHNETER WERT = VOL\*VELL\*VELL\*RLFBR1

000 ZYKLUSNUMMER= 503 000

VARIABLE = LINKOMBI

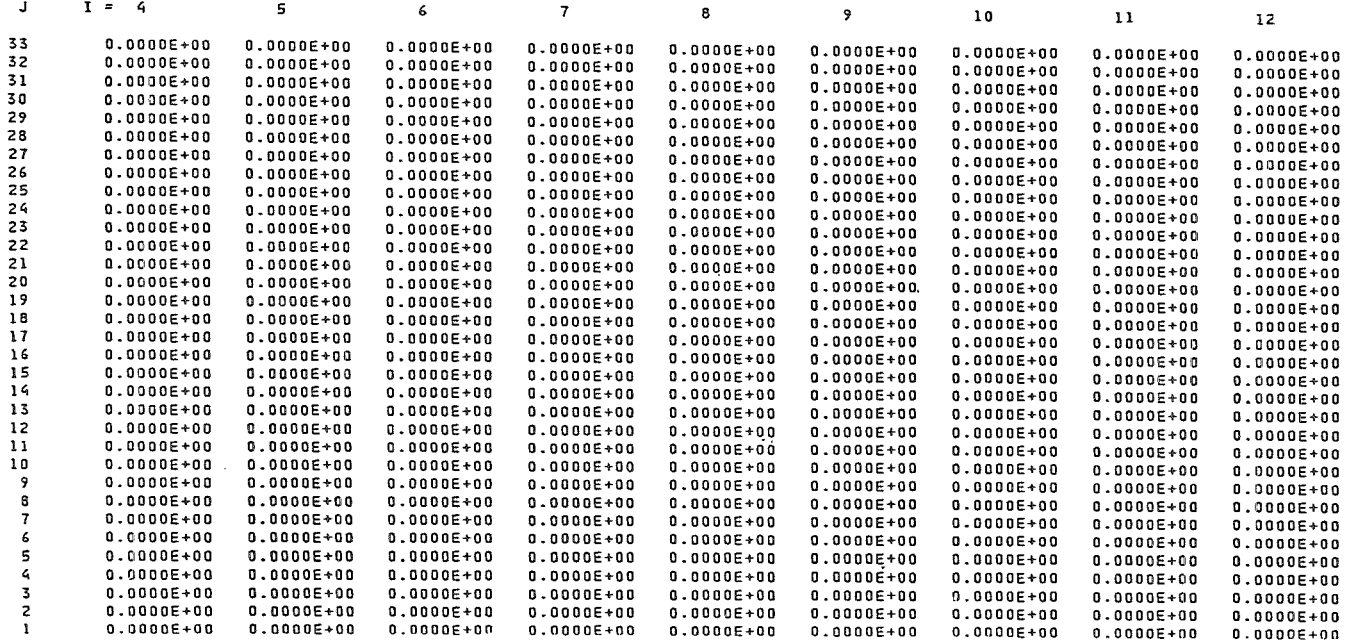

 $\mathbf{r}$ 

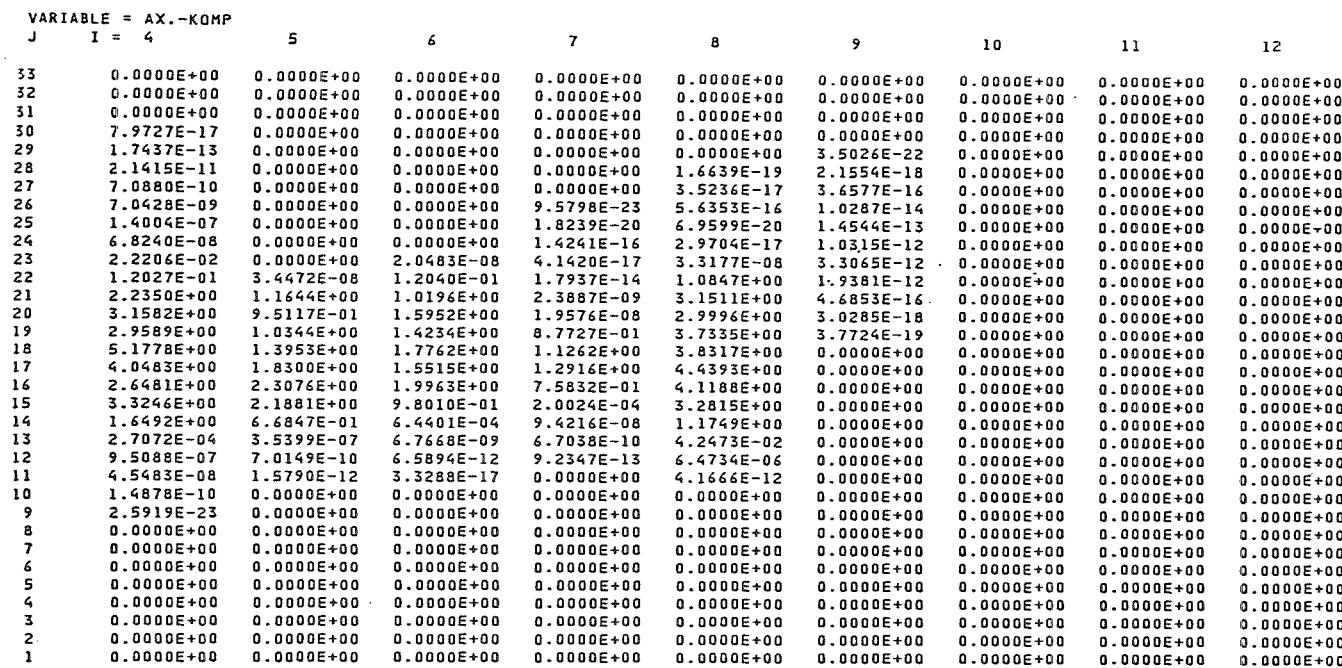

#### CEND ERREICHT

 $\sim$ 

BERECHNETE WERTE SIND IM POSTPROZESSOR-FORMAT ABGESPEICHERT AUF DATEI TSO688.POSTPR.DATA

 $\sim$ 

VARIABLENNAME = VELL

 $\overline{c}$ 

# C.6 Option SUMOUA

Dieses Beispiel zeigt das Aufsummieren der kinetischen Energien von flüssigem Brennstoff innerhalb des Maschenrechtecks  $i = 4$  bis 12 und  $i = 1$  bis 33 für die Zeitschrittnummern ic 500 bis 520. Neben der Summe werden auch die Feldwerte der kinetischen Energie mit ausgedruckt.

```
// ----- JOB - Karte -----
\frac{1}{4} STAND: 17.03.1989 - FORTRAN77-PROGRAMM PROSID
11*OPTION SUMOUA
11*SUMMIEREN VON OUADRATEN VON VARIABLEN
//* EBCDIC-STEP ZUM LOESCHEN DER ZEILEN-NUMMERN
// EXEC EBCDIC, PARM. S = 'NOCO, DELNUM'//S.LISTE DD SYSOUT=*
//S.SYSIN DD *&INPUT
 OPT = 'SUMQUA', IN = 36, IOUTPL = 16, IPRINT = 1, ICANF = 500, ICEND = 520,ISANF = 4, ISBND = 12, JSANF = 1, JSEND = 33,
 KVARIA = 1, A = 0.0, VARIA = 'VELL', RLFBR1'&END
///SUMQUA EXEC F7G, NAME = PROSID, LIB = NUSYS
1^{*}//* READ SIMMER POSTPROCESSOR-FILE
// G. FT36F001 DD UNIT = T6250, VOL = SER = <B>8</math> and nummer >\frac{1}{2}DISP = (NEW, PASS), DSN = <Dateiname>,LABEL=(1, SL, IN)//* WRITE PLOT-DATA (PLOTEASY-FORMAT)
//G.FT16F001 DD DSN= < Dateiname> ,SPACE = (TRK,(25,5)),DISP = SHR,
\frac{1}{2}DCB = (RECFM = VBS, BLKSIZE = 32760)//G.SYSIN DD DISP=(OLD, DELETE), DSN= & & EBCDIC
/*
\frac{1}{2}
```
(VERSION 2.0 VOM 17.03.89)  $\overline{a}$  $\frac{1}{2}$ PR0 PROGRAMM

 $\boldsymbol{z}$ UHR  $\overline{a}$ AM 30.05.89, ANGELAUFEN

**TUANT2** 

OPT='SUMQUA',IN=36,IOUTPL=16,IPRINT=1,ICANF≈500,ICEND=520,<br>ISANF=4, ISEND=12, JSANF=1, JSEND=33,<br>KVARIA=1,A≈0.0,VARIA='VELL','RLFBRI'

**&END** 

OPTION=SUMQUA

DIE POSTPROZESSOR-DATEI ENTSPRICHT DER SIMMER-11-VERSION

÷

**RANSITION PHASE PROBLEM** INR4254311.03.8722.36.27XXX FALLKENNZEICHNUNG: 1<br>Von Einheit: 36<br>Rechengitter: Ibar=

 $\frac{1}{2}$ JBAR= 13

 $\circ$ 52 0<br>52 0 ICEND=<br>START ICANF= 500<br>LABELSATZ:

**QUADRATEN VON VARIABLEN** SUMMIEREN VON

VOL\*VELL\*VELL\*RLFBR1<br>Vol\*vell\*vell\*rlfbr1<br>Vol\*vell\*rlfbr1 BERECHNETER WERT \*

\*\*\* 503 **SSS ZYKLUSNUMMER**=

 $\mathbf{r}$  $\mathbf{I}$ 000000000  $\overline{a}$  $\frac{1}{2}$ ò, ø ់  $\dot{\mathbf{a}}$  $\ddot{\phantom{1}}$ - - $\ddot{ }$  $\mathbf{u}$  $\frac{1}{\pi}$  = LINKOMBI VARIABLE H  $\rightarrow$ 

#### 64 PROSID - Version 2.0

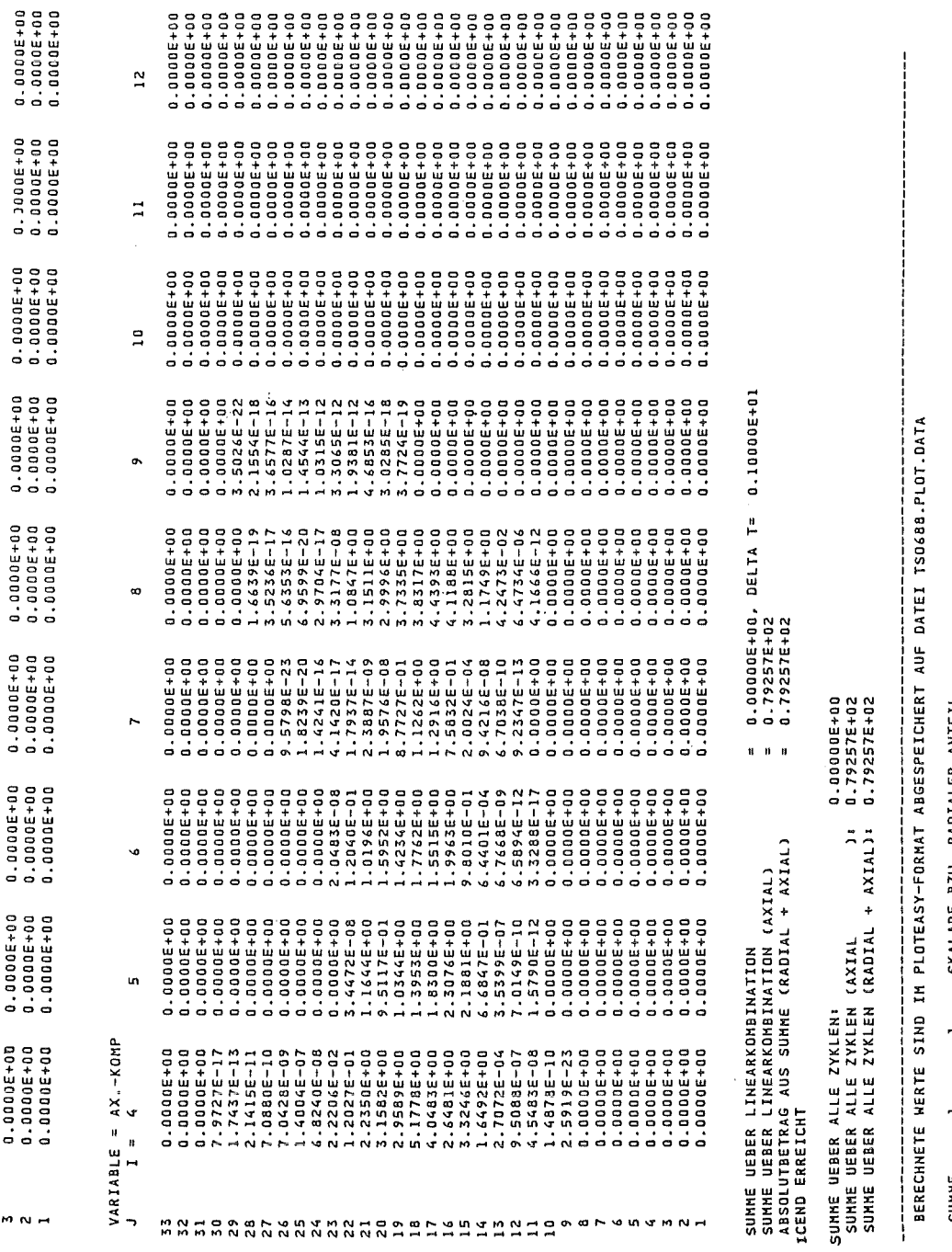

 $\bar{\alpha}$ 

 $\sim$ 

SKALARE BZW. RADIALER ANTEIL<br>AXIALER ANTEIL<br>ABSOLUTBETRAG  $\overline{M}$  M m  $\overline{a}$   $\overline{a}$ SUHHE<br>SUHHE<br>SUHHE

Anhang C. Anwendungsbeispiele 65

# C.7 Option COMPAR

Das Ausführen der folgenden JCL-Karten bewirkt den zweimaligen Aufruf von COMPAR innerhalb eines Jobs. Zunächst werden die Volumenfraktionen  $q_g$  von Einheit IN mit denen von Einheit IN2 verglichen (die Dimensionen beider Maschennetze sind identisch wie auch die angegebene Zeitschrittnummer). Anschließend wird die Temperaturdifferenz von flüssigem Brennstoff und Stahl für alle Zyklusnummern zwischen 0 und 100 von Einheit IN bestimmt.

```
// ----- JOB - Karte -----
//* STAND: 17.03.1989 - FORTRAN77-PROGRAMM PROSID
1OPTION COMPAR
1^{*}VERGLEICHEN VON VARIABLEN ODER POSTPROZESSOR-DATEIEN
//* EBCDIC-STEP ZUM LOESCHEN DER ZEILEN-NUMMERN
// EXEC EBCDIC, PARM.S = 'NOCO, DELNUM'
//S.LISTE DD SYSOUT=*//S.SYSIN DD *&INPUT
 OPT = 'COMPAR', IN = 36, IN2 = 38, IOUT = 11, ICANF = 53, ICEND = 53,
 ICOMP = 3, IDEVI = 3, VARIA = 'ALPHAG', ALPHAG'&END
&INPUT
 OPT = 'COMPAR', IN = 36, IOUT = 11, ICANF = 0, ICEND = 100,ICOMP = 1, IDEVI = 1, VARIA = 'TL1', 'TL2'&END
/*
//COMPAR EXEC F7G, NAME = PROSID, LIB = NUSYS
\frac{1}{\pi}//* READ SIMMER POSTPROCESSOR-FILE 1
//G.FT36F001 DD UNIT=T6250, VOL=SER = \leqBandnummer1>,
       DISP = (NEW, PASS), DSN = \langle Dategorical \rangle, LABEL = (1, SL, IN)\mu//* READ SIMMER POSTPROCESSOR-FILE 2
//G.FT38F001 DD UNIT=T6250.VOL=SER= <Bandnummer2>,
\muDISP = (NEW, PASS), DSN = \langle Dateiname2 \rangle, LABEL = (1, SL, IN)
```
66 PROSID - Version 2.0

**SINPUT** OPT='COMPAR', IN=36, IOUT=11, ICANF=0, ICEND=100, ICOMP=1, IDEVI=1, VARIA='TL1', 'TL2' **&END** -----------

OPTION=COMPAR

FALLKENNZEICHNUNG: INR425A311.03.8722.36.27XXX VON EINHEIT: 36 RECHENGITTER: IBAR= 13 JBAR= 33

TRANSITION PHASE PROBLEM

VERGLEICH VON VARIABLEN ODER POSTPROZESSOR-DATEIEN 

\*\*\*\*\*\*\* ICEND ERREICHT \*\*\* VON EINHEIT 36

ICOMP=1: VARIA) UND VARIAZ FUER ICANF BIS ICENO VERGLEICHEN IDEVI = 1: DUMPI = VARIA1 - VARIA2<br>= TL1 - TL2

DIE ABSPEICHERUNG ERFOLGT UNTER DEM VARIABLENNAMEN (TLI )

CYCLUSNUMMER VON IN= 0 TOTAL= 0.26873E+06, AVERAGE= 0.15808E+04, STANDARD DEVIATION= 0.10943E+04, MINIMUM= 0.30005E+00, MAXIMUM= 0.29773E+04

CYCLUSNUMMER VON IN= 53

TOTAL= 0.11042E+06, AVERAGE= 0.85594E+03, STANDARD DEVIATION= 0.35652E+03, MINIMUM= 0.25146E+02, MAXIMUM= 0.14634E+04

BERECHNETE WERTE SIND IM POSTPROZESSOR-FORMAT ABGESPEICHERT AUF DATEI TSO688.POSTPR.DATA

 $\mathfrak{a}$ 

#### PROGRAMM P R O S I D (VERSION 2.0 VOM 17.03.89)

ANGELAUFEN AM 30.05.89, 11 UHR 31

**AINPUT** OPT='COMPAR', IN=36, IN2=38, IOUT=11, ICANF=53, ICEND=53, ICOMP=3, IDEVI=3, VARIA='ALPHAG', 'ALPHAG' **SEND** 

#### **OPTION=COMPAR**

DIE POSTPROZESSOR-DATEI ENTSPRICHT DER SIMMER-II-VERSION 4.

FALLKENNZEICHNUNG: INR425A311.03.8722.36.27XXX TRANSITION PHASE PROBLEN VON FINHEIT: 36 RECHENGITTER: IBAR= 13 JBAR= 33

 $-$  - - - - - - - - - - -

DIE POSTPROZESSOR-DATEI ENTSPRICHT DER SIMMER-II-VERSION 4.

FALLKENNZEICHNUNG: INR425T103.09.8811.16.32XXX TRANSITION PHASE PROBLEM VON EINHEIT: 38 RECHENGITTER: IBAR= 13 JBAR= 33

VERGLEICH VON VARIABLEN ODER POSTPROZESSOR-DATEIEN 

ICOMP=3: VARIA1 VON DUMP1 BIS DUMPN (BAND IN ) MIT VARIAZ VON DUMP1 BIS DUMPN (BAND INZ) VERGLEICHEN  $\begin{array}{ccccccccc}\n\text{IDENT} & = & 3 & \text{DUHP1} & = & (\text{VARIAI} & - & \text{VARIIZ} & )\angle \text{VARIAI} \\
 & = & (\text{VARIAI} & - & \text{VARIIZ} & )\angle \text{VARIAI} \\
 & = & (\text{ALPHAG} & - & \text{ALPHAG} & )\angle \text{ALPHAG}\n\end{array}$ 

 $0.000000E+00.00000E+00$ LABELSATZ: START 0 CYCLUSNUMMER VON IN= 53 TOTAL= 0.16527E+02, AVERAGE= 0.38524E-01, STANDARD DEVIATION= 0.35535E+00, MINIMUM= 0.23307E-05, MAXIMUM= 0.58188E+01

**Carl Corporation** 

ANNANNE ICEND ERREICHT NHR VON EINHEIT 36

BERECHNETE WERTE SIND IN POSTPROZESSOR-FORMAT ABGESPEICHERT AUF DATEI TSO688.POSTPR.DATA

DIE ABSPEICHERUNG ERFOLGT UNTER DEM VARIABLENNAMEN (ALPHAG )

 $\mathbf{S}^{\mathbf{S}}$ 

# C.8 Option INTPOL

Dieses Beispiel zeigt die Interpolation von Funktionswerten auf ein neues Rechengitter. Die Funktionswerte aller Variablen der Postprozessor-Datei IN werden auf ein neues Rechengitter mit den Dimensionen IBARN = 12 und JBARN = 29 umgerechnet. Die Interpolation wird für alle Zyklusnummern zwischen 140 und 160 durchgeführt.

```
// ----- JOB - Karte -----
//* STAND: 17.03.1989 - FORTRAN77-PROGRAMM PROSID
1/*
          OPTION INTPOL - INTERPOLIEREN DER VARIABLEN EINER
1/*POSTPROZESSOR-DATEI AUF EIN NEUES MASCHENNETZ
//* EBCDIC-STEP ZUM LOESCHEN DER ZEILEN-NUMMERN
// EXEC EBCDIC, PARM.S = 'NOCO, DELNUM'
//S.LISTE DD SYSOUT=*//S.SYSIN DD *&INPUT
 OPT = 'INTPOL', IN = 36, IOUT = 11, ICANF = 140, ICEND = 160, IBARN = 12,JBARN = 29,XNH = 0.1500, 0.1000, 0.1480, 0.0715, 0.0715, 0.0715, 0.0715, 0.1055,0.1055, 0.0500, 0.2374, 0.2374
 YNH = 0.4255, 0.4255, 0.4255, 0.4255, 0.4255, 0.4255, 0.1608, 0.1608,0.0787, 0.0787, 0.0787, 0.0787, 0.0787, 0.0787, 0.0787, 0.0787,
   0.0787, 0.0787, 0.0787, 0.0787, 0.0787, 0.0787, 0.0787, 0.1320,
   0.1320, 0.3650, 0.3650, 0.3650, 0.3650
&END/*
//INTPOL EXEC F7G, NAME = PROSID, LIB = NUSYS
11*//* READ SIMMER POSTPROCESSOR-FILE
//G.FT36F001 DD UNIT=T6250.VOL=SER= \leqBandnummer>,
       DISP = (NEW, PASS), DSN = \langle Dateiname \rangle, LABEL = (1, SL,, IN)\frac{1}{2}//* WRITE NEW POSTPROCESSOR-FILE
//G.FT11F001 DD DSN= \leq Dateiname > ,SPACE = (TRK,(50,5)),DISP = SHR,
       DCB = (RECFM = VBS, BLKSIZE = 32760)\frac{1}{2}
```
PROGRAMM P R O S I D (VERSION 2.0 VOM 17.03.89) 

### ANGELAUFEN AM 30.05.89, 11 UHR 33

**SINPUT** OPT='INTPOL', IN=36, IOUT=11, ICANF=140, ICEND=160, IBARN=12, JBARN=29, XNH=0.1500,0.1000,0.1480,0.0715,0.0715,0.0715,0.0715,0.1055,0.1055, 0.0500,0.2374,0.2374, YHH=0.4255,0.4255,0.4255,0.4255,0.4255,0.4255,0.1608,0.1608,0.0787, 0.0787,0.0787,0.0787,0.0787,0.0787,0.0787,0.0787,0.0787,0.0787, 0.0787,0.0787,0.0787,0.0787,0.0787,0.1320,0.1320,0.3650,0.3650,  $0.3650, 0.3650$ **SEND** 

#### OPTION=INTPOL

 $\frac{1}{2}$ 

DIE POSTPROZESSOR-DATEI ENTSPRICHT DER SIMMER-II-VERSION 4.

FALLKENNZEICHNUNG: INR425A311.03.8722.36.27XXX TRANSITION PHASE PROBLEM VON EINHEIT: 36 RECHENGITTER: IBAR= 13 JBAR= 33

<u>superport</u> to the state of the state of the problems of the state of the state of the state of the state of the s

INTERPOLATION VON VARIABLEN EINER POSTPROZESSOR-DATEI AUF EIN NEUES MASCHENNETZ 

ALTES RECHENGITTER: IBAR = 13, JBAR = 33

ALTE INTERVALLE IN R-RICHTUNG: 0.16074E+00 0.10408E+00 0.13357E+00 0.76113E-01 0.85620E-01 0.74167E-01 0.50372E-01 0.10514E+00 0.10516E+00 0.50000E-01 0.12988E+00 0.28229E+00  $0.300006 + 00$ ALTE INTERVALLE IN Z-RICHTUNG: 0.32750E+00 0.32750E+00 0.16080E+00 0.16080E+00 0.80233E-01 0.80233E-01 0.80233E-01 0.80233E-01 0.80233E-01 0.80233E-01 0.80233E-01 0.68800E-01 0.68800E-01 0.68800E-01 0.68800E-01 0.68800E-01 0.68800E-01 0.68800E-01 0.68800E-01 0.68800E-01 0.13210E+00 0.13210E+00 0.27250E+00 0.27250E+00 0.30480E+00 0.30480E+00 0.30480E+00

NEUFS RECHENGITTER: IBAR = 12, JBAR = 29

NEUE INTERVALLE IN R-RICHTUNG: 0.15000E+00 0.10000E+00 0.14800E+00 0.71500E-01 0.71500E-01 0.71500E-01 0.71500F-01 0.10550E+00 0.10550E+00 0.50000E-01 0.23740E+00 0.23740E+00 NEUE INTERVALLE IN Z-RICHTUNG: 0.42550E+00 0.42550E+00 0.42550E+00 0.42550E+00 0.42550E+00 0.42550E+00 0.16080E+00 0.16080E+00 0.78700E-01 0.78700E-01 0.78700E-01 0.78700E-01 0 78700F-01 0.78700F-01 0.78700E-01 0.78700E-01 0.78700E-01 0.78700E-01 0.78700E-01 0.78700E-01 0.78700E-01 0.78700E-01 0.78700E-01 0.13200E+00 0.13200E+00 0.36500E+00 0.36500E+00 0.36500E+00 0.36500E+00

 $0.00000000000000000000000000$ IABFLSATZ: START  $\mathbf{a}$ TCEND ERREICHT

1 ZYKLEN BEARBEITET

 $\mathbf{d}$ PROSID

 $\sqrt{1}$ 

. Version

 $\overline{0}$ 

# C.9 Option MITTEL

Durch das Ausführen der nachfolgenden JCL-Karten werden volumengewichtete Mittelwerte der Variablen P berechnet sowie massengewichtete Mittelwerte der Variablen TL1. Die Mittelung der Funktionswerte erfolgt für den Bereich des gesamten Maschennetzes und die Zeitschrittnummern  $ic = 0$  bis 250.

```
// ----- JOB - Karte -----
//* STAND: 17.03.1989 - FORTRAN77-PROGRAMM PROSID\frac{1}{2}OPTION MITTEL
1/*
         BERECHNUNG GEWICHTETER MITTELWERTE
//* EBCDIC-STEP ZUM LOESCHEN DER ZEILEN-NUMMERN
// EXEC EBCDIC, PARM.S = 'NOCO, DELNUM'
//S.LISTE DD SYSOUT=*
//S.SYSIN DD *&INPUT
 OPT = 'MITTEL', IN = 36, IOUTPL = 16, ICANF = 0, ICEND = 250,
 K1 = 1, LVARIA = 2, VARIA = 'P', 'TL1'
&END
/*
//MITTEL EXEC F7G, NAME = PROSID, LIB = NUSYS
1^{*}//* READ SIMMER POSTPROCESSOR-FILE
//G.FT36F001 DD UNIT=T6250, VOL = SER = \leq Bandnummer >,
\frac{1}{2}DISP = (NEW, PASS), DSN = <Dateiname>,LABEL = (1,SL,,IN)
//* WRITE PLOT DATA (PLOTEASY-FORMAT)
//G.FT16F001 DD DSN = \langle Dateiname> ,SPACE = (TRK,(25,5)),DISP = SHR,
\frac{1}{2}DCB = (RECFM = VBS, BLKSIZE = 32760)//G.SYSIN DD DISP=(OLD, DELETE), DSN= & & EBCDIC
\mu
```
#### PROGRAMM P R O S I D (VERSION 2.0 VOM 17.03.89)

ANGELAUFEN AM 30.05.89, 11 UHR 37

**AINPUT** u:…。,<br>0PT='MITTEL',IN=36,IOUTPL=16,ICANF=0,ICEND=250, KI=1, LVARIA=2, VARIA='P', 'TLI' **END** 

### OPTION=MITTEL

DIE POSTPROZESSOR-DATEI ENTSPRICHT DER SIMMER-II-VERSION 4.

FALLKENNZEICHNUNG: INR425A311.03.8722.36.27XXX TRANSITION PHASE PROBLEM VON EINHEIT: 36<br>RECHENGITTER: IBAR= 13 JBAR= 33

LABELSATZ: START  ${\color{red} 0}\qquad {\color{green} 0}\qquad {\color{green} 0\,{\color{red}.00000E+00}}\qquad {\color{green} 0\,{\color{red}.00000E+00}}$ 

### GEMITTELTE FUNKTIONSHERTE

-----------------------

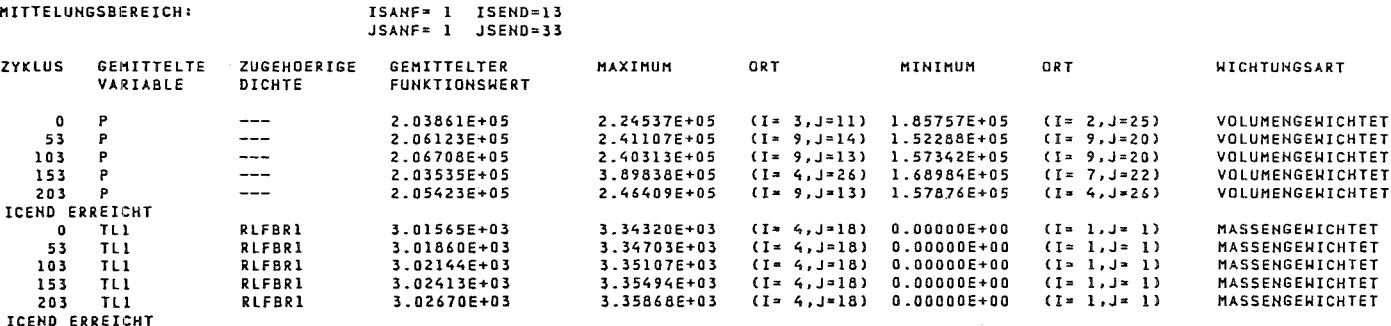

### BERECHNETE WERTE SIND IN PLOTEASY-FORMAT ABGESPEICHERT AUF DATEI TSO688.PLOT.DATA

### PLOTEASY-KENNUNGEN: NAME KENN1 KENN2

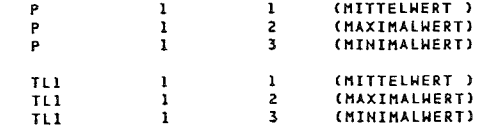

 $\sim$ 

## C.10 Option BUBBLE

Das nachfolgende Beispiel zeigt den Aufruf der Option BUBBLE zur Berechnung zusammenhängender Gasvolumina für die Zeitpunkte  $T = 0.0$  bis 0.04. Für jeden 10. Dump wird ein Bild ausgedruckt mit der Verteilung der Zellen auf Blase, Schutzgas- und sonstige Gebiete, um die dynamische Entwicklung der Gasbereiche nachvollziehen zu können. Das Ausdrucken der Volumenfraktionen wird aus Platzgründen auf den Teilgitterbereich i= 1 bis 9 und j = 7 bis 27 beschränkt. Das Abbruchkriterium - die Vereinigung von Blasen- und Schutzgasgebiet - wird in diesem Beispiel noch nicht erfüllt.

```
// ----- JOB - Karte -----
\frac{1}{8} STAND: 17.03.1989 - FORTRAN77-PROGRAMM PROSID
1/*
          OPTION BUBBLE
1^{*}BERECHNEN VON BLASEN- UND SCHUTZGASVOLUMEN
//* EBCDIC-STEP ZUM LOESCHEN DER ZEILEN-NUMMERN
// EXEC EBCDIC, PARM.S = (NOCO, DELNUM)
//S.LISTE DD SYSOUT=*
//S.SYSIN DD *&INPUT
 OPT = 'BUBBLE', IN = 36, IOUTPL = 16, EPS2 = 0.2, EPS3 = 0.2,
 TA = 0.00, TE = 0.04, K1 = 1, KDUMP = 10,
 ISANF = 1, ISBND = 9, JSANF = 7, JSEND = 27&END
/*
//BUBBLE EXEC F7G, NAME = PROSID, LIB = NUSYS
11*//* READ SIMMER POSTPROCESSOR-FILE
// G. FT36F001 DD UNIT = T6250,VOL = SER = \langle Bandnumber \rangle,
\frac{1}{2}DISP = (NEW, PASS), DSN = \langle Dateiname \rangle, LABEL = (1, SL, IN)//* WRITE PLOT DATA (PLOTEASY-FORMAT)
//G.FT16F001 DD DSN= < Dateiname> ,SPACE = (TRK<sub>n</sub>(25,5)),DISP = SHR,
\frac{1}{2}DCB = (RECFM = VBS, BLKSIZE = 32760)
```
#### PROGRAMM P R O S I D (VERSION 2.0 VOM 17.03.89)

ANGELAUFEN AM 28.08.89, 15 UHR 24

PROGRAMMBESCHREIBUNG: KFK-BERICHT & 4582

**&INPUT** .......<br>OPT="BUBBLE",IN=36,IOUTPL=16,EPS2=0.20,EPS3=0.20, TA=0.00, TE=0.04, K1=1, KDUMP=10, ISANF=1, ISEND=9, JSANF=7, JSEND=27 **&END**  $\frac{1}{2}$ 

OPTION=BUBBLE

DIE POSTPROZESSOR-DATEI ENTSPRICHT DER SIMMER-IT-VERSION 10-12.

FALLKENNZEICHNUNG: INR425M123.08.8917.03.46XX1 VON EINHEIT: 36 RECHENGITTER: IBAR= 17 JBAR= 30

LABELSATZ<sup>z</sup> START  $0$  0.35000E-02 0.00000E+00  $\mathbf{n}$ 

BERECHNEN ZUSAMMENHAENGENDER GASVOLUMINA 

DEFINITION EINER GASZELLE (G): - FLUESSIGKEIT GEGENUEBER GAS VERNACHLAESSIGBAR ALPHAL/(ALPHAL+ALPHAG) < EPS2, MIT EPS2 = 0.20 - STRUKTURANTEIL IN ZELLE < EPS3, MIT EPS3 = 0.20

INITIALISIERUNG: ('B' = BUBBLE,'C' = COVER)

1 2 3 4 5 6 7 8 9 10 11 12 13 14 15 16 17

 $31$ 30 and the contract of the contract of the contract of the contract of the contract of the contract of the contract of the contract of the contract of the contract of the contract of the contract of the contract of the contra 29 and the control of the con- $\mathcal{A}=\mathcal{A}=\mathcal{A}=\mathcal{A}=\mathcal{A}=\mathcal{A}$ and the company 28 the contract of the contract of the contract of 27 and the company of the company of the company of the company of the company of the company of the company of the company of the company of the company of the company of the company of the company of the company of the comp  $\sim$   $\sim$   $\sim$ 26 and the company of the company of the company of **Contract Contract** 25 and the contract of the contract of the contract of the contract of the contract of the contract of the contract of the contract of the contract of the contract of the contract of the contract of the contract of the contra 24  $\mathbf{r}$  . The state of the state of the state  $\mathbf{r}$ **Contractor** 23  $\mathbf{r}$  ,  $\mathbf{r}$  ,  $\mathbf{r}$  ,  $\mathbf{r}$  ,  $\mathbf{r}$  ,  $\mathbf{r}$  ,  $\mathbf{r}$ 22 **Contract**  $\mathbf{r}$  , and the set of the set of the set of the set of the set of the set of the set of the set of the set of the set of the set of the set of the set of the set of the set of the set of the set of the set of the set 21  $\mathcal{A}$  . The contribution of the contribution of the contribution of the contribution of the contribution of the contribution of the contribution of the contribution of the contribution of the contribution of the contri 20 the contract of the contract of the contract of the contract of the contract of the contract of the contract of the contract of the contract of the contract of the contract of the contract of the contract of the contract o  $\sim$   $\sim$  $19$  $\mathbf{a}$  and  $\mathbf{a}$  are a set of the set of the set of the set of the set of the set of the set of the set of the set of the set of the set of the set of the set of the set of the set of the set of the set of the set of  $18$ and the contract of the contract of the  $17$  $\mathbf{L} = \mathbf{L} \times \mathbf{L}$ and the contract of the contract of the contract of the contract of the contract of the contract of the contract of the contract of the contract of the contract of the contract of the contract of the contract of the contra  $16$  $15$ the second contract of the second contract of the second contract of the second contract of the second contract of the second contract of the second contract of the second contract of the second contract of the second cont 14 المنابعة المعارض والمنابع المنابع المنابع المعارض المنابعات 13 and the second contract of the second contract of the second second contract of the second second second second second second second second second second second second second second second second second second second secon  $\mathbf{L}^{\prime}$  ,  $\mathbf{L}^{\prime}$  ,  $\mathbf{L}^{\prime}$  $12$ and the contract of the contract of the . The simulation of the simulation of the simulation of the simulation of the simulation of the  $\mathcal{A}$  $\overline{11}$  $\mathbf{a}$  $\sim$   $\sim$ the contract of the contract of the contract of  $\overline{9}$ and the second contract of the second second  $\mathbf{R}$ فالعامل والمنافر والمراقب فالقائم المراقب فالقائمات  $\overline{7}$ and the company of the company of the company of the company of the company of the company of the company of the company of the company of the company of the company of the company of the company of the company of the comp  $\epsilon$ والمعاون والمستحيل والمتناول والمستحيل والمستحيل والمستحيل

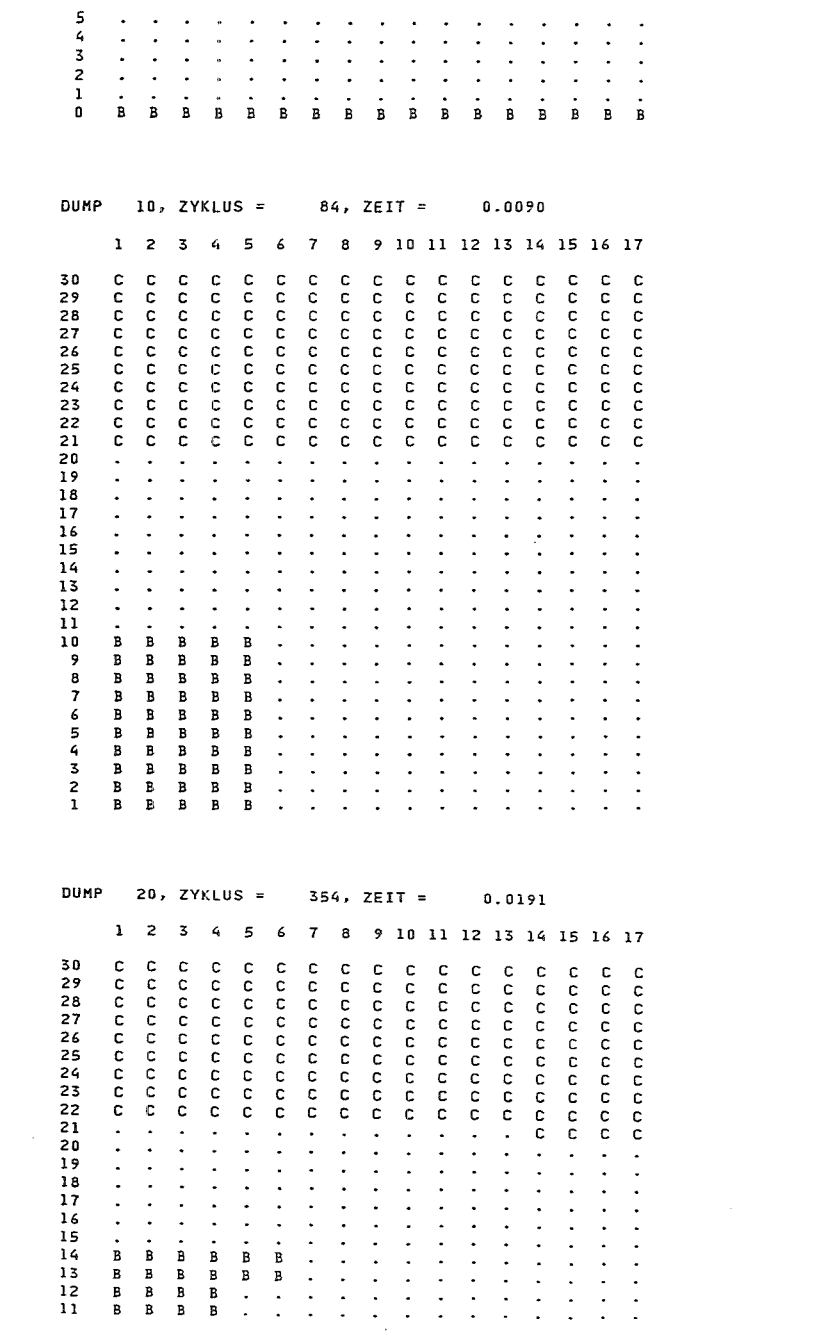

 $\label{eq:2.1} \mathcal{L}(\mathcal{L}^{\mathcal{L}}_{\mathcal{L}}(\mathcal{L}^{\mathcal{L}}_{\mathcal{L}})) = \mathcal{L}(\mathcal{L}^{\mathcal{L}}_{\mathcal{L}}(\mathcal{L}^{\mathcal{L}}_{\mathcal{L}})) = \mathcal{L}(\mathcal{L}^{\mathcal{L}}_{\mathcal{L}}(\mathcal{L}^{\mathcal{L}}_{\mathcal{L}}))$ 

 $\mathcal{L}(\mathcal{L}^{\mathcal{L}})$  and  $\mathcal{L}^{\mathcal{L}}$  are the set of the set of the set of  $\mathcal{L}^{\mathcal{L}}$ 

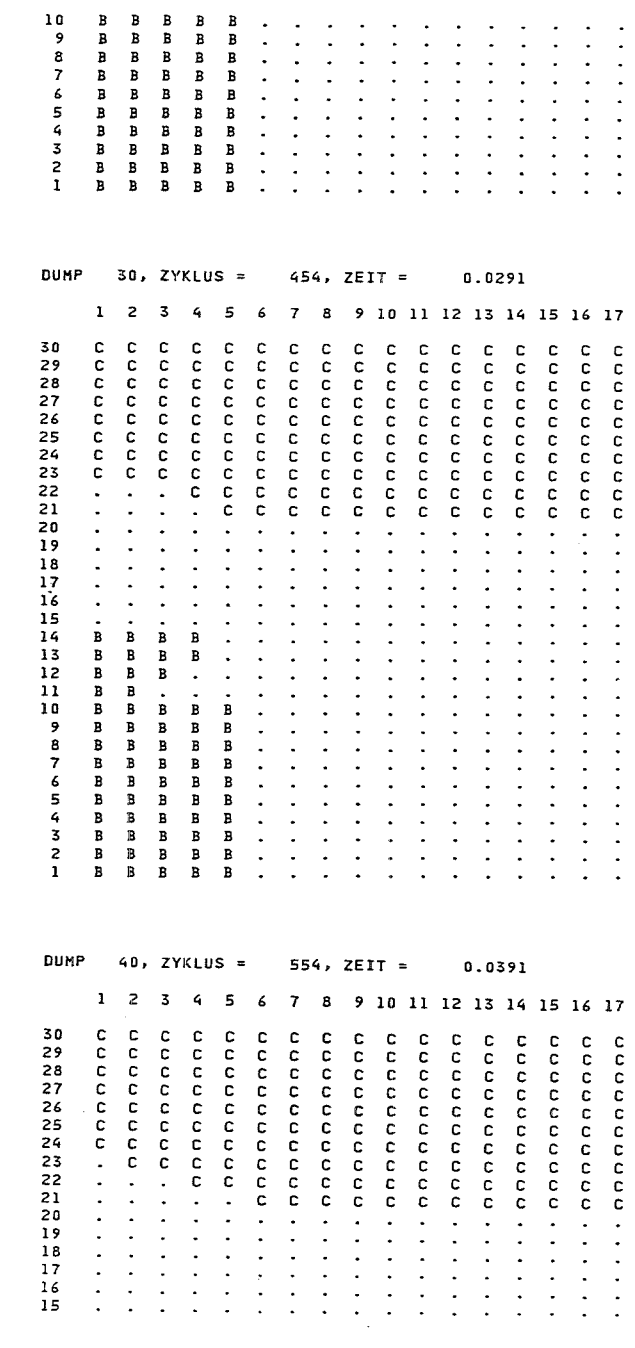

 $\ddot{\phantom{a}}$ 

 $\sim$ 

 $\overline{5}$ PROSID - Version 2.0

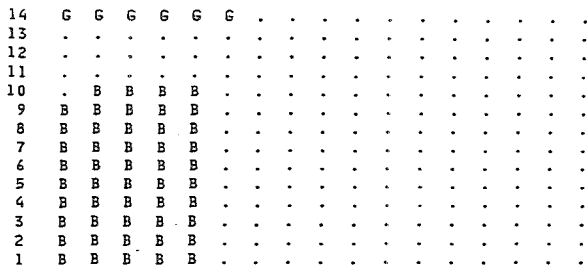

TE ERREICHT

DAS ABBRUCHKRITERIUM WURDE NOCH NICHT ERFUELLT

LETZTER ZEITPUNKT

1 2 3 4 5 6 7 8 9 10 11 12 13 14 15 16 17 30  $\mathbf{r}$  $29$ 0 0 0 0 0 0 0 0 0 0 0 0 0 0 0 0 0 0  $28$ c c c c c c c c c c c c c c c c  $\overline{27}$ 0 0 0 0 0 0 0 0 0 0 0 0 0 0 0 0 0 0 c c c c c c c c c c c c c c c 26 **C** 25 24 CCCCCCCCCCCCCCCCCC 23  $\overline{22}$ 21  $20$ the contract of the contract of the contract of the  $19$ the contract of the contract of the contract of the contract of  $18$ والمناور والمناور والمناور والمناور والمناور والمناور والمناور  $17$  $\mathcal{A}$  . The contribution of the contribution of the contribution of the contribution of the contribution of the contribution of the contribution of the contribution of the contribution of the contribution of the contri  $16$ المناطق والمناطق والمناطق والمناطق والمناطق والمناطق والمناطق 15 المناطق المناطق المناطق المناطق المناطق G G G G G G . . . . . . . . . . . 14  $-13$ the contract of the contract of the contract of the  $12$ the contract of the contract of the contract of the contract of the contract of the contract of the contract of the contract of the contract of the contract of the contract of the contract of the contract of the contract o  $\overline{11}$  $\cdot$   $\cdot$ and the state المنافر المنابط المرابط المرابط المرابط المراب  $10$ B B B B B  $-9$ المناطق المناطق المعارض المناطق المناطق R B B P P  $\blacksquare$ المنابعات والمنابعات والمنابعات والمعانيات  $\overline{7}$ **B** B B B B المنامين والمنامين والمنامين والوالون  $\epsilon$ **B B B B B** . . . . . . . . . . . . 5  $\,$  B  $\,$  $\Delta$  $R$  $\overline{3}$ **B B B B B . . . . . . . . . . . .**  $\overline{z}$  $\mathbf{L}$ **B B B B B . . . . . . . . . . . .** 

\*\*\* VORLETZTER ZEITSCHRITT (T = 0.03808) \*\*\*

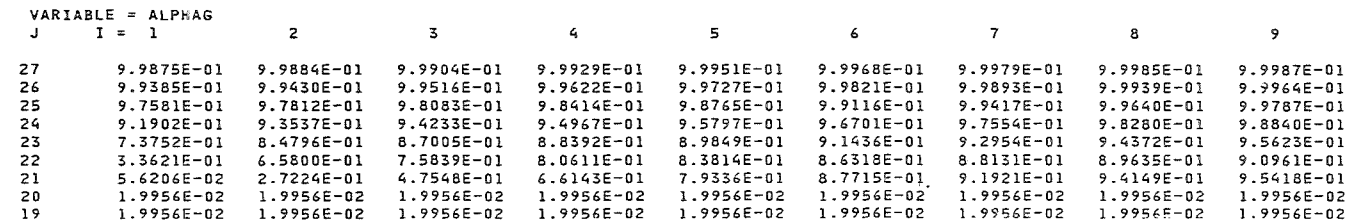

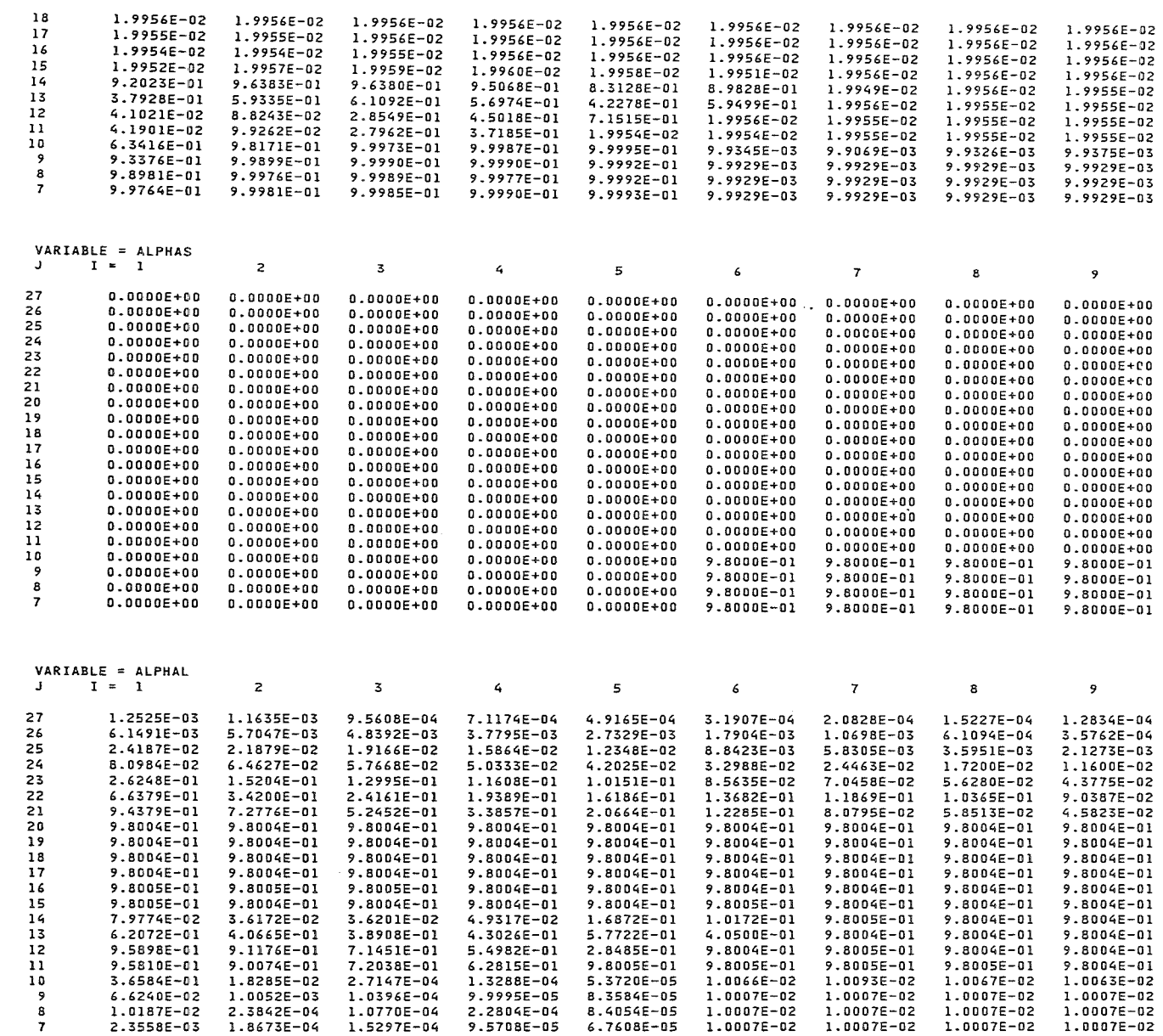

 $\label{eq:2.1} \frac{1}{\sqrt{2}}\int_{\mathbb{R}^3}\frac{1}{\sqrt{2}}\left(\frac{1}{\sqrt{2}}\right)^2\frac{1}{\sqrt{2}}\left(\frac{1}{\sqrt{2}}\right)^2\frac{1}{\sqrt{2}}\left(\frac{1}{\sqrt{2}}\right)^2\frac{1}{\sqrt{2}}\left(\frac{1}{\sqrt{2}}\right)^2.$ 

 $\sim$ 

 $\sim 10^7$ 

 $\mathbf{g}$ 

PROSID - Version 2.0

LETZTER ZEITSCHRITT (T = 0.03908) \*\*\*  $\mathbb{X}\hspace{0.05cm}\mathbb{X}\hspace{0.05cm}\mathbb{X}$ 

 $\sim 100$ 

 $\mathcal{L}_{\mathcal{A}}$ 

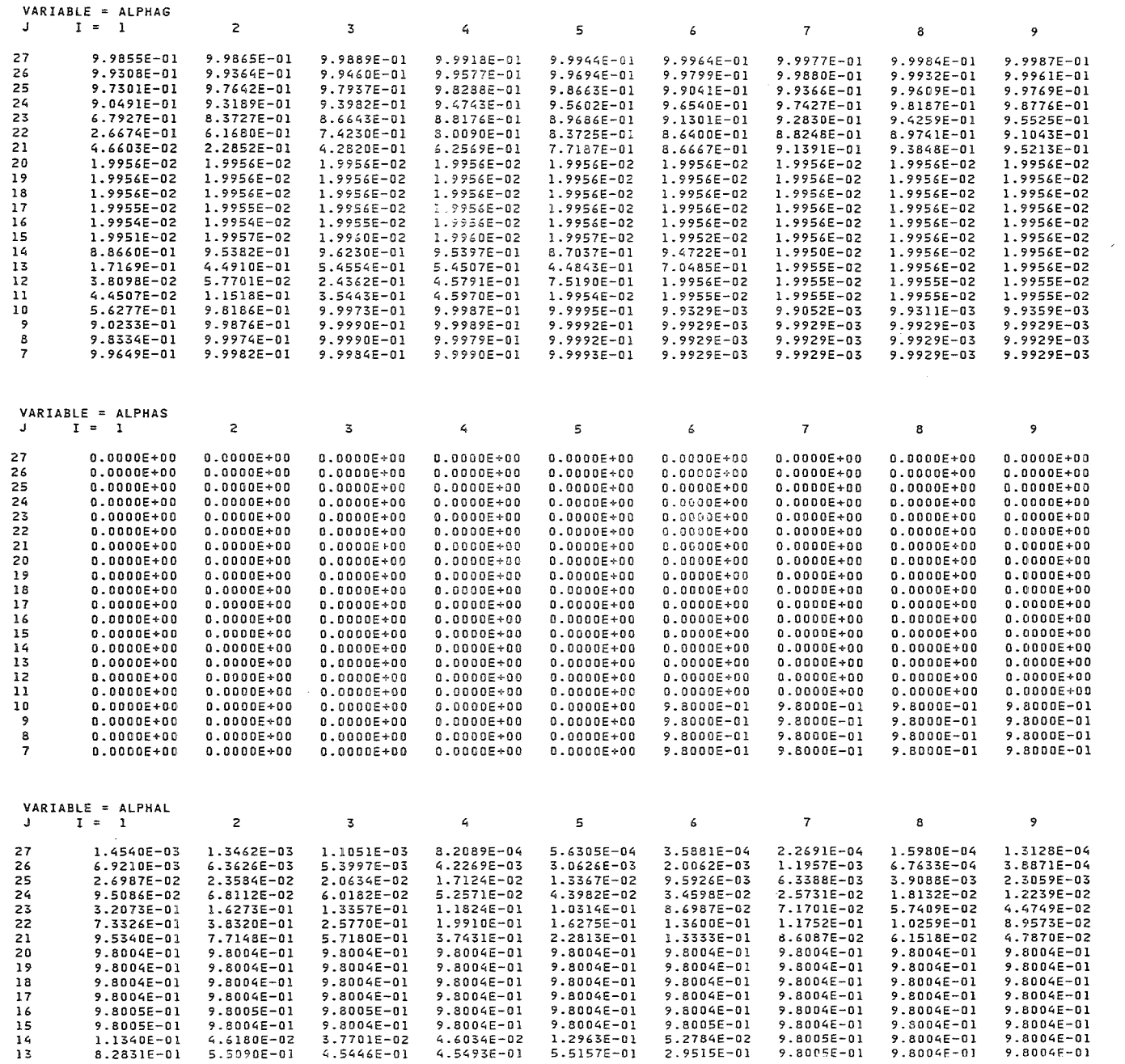

 $\sim 10^{-1}$ 

 $\mathfrak{p}$ 

 $\boldsymbol{08}$ 

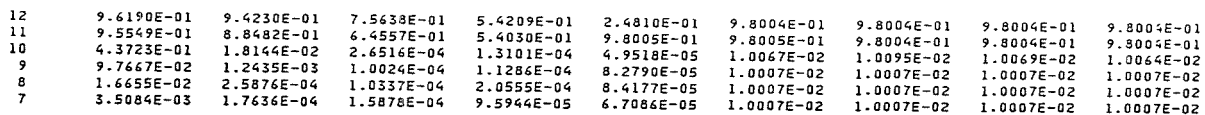

 $\sim 10^{-1}$ 

 $\sim$   $t$   $^{-}$ 

 $\sim$ 

VOLUMEN-, LIQUID- UND GASANTEILE

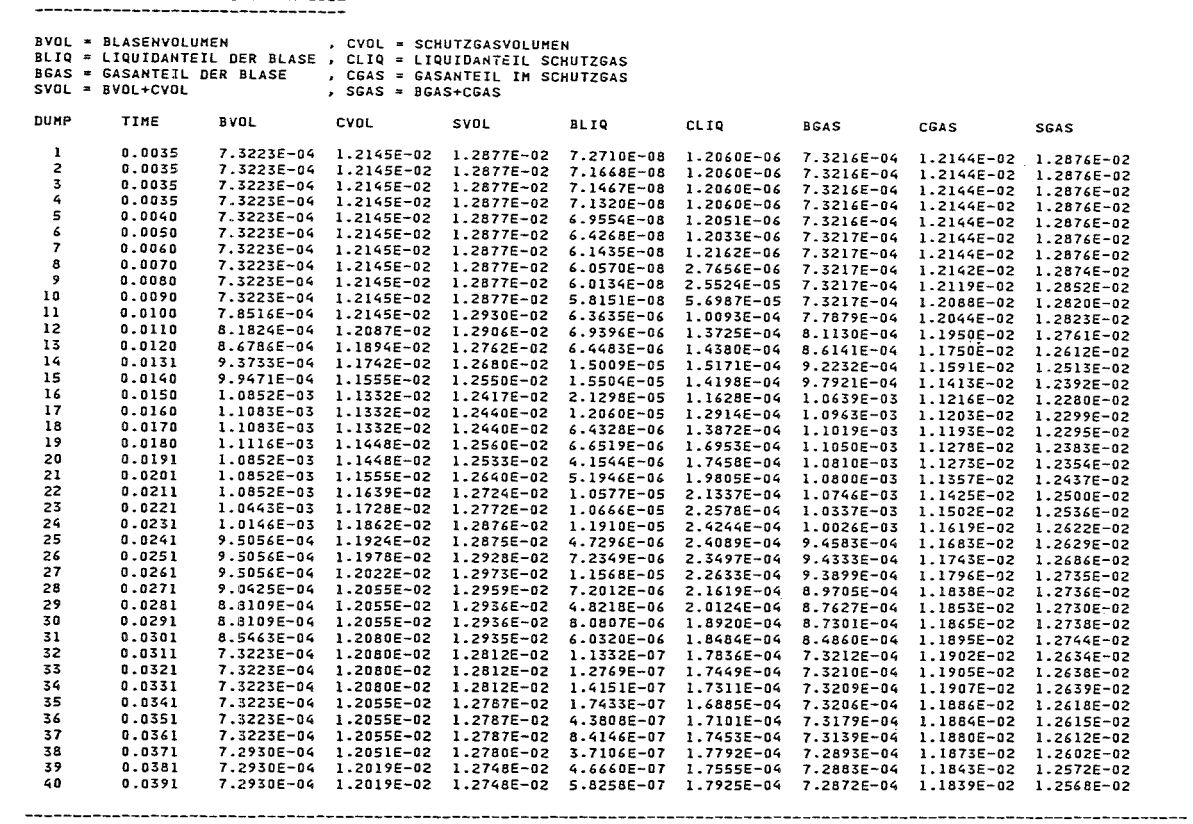

BERECHNETE WERTE SIND IM PLOTEASY-FORMAT ABGESPEICHERT AUF DATEI TSO688.PLOT.DATA

ABGESPEICHERTE KENNSAETZE ------------------------

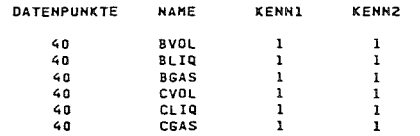

# C.11 Option ENRICH

Durch das Ausführen der folgenden JCL-Karten wird die lokale Anreicherung des Brennstoffs im Maschenrechteck  $i = 4$  bis 12 und  $j = 8$  bis 27 für die Zyklusnummern 0 bis 100 bestimmt. Die berechneten Größen werden im Format einer Postprozessor-Datei unter dem Variablennamen 'ENRI' abgespeichert.

```
// ----- JOB - Karte -----
\frac{1}{8} STAND: 17.03.1989 - FORTRAN77-PROGRAMM PROSID
1^{*}OPTION ENRICH
11*BERECHNUNG DER BRENNSTOFFANREICHERUNG
//* EBCDIC-STEP ZUM LOESCHEN DER ZEILEN-NUMMERN
// EXEC EBCDIC, PARM.S = 'NOCO, DELNUM'
//S.LISTE DD SYSOUT=*
//S.SYSIN DD *&INPUT
OPT = 'ENRICH', IN = 36, IOUT = 11, IPRINT = 1, LOCMAX = 1,ICANF = 0, ICEND = 100, ISANF = 4, ISEND = 12, JSANF = 8, JSEND = 27&END
/*
//ENRICH EXEC F7G, NAME = PROSID.LIB = NUSYS
1^{*}//* READ SIMMER POSTPROCESSOR-FILE
//G.FT36F001 DD UNIT=T6250, VOL = SER = \leq Bandnummer >,
\frac{1}{2}DISP = (NEW, PASS), DSN = \langle Dateiname \rangle, LABEL = (1, SL, IN)//* WRITE NEW POSTPROCESSOR-FILE
//G.FT11F001 DD DSN = \leq Dateiname > .SPACE = (TRK,(50,5)).DISP = SHR,
\muDCB = (RECFM = VBS, BLKSIZE = 32760)//G.SYSIN DD DISP=(OLD, DELETE), DSN = & & EBCDIC
\frac{1}{2}
```
ANGELAUFEN AM 30.05.89, 17 UHR 24

PROGRAMMBESCHREIBUNG: KFK-BERICHT \$ 4582

**&INPUT** LOCHAX=1 **&END** 

### OPTION=ENRICH

 $\frac{1}{2} \frac{1}{2} \frac{$ 

 $\sim 10$ 

DIE POSTPROZESSOR-DATEI ENTSPRICHT DER SIMMER-II-VERSION 4.

FALLKENNZEICHNUNG: INR425A311.03.8722.36.27XXX<br>VON EINHEIT: 36<br>RECHENGITTER: IBAR= 13 JBAR= 33 TRANSITION PHASE PROBLEM

LABELSATZ: START  $0 \qquad 0 \qquad 0.000000 = +00 \qquad 0.000000 = +00$ 

#### BESTIMMUNG DER LOKALWERTE DER ANREICHERUNG

ZYKLUS =  $0, PROBLEM ZEIT = 0.00000E+00$ 

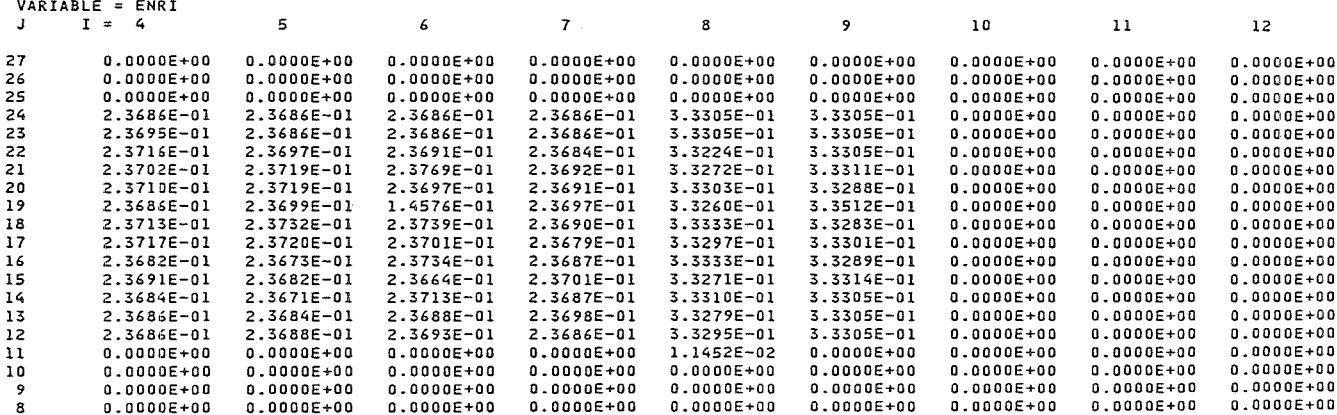

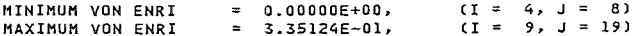

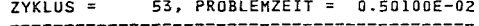

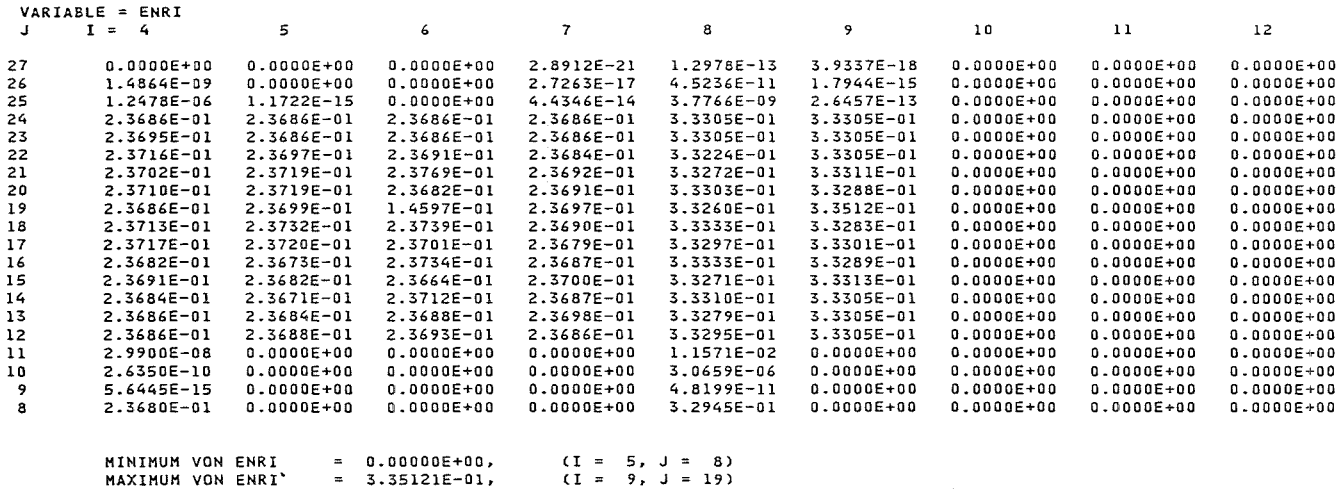

 $\sim$ 

BERECHNETE WERTE SIND IM POSTPROZESSOR-FORMAT ABGESPEICHERT AUF DATEI TSO688.POSTPR.DATA

VARIABLENNAME = ENRI

 $\sim 10$ 

ICEND ERREICHT

 $\boldsymbol{\mathsf{ss}}$ 

## C.12 Option REAK

Eine erste Abschätzung des zeitlichen Reaktivitätsverlaufs bei eindimensionaler Bewegung des Brennstoffs wird in diesem Beispiel behandelt. Für alle radialen Kanäle und die Zyklusnummern 0 bis 200 wird die Differenz der Reaktivität zum Anfangswert abgeschätzt. Der zeitliche Verlauf der Reaktivitätsdifferenzen wird im PLOTEASY- Format auf Einheit 16 abgespeichert.

```
// ----- JOB - Karte -----
//* STAND: 17.03.1989 - FORTRAN77-PROGRAMM PROSID1/*
        OPTION REAK
1^{*}ERSTE ABSCHAETZUNG DES REAKTIVITAETSVERLAUFS
//* EBCDIC-STEP ZUM LOESCHEN DER ZEILEN-NUMMERN
// EXEC EBCDIC, PARM.S = 'NOCO, DELNUM'
//S.LISTE DD SYSOUT=*
//S.SYSIN DD *&INPUT
OPT = 'REAK', IN = 36, IOUTPL = 16, ISANF = 1, ISEND = 13, ICEND = 200
&END/*
//REAKEXEC F7G, NAME = PROSID, LIB = NUSYS1^{*}//* READ SIMMER POSTPROCESSOR-FILE
//G.FT36F001 DD UNIT=T6250, VOL = SER = \leq Bandnummer >.
\frac{1}{2}DISP = (NEW, PASS), DSN = <Dateiname>,LABEL=(1, SL, IN)//* WRITE PLOT DATA (PLOTEASY-FORMAT)
/G.FT16F001 DD DSN= < Dateiname> ,SPACE=(TRK,(25,5)),DISP=SHR,
\muDCB = (RECFM = VBS, BLKSIZE = 32760)//G.SYSIN DD DISP=(OLD, DELETE), DSN = & & EBCDIC
\mu
```
ANGELAUFEN AM 30.05.89, 13 UHR 18

**SINPUT** OPT='REAK',IN=36,IOUTPL=16,ISANF=1,ISEND=13,ICEND=200 LEND  $-$ 

OPTION=REAK

DIE POSTPROZESSOR-DATEI ENTSPRICHT DER SIMMER-II-VERSION 4.

FALLKENNZEICHNUNG: INR425A311.03.8722.36.27XXX TRANSITION PHASE PROBLEM VON EINHEIT: 36<br>RECHENGITTER: IBAR= 13 JBAR= 33

LABELSATZ: START  $\mathbf{a}$  $0$  0.00000E+00 0.00000E+00

ABSCHAETZUNG DES 1D-REAKTIVITAETSVERLAUFS IN 13 KANAELEN 

> **\*\*\*\*\* KEIN BRENNSTOFF IN KANAL 10 \*\*\*\*\*** KEIN BRENNSTOFF IN KANAL 11 \*\*\*\*\* **NNHHM** NANNA KEIN BRENNSTOFF IN KANAL 12 NANNA NANNA KEIN BRENNSTOFF IN KANAL 13 \*\*\*\*\*

**ICEND ERREICHT** 

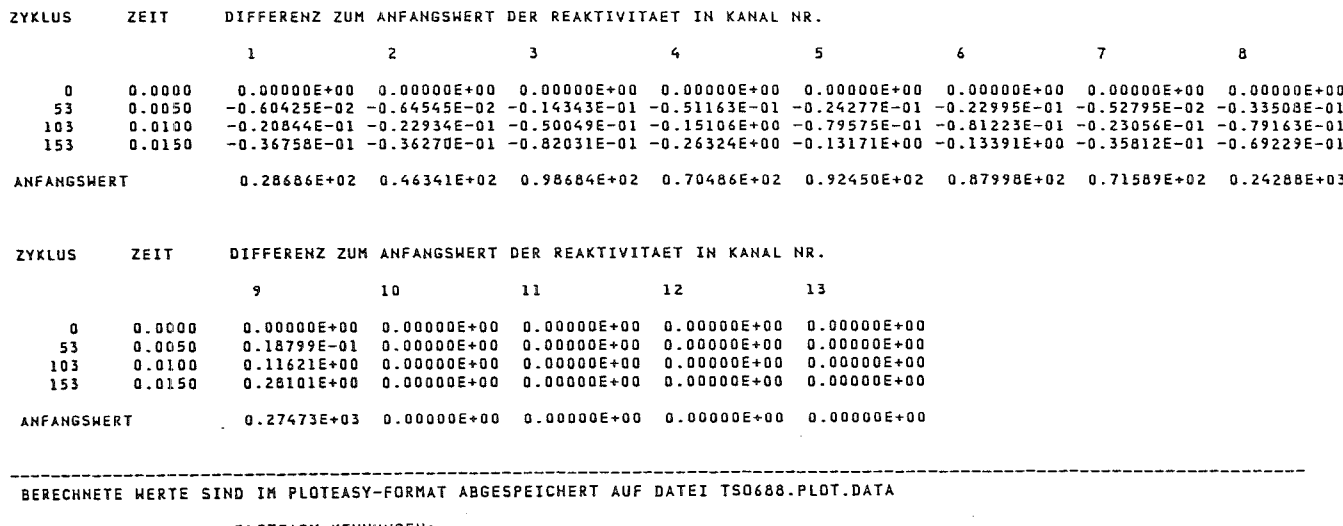

 $\sim$ 

PLOTEASY-KENNUNGEN: KENN1 KENNN2 KANAL NR. **NAME**  $(MIT J = 1 BIS 13)$  $\mathbf{r}$ REAK  $\mathbf{J}$  $\mathbf{J}$ 

88

# C.13 Option VRAND

Dieses Beispiel zeigt die Rückrechnung interpolierter Geschwindigkeiten auf an den Maschenzellrändern gültige Werte. Die Umwandlung der Geschwindigkeiten erfolgt zwischen den Zyklusnummern 100 und 120. Es werden generell beide Koordinatenrichtungen und das gesamte Maschenrechteck bearbeitet.

```
// ----- JOB - Karte -----
\frac{1}{8} STAND: 17.03.1989 - FORTRAN77-PROGRAMM PROSID
1/*
         OPTION VRAND
        GESCHWINDIGKEIT AN DEN MASCHENZELLRAENDERN
11*//* EBCDIC-STEP ZUM LOESCHEN DER ZEILEN-NUMMERN
// EXEC EBCDIC, PARM.S = 'NOCO, DELNUM'
//S.LISTE DD SYSOUT=*
//S.SYSIN DD *&INPUT
 OPT = 'VRAND', IN = 36, IOUT = 11, IPRINT = 1, ICANF = 100, ICEND = 120
&END/*
//VRAND EXEC F7G, NAME = PROSID, LIB = NUSYS
11*//* READ SIMMER POSTPROCESSOR-FILE
//G.FT36F001 DD UNIT=T6250.VOL=SER= \leqBandnummer>.
\frac{1}{2}DISP = (NEW, PASS), DSN = \langle D \text{ateiname} \rangle, LABEL = (1, SL, IN)//* WRITE NEW POSTPROCESSOR-FILE
//G.FT11F001 DD DSN = < Dateiname> ,SPACE = (TRK,(50,5)), DISP = SHR,DCB = (RECFM = VBS, BLKSIZE = 32760)\frac{1}{2}//G.SYSIN DD DISP=(OLD, DELETE), DSN= & & EBCDIC
\frac{1}{2}
```
#### PROGRAMM P R O S I D (VERSION 2.0 VOM 17.03.89)

ANGELAUFEN AN 05.06.89, 15 UHR 19

 $\sim 10^{-1}$ 

**LINPUT** aine.<br>Opt='vrand',IN=36,IOUT=11,IPRINT=1,ICANF=100,ICEND=120, ISANF=4, ISEND=12, JSANF=10, JSEND=33 **ACND** 

OPTION=VRAND

DIE POSTPROZESSOR-DATEI ENTSPRICHT DER SIMMER-II-VERSION 4.

FALLKENNZEICHNUNG: INR425A311.03.8722.36.27XXX TRANSITION PHASE PROBLEM VON EINHEIT: 36<br>RECHENGITIER: IBAR= 13 JBAR= 33

LABELSATZ: START  $\mathbf{a}$ 

UMRECHNUNG DER GESCHWINDIGKEIT AUF AN DEN MASCHENZELLRAENDERN GUELTIGE WERTE 

ZYKLUS = 103 PROBLEMZEIT = 0.0100

RADIALKOMPONENTE VON VELG , WERTE AM ZELLRAND

**VARIABLE = VELG** 

Anhang

 $\Omega$ 

Anwendungsbeispiele

 $\mathfrak{g}_7$ 

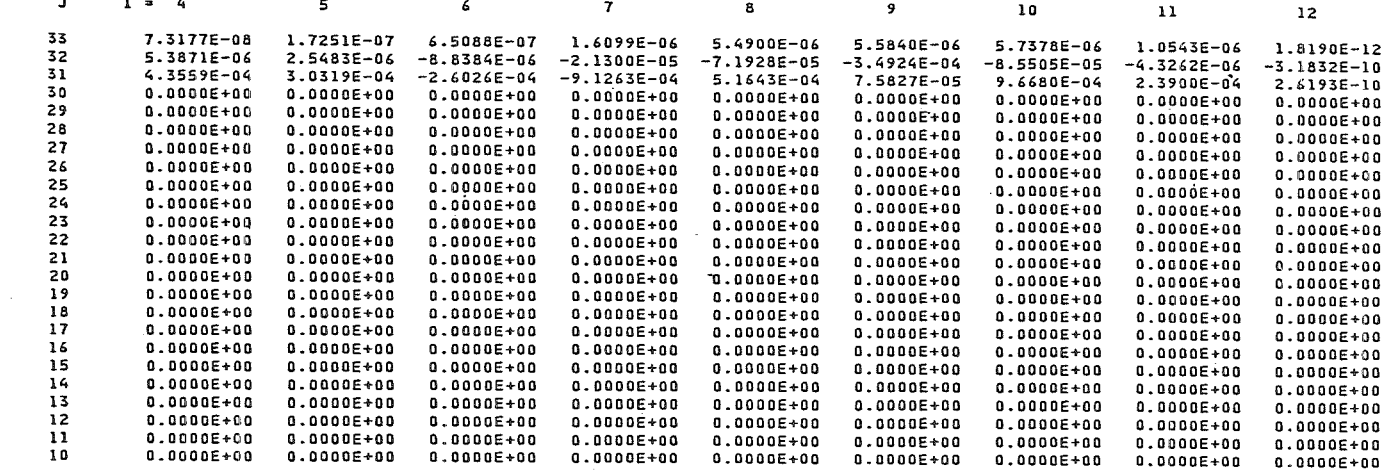

 $\sim$ 

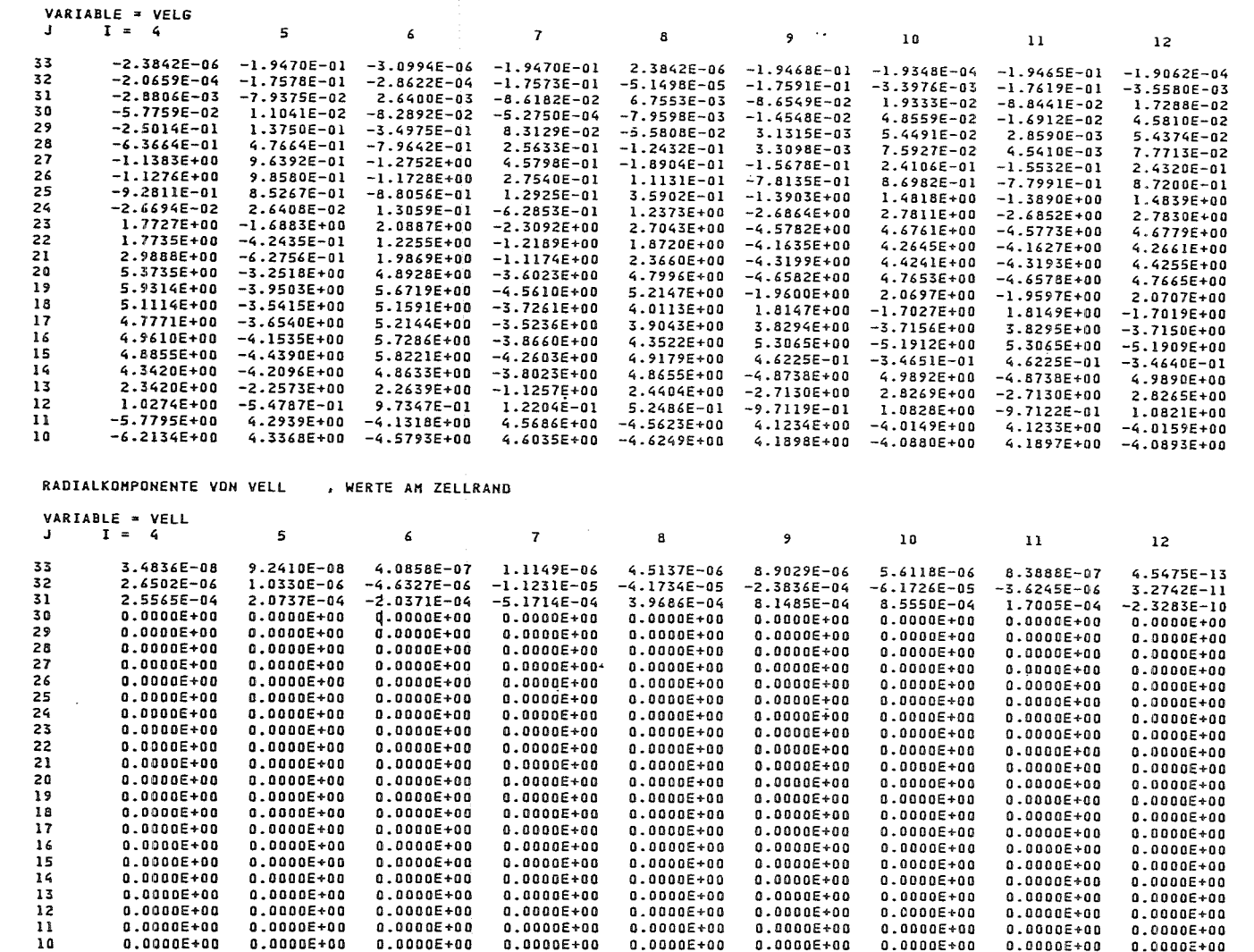

 $\sim$ 

88 PROSID - Version 2.0

AXIALKOMPONENTE VON VELG , WERTE AM ZELLRAND

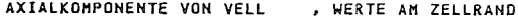

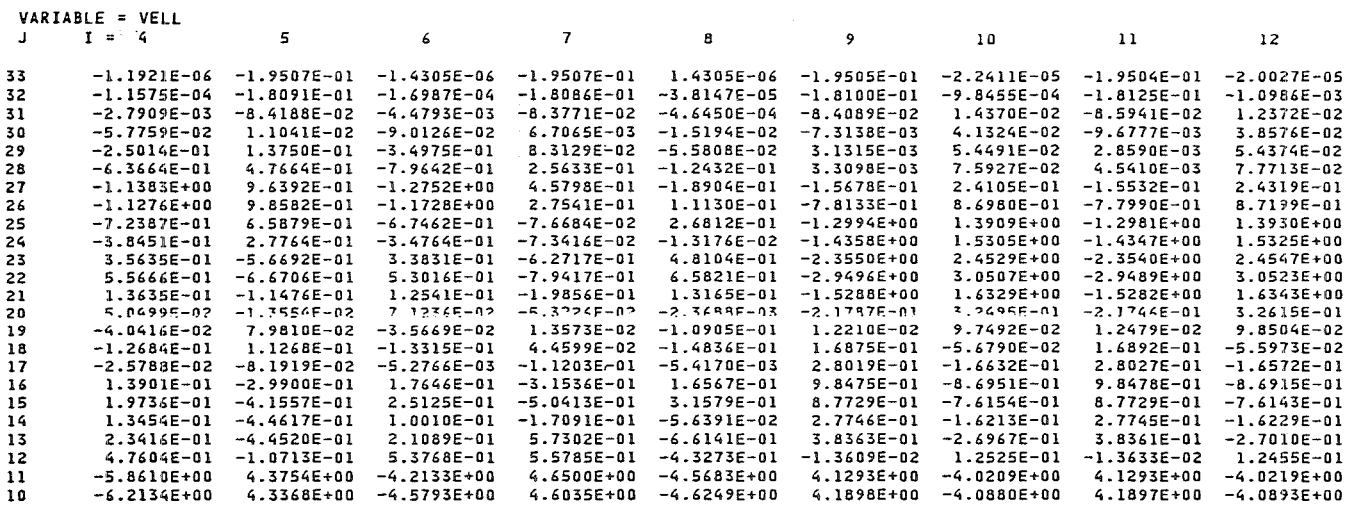

 $\sim$   $\sim$ 

 $\sim$ 

 $\mathcal{L}$ 

ICEND ERREICHT

 $--- - -$ BERECHNETE WERTE SIND IM POSTPROZESSOR-FORMAT ABGESPEICHERT AUF DATEI TSO688.POSTPR.DATA

VARIABLENNAMEN: VELGR<br>VELLR

 $\label{eq:2.1} \frac{1}{\sqrt{2}}\int_{\mathbb{R}^3} \frac{1}{\sqrt{2}}\left(\frac{1}{\sqrt{2}}\right)^2\left(\frac{1}{\sqrt{2}}\right)^2\left(\frac{1}{\sqrt{2}}\right)^2\left(\frac{1}{\sqrt{2}}\right)^2\left(\frac{1}{\sqrt{2}}\right)^2\left(\frac{1}{\sqrt{2}}\right)^2.$ 

## Literaturverzeichnis

Die Autoren danken B.Kister, J.Foit und P.Royl (IRE) für die Anregung neuer Optionen und die aktive Mitarbeit bei der Weiterentwicklung des Programms PROSID.

- */1/* L.L. Smith et al., "SIMMER-II: A Computer Program for LMFBR Disrupted Core Analysis", Los Alamos Scientific Laboratory (March 1980)
- */2/* S. Kleinheins, "URANUS7 und SIMDIF71 -KfK-IBM-Versions of the SIMMER-II Code", unveröffentlichter Bericht, KfK 1981
- */3/* C. Broeders, "PLOTEASY, Ein System für die Erzeugung graphischer Ausgabe", unveröffentlichter Bericht, KfK 1974
- /4/ R.Heger, K. Küfner, "MODEASY, Ein Programm-System zum Modifizieren und Verwalten von gespeicherten Kurven einer Veränderlichen", KfK 3833, 1984
- /5/ S. Kleinheins, "HYDPLOT4: A Fluid Dynamics Plot Program", unveröffentlichter Bericht, KfK 1981
- /6/ K. Küfner, "Computer Codes For Evaluation of SIMMER-II Fluid-Dynanlies Postprocessor Files", unveröffentlichter Bericht, KfK 1982
- *!7/* K. Küfner, P. Schmuck, R. Fröhlich, "SIMMER-II Analyses of Expansion Phase Experiments in SNR Geometry", KfK 3633, 1984
- /8/ W. Maschek, E.A. Fischer, M.W. Asprey, "Transition Phase and Recriticality Analyses for a SNR-Type Homogeneaus Core with the SIMMER-II Code", Int. Top. Meeting on LMFBR Reactor Safety and Related Design and Operational Aspects, Lyon 1982

/9/ R.Heger, K. Küfner, W.Maschek, "PROSID - Programm zur Auswertung von SIMMER-II Dateien", unveröffentlichter Bericht, KfK 1983

 $\bar{\lambda}$ 

 $\sim 10^6$ 

 $\bar{\mathcal{A}}$ 

/10/ H.Löffier (GRS Köln), persönliche Mitteilung